<span id="page-0-0"></span>**Universidad de Costa Rica Facultad de Ingeniería Escuela de Ingeniería Civil** 

# <span id="page-0-1"></span>**Modelado de Información de Edificios como Herramienta en la Programación de Obra y Mejoramiento de la Constructibilidad**

## **Trabajo de Graduación**

Que para obtener el grado de Licenciatura en Ingeniería Civil

Presenta:

## **Leonardo J. Chonkan Líos**

Director de Proyecto de Graduación:

## **Ing. Gustavo Ruiz Cano, MBA.**

Ciudad Universitaria Rodrigo Facio

 $\frac{1}{\sqrt{2}}$ 

Ing. Gustavo Ruiz Cano, MBA. Director

Ing. Marços Rodriguez Mora  $\nu$ Asesor

Rabert Anglin Fanscon

Ing. Robert Anglin Fonseca

Asesor

Leonardo J. Chonkan Líos Autor del Proyecto

 $\mathsf{i}\mathsf{v}$ 

<span id="page-4-0"></span>**Fecha:** 2016, Mayo, 6.

El suscrito, **Leonardo José Chonkan Líos,** cédula 1-13980055, estudiante de la carrera de Licenciatura en Ingeniería Civil de la Universidad de Costa Rica, con número de carné **A71954,** manifiesta que es autor del Proyecto Final de Graduación **"Modelado de Información de Edificios (BIM) como Herramienta en la Programación de Obra y el Mejoramiento de la Constructibilidad",** bajo la dirección del **Ing. Gustavo Ruiz Cano, MBA,** quien en consecuencia tiene derechos compartidos sobre los resultados de esta investigación.

Asimismo, hago traspaso de los derechos de utilización del presente trabajo a la Universidad de Costa Rica, para fines académicos: docencia, investigación, acción social y divulgación.

**Nota:** De acuerdo con la Ley de Derechos de Autor y Derechos Conexos Nº 6683, Artículo 7 (versión actualizada el 02 de Julio de 2001); "no podrá suprimirse el nombre del autor en las publicaciones o reproducciones, ni hacer interpolaciones, sin una conveniente distinción entre el texto original y las modificaciones o adiciones editoriales". Además, el autor conserva el derecho moral sobre la obra, Artículo 13 de esta ley, por lo que es obligatorio citar la fuente de origen cuando se utilice información contenida en esta obra.

vi

<span id="page-6-0"></span>A Olivia, y a sus dos abuelos.

viii

### <span id="page-8-0"></span>**Reconocimientos**

Al Ing. Gustavo Ruiz Cano –profesor, mentor y director de este proyecto; porque una vez nos encomendó investigar acerca del BIM en sus clases de construcción; por creer en el valor de esta proyecto desde el primer día; por su humildad y por su disposición a compartir su conocimiento. Gracias.

Al Ing. Marcos Rodríguez Mora, por darme la oportunidad de compartir lo que he aprendido con la realización de este proyecto; por creer en mis ideas y por dejarme leer sus libros. Gracias.

Al Ing. Robert Anglin Fonseca, por su valioso aporte en la elaboración de este informe; por ayudarme a plantear mejores ideas y por aceptar ser parte de este proyecto cuando todavía no nos conocíamos. Gracias.

A mi hermana, Daniela, por su apoyo incondicional durante la realización de este proyecto; por todas las veces que me escuchó hablar de constructibilidad, programación de obra y elaboración de informes finales. Gracias.

A mi amiga, Carolina Alba, porque fue la persona que más preguntó por el avance de este trabajo; por ayudarme siempre a dar luz a mis pensamientos; por creer en todos mis proyectos y alegrarse genuinamente de las cosas buenas que a uno le pasan. Gracias.

A mi hermano, William Fernández, por hacerse cargo de nuestros proyectos para que este pudiese ser finalizado a tiempo y en las mejores condiciones; por su confianza, su respeto y porque desde hace diez años compartimos los mismos sueños. Gracias.

x

## <span id="page-10-0"></span>**Tabla de Contenidos**

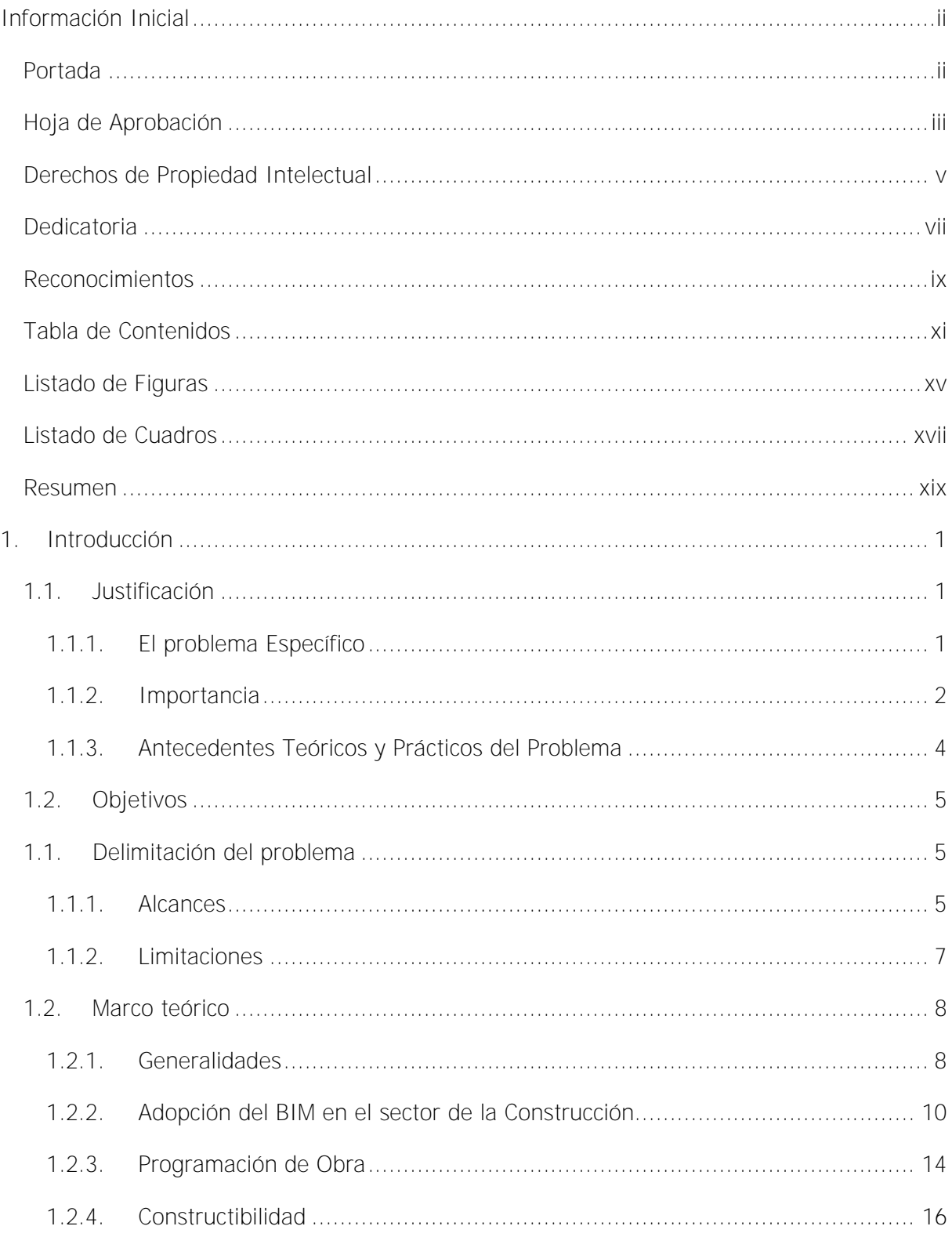

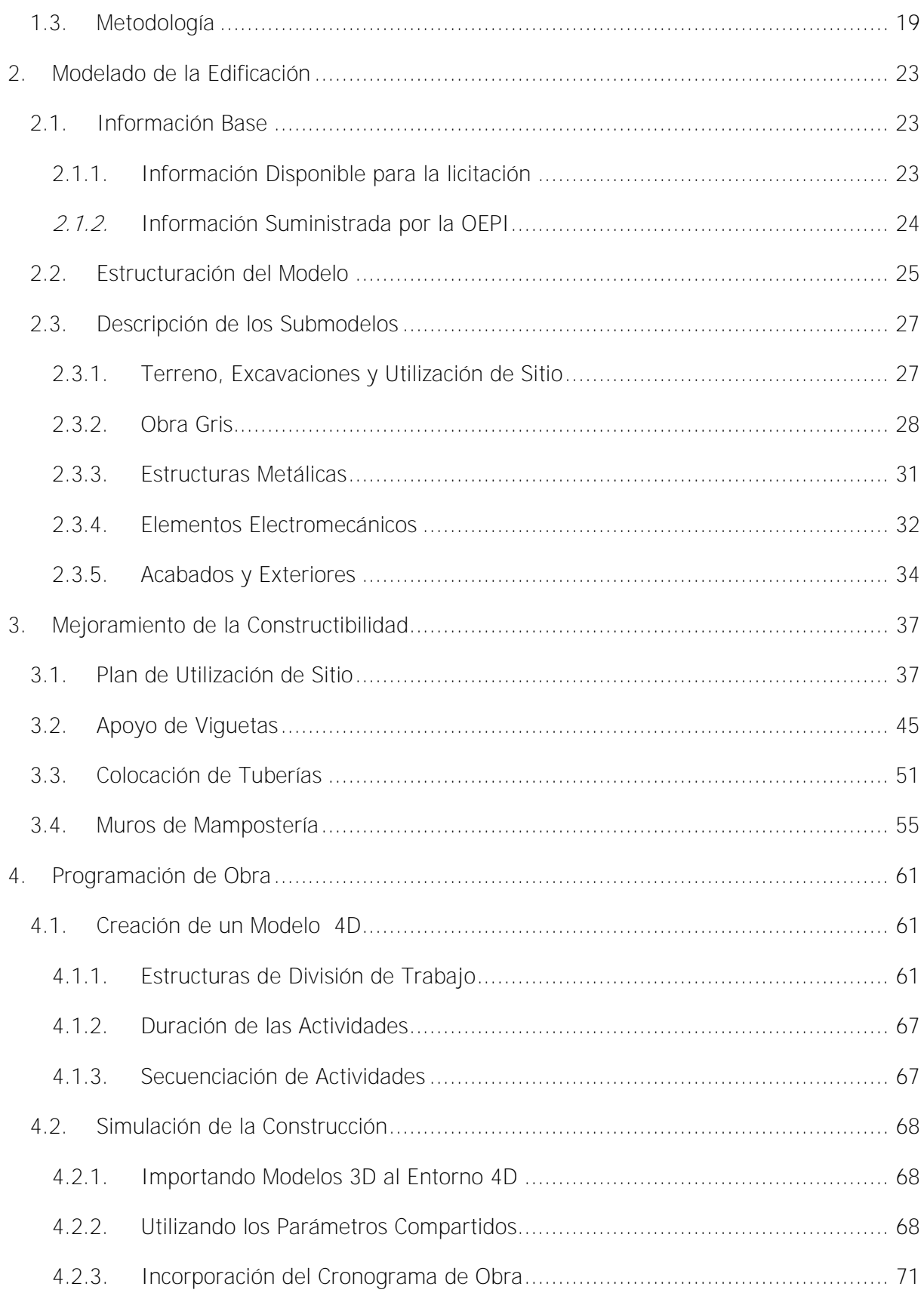

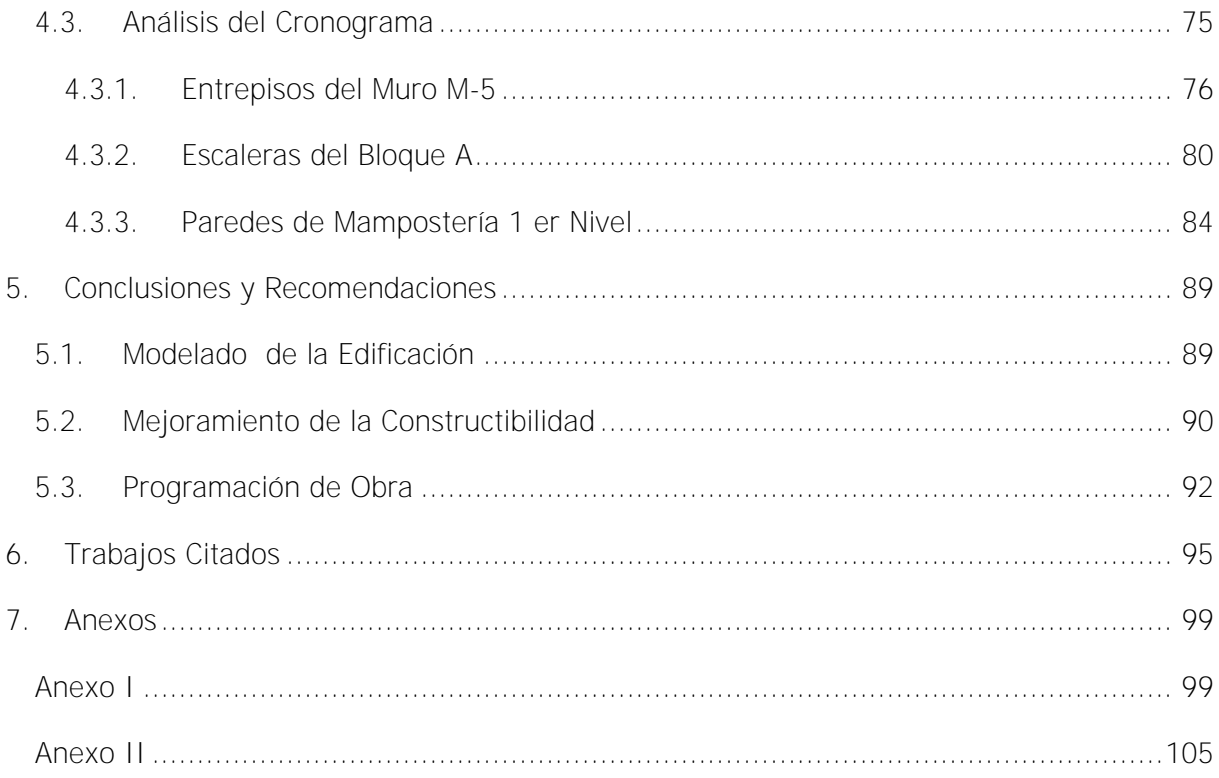

xiv

# <span id="page-14-0"></span>**Listado de Figuras**

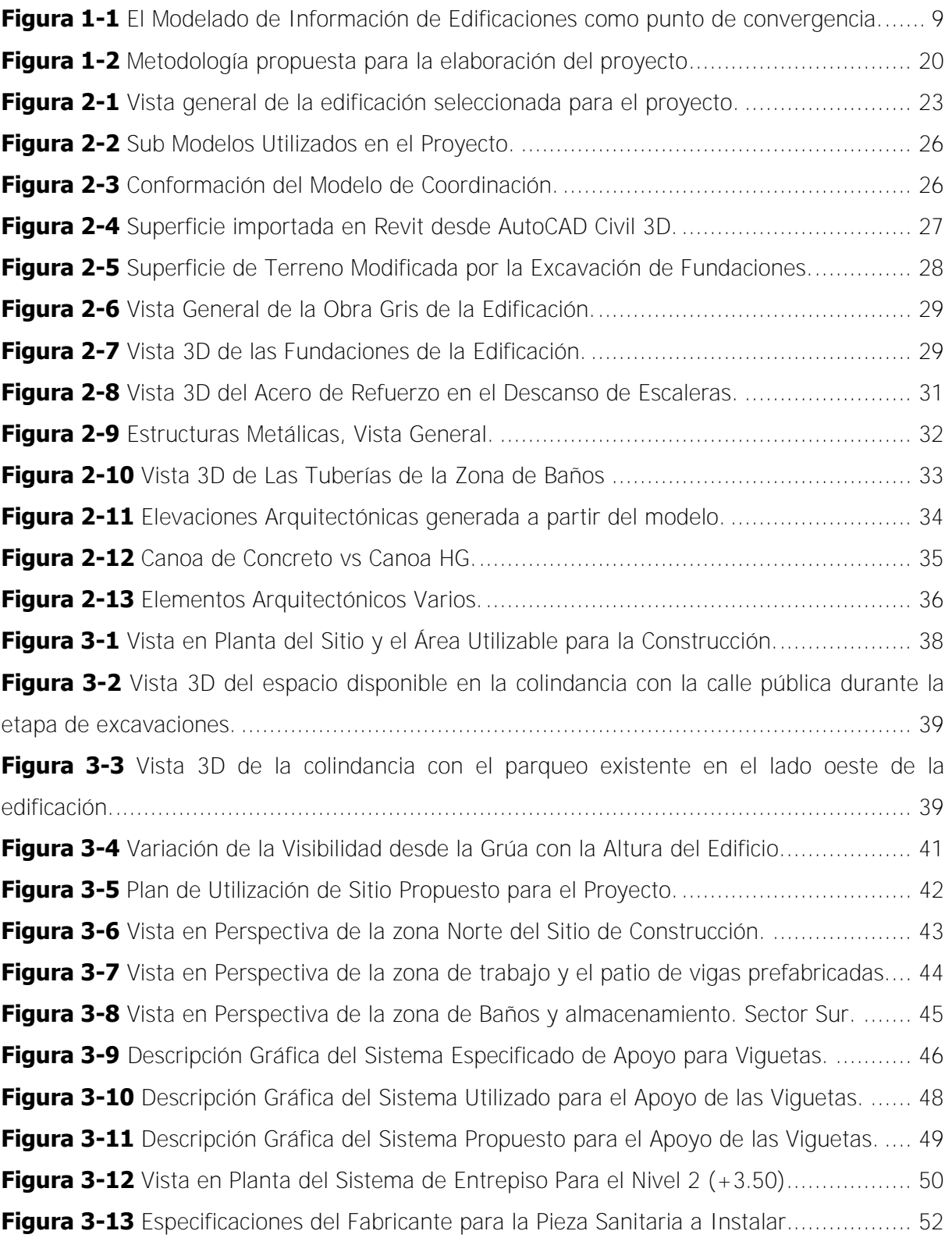

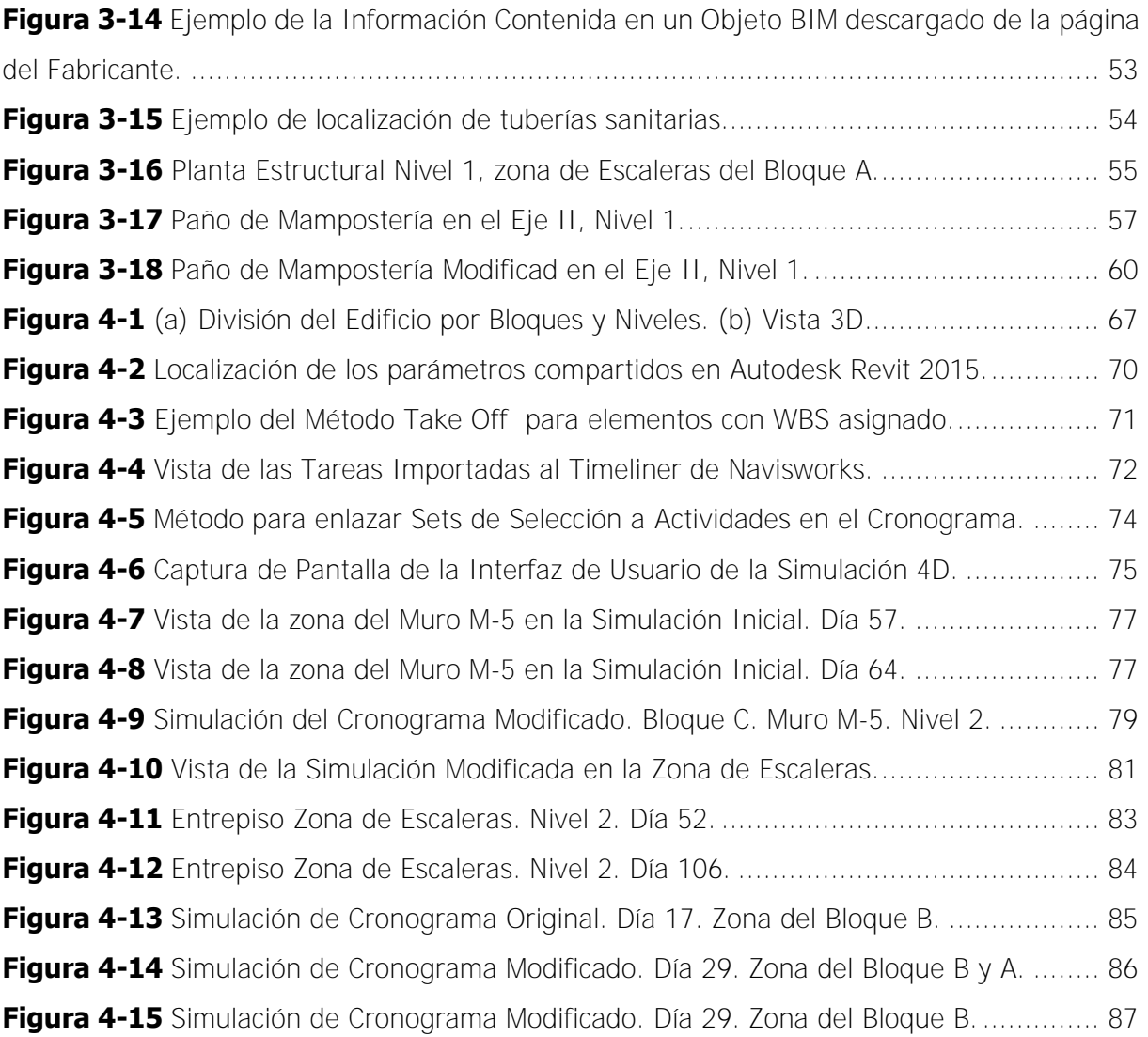

## <span id="page-16-0"></span>**Listado de Cuadros**

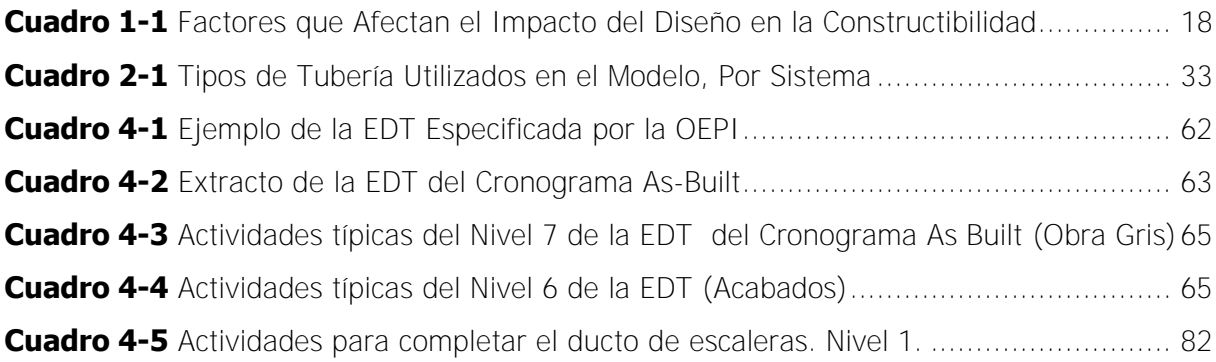

xviii

Chonkan Líos, Leonardo José. Modelado de Información de Edificios (BIM) como Herramienta en la Programación de Obra y Mejoramiento de la Constructibilidad. Proyecto de Graduación – Ingeniería Civil – San José, C.R.: L. Chonkan L., 2016. xx, 98, [20]h; ils. col –25 refs

#### Resumen

<span id="page-18-0"></span>La adopción del Modelado de Información de Edificios, BIM –por sus siglas en inglés, ha sido lenta en el sector construcción de Costa Rica. Con el fin de contribuir a la reducción del desfase tecnológico que experimenta el sector construcción con respecto al resto del mundo, la realización de este trabajo se propuso evaluar la aplicación del BIM como herramienta de trabajo en el mejoramiento de la constructibilidad y el planeamiento de un proyecto de construcción en Costa Rica. A partir de la documentación disponible como producto de la licitación y construcción de un edificio universitario se elaboró un modelo de la información del edificio que además tomó en cuenta la dimensión temporal del mismo (4D BIM). Con base en el modelo se llevaron a cabo análisis de constructibilidad y además se elaboró una simulación del cronograma de obra utilizado en la construcción para identificar áreas de oportunidad de mejora.

En el análisis de constructibilidad se elaboró un plan de utilización de sitio que hizo énfasis en aspectos de seguridad laboral y movilidad de materiales, maquinaria y personal. Se analizaron tres sistemas de apoyo de viguetas pretensadas para reducir la interferencia con acero de refuerzo de los elementos que las reciben y facilitar su instalación. Se estudió la interacción entre un modelo de tuberías y uno de obra gris para determinar la ubicación exacta de las mismas, facilitando así la prefabricación de los elementos de concreto reforzado que las reciben. Además se estudió la modulación de un muro de mampostería para determinar las dimensiones de los elementos de borde que minimicen el desperdicio de materiales y favorezcan la secuencia de instalación.

Para ilustrar la aplicación del BIM en la programación de obra se describió en detalle el procedimiento para elaborar una simulación de la construcción. Mediante la simulación se detectó la omisión del sistema de entrepiso en la programación de las actividades correspondientes a uno de los entregables de la estructura de división de trabajo original. Se utilizó el modelo creado en la primera fase para aumentar en nivel de detalle del cronograma para las escaleras principales de la edificación. Se logró identificar una incompatibilidad en la secuencia de actividades para la construcción de las paredes de mampostería del primer nivel en dos zonas del edificio. Finalmente se elaboró una simulación detallada que refleja los cambios implementados y se presentó un cuadro comparativo entre la programación original y la que fue generada a partir del BIM. L.C.L.

MODELADO DE INFORMACIÓN DE EDIFICIOS; BUILDING INFORMATION MODELING; BIM; CONSTRUCTIBILIDAD; PROGRAMACIÓN DE OBRA; SIMULACIÓN DE LA CONSTRUCCIÓN; 4D BIM.

Ing. Gustavo Ruiz Cano, MBA. Escuela de Ingeniería Civil

xx

# <span id="page-20-0"></span>**1. Introducción**

## <span id="page-20-1"></span>**1.1. Justificación**

#### 1.1.1. El problema Específico

<span id="page-20-2"></span>Históricamente, la industria de la construcción se ha caracterizado por tener un alto nivel de incertidumbre asociado a las variables de tiempo y costo. Los clientes con frecuencia experimentan dificultades para visualizar un proyecto terminado. La situación se agrava cuando se trata de entender las diferentes etapas del proceso constructivo. Mientras que los inversionistas tienen la posibilidad de transferir el riesgo asociado a la ejecución del proyecto al contratista, es el último quién asume la responsabilidad de ejecutar el proyecto con recursos limitados y sujeto a la aplicación de multas por incumplimiento de los términos del contrato (usualmente costo, tiempo y alcance). Los contratistas generales pueden mitigar parte del riesgo mediante la subcontratación, pero la responsabilidad final por la ejecución de la obra recae sobre el primero. Una forma directa de reducir el riesgo económico, y brindarles a los clientes la seguridad que ellos demandan, es invertir más tiempo y recursos en la fase de planeamiento.

Un proyecto bien planeado genera confianza en los inversionistas y tiene una mayor probabilidad de ser completado exitosamente. La programación debe de apuntar hacia un aumento la productividad y a asegurar el rendimiento en la etapa de ejecución. La correcta visualización del proyecto en la etapa de planeamiento es fundamental para cumplir estos objetivos. Con frecuencia, los contratistas deben trabajar con planos en 2D cuya información se limita describir la intención de diseño de un edificio y **muchas veces es incompleta**. Aquí es donde el Modelado de Información de Edificios (BIM, por sus siglas en inglés) representa un área de oportunidad para los constructores que deseen aprovechar la tecnología disponible para mantenerse competitivos.

Este trabajo busca explorar la aplicación del BIM en la fase de planificación de un proyecto de construcción con el fin de reducir la incertidumbre asociada al proceso constructivo, asegurar el rendimiento del mismo, y contribuir al mejoramiento de la imagen de la industria de la construcción en términos de confiabilidad de la inversión. Se analizan las posibilidades de mejoramiento que ofrece el BIM en la programación de obra, el análisis de constructibilidad, y en asistir a la efectiva comunicación de los resultados de la fase de planeamiento con el resto del equipo de trabajo y con el cliente.

Para ejemplificar el uso del BIM se trabajó con los planos del Edificio de Matemática que se construyó en la Ciudad de la Investigación de la Universidad de Costa Rica como caso de estudio. Como se trata de un proyecto de interés público, los planos están a disposición del Departamento de Construcción de la Escuela de Ing. Civil de la Universidad de Costa Rica para su uso con fines académicos. Los resultados de esta investigación pretenden ser un ejemplo actualizado de la aplicación de la tecnología en la construcción, que sirva como referencia para estudios posteriores e incluso para su aplicación directa por parte de empresas constructoras. Así mismo, los inversionistas realmente interesados en el proceso constructivo pueden basarse en los resultados de esta investigación para evaluar las soluciones que les ofrecen los contratistas. Por último, los productos del estudio quedan a disposición del departamento de construcción como material de apoyo en los cursos de construcción.

#### 1.1.2. Importancia

<span id="page-21-0"></span>En el marco de la contracción generalizada que sufrió la industria de la construcción en Costa Rica a causa de la crisis del 2009 (Cámara Costarricence de la Construcción, 2014), las empresas constructoras se vieron en la necesidad de realizar ajustes para mantenerse competitivas en un mercado con baja demanda. Estos ajustes pueden incluir el despido de personal o la implementación nuevas tecnologías para aumentar la productividad.

A nivel mundial, el *Building Information Modeling* se está convirtiendo en el estándar por excelencia cuando se ejecutan proyectos que se consideran críticos o de especial interés por su elevado costo y nivel de complejidad. Las tecnologías BIM proporcionan un conjunto de herramientas que permiten a las partes involucradas tener una mejor conceptualización del proyecto mucho antes de que el mismo se convierta en una realidad física. Sin embargo, por tratarse de una tecnología reciente, todavía existe gran demanda de información que permita a los contratistas utilizar al máximo todos los beneficios del BIM. Un estudio publicado en el año 2010 por la Sociedad Americana de Ingenieros Civiles (ASCE, por sus siglas en inglés), reveló que un 89 % de las 54 empresas constructoras entrevistadas en el Estado de California en 2009 expresaron la necesidad de tener acceso a más información relacionada a la aplicación de tecnologías BIM en el área de la construcción (Becerik-Gerber & Kensek, 2010). Según lo señala el estudio, la lenta adopción del BIM por parte de las empresas constructoras se atribuye en parte al riesgo asociado con cambiar la manera de hacer las cosas.

En Costa Rica la adopción del BIM es principalmente notable en las ramas del diseño y la arquitectura. Los arquitectos por lo general utilizan las herramientas como Autodesk Revit, Google Sketchup y ArchiCAD (entre otros) para crear modelos a partir de los cuales general los planos de construcción. Los ingenieros estructurales, por citar otro ejemplo, utilizarán herramientas como SAP 2000, ETABS, y Autodesk Robot para realizar el análisis de las estructuras. A pesar de que en ambas ramas se utilizan modelo de información de edificios, el flujo de trabajo no es colaborativo y la información de cada modelo es transmitida parcialmente y de manera lineal, es decir, una vez que el arquitecto realiza el diseño, el modelo prácticamente no se vuele a utilizar. Lo mismo ocurre con el diseño estructural.

La situación se agrava conforme el proyecto avanza: bajo este modelo, los diseñadores de diferentes disciplinas entregan un juego de planos al cliente que luego es entregado a los participantes del cartel. La mayoría beneficios de la utilización del BIM en el diseño se quedan ahí, en las oficinas de diseño. Con la realización de este trabajo se espera resaltar el valor del BIM no solo como herramienta en la fase post-diseño sino como flujo de trabajo a lo largo de todo el ciclo de vida del proyecto. Se hace énfasis en la importancia del establecimiento de esquemas de trabajo colaborativos que permitan un desarrollo **paralelo** entre arquitectos, ingenieros estructurales, civiles, eléctricos, mecánicos y constructores.

Recientemente, algunas empresas constructoras se han actualizado y ya se están desarrollando proyectos BIM en nuestro país. Entre los principales usos están la elaboración de presupuestos, la detección de interferencias y –en menor medida, la simulación de la construcción. A pesar de estos avances, cada empresa es la única responsable de llevar a cabo su propia investigación e implementación, muchas veces teniendo que recurrir a la contratación de consultores externos para llevar a cabo estas tareas. Todavía existe una demanda de documentación de carácter público para que cada día más empresas adopten estas prácticas y algún día el sector construcción pueda avanzar de manera conjunta hacia mayores niveles de eficiencia en la construcción. La presente investigación responde a la necesidad de información técnica y documentada sobre la aplicación del BIM como herramienta en la fase de planeamiento de un proyecto de construcción en Costa Rica. Además, por tratarse de área de conocimiento poco explorada en nuestro país, el caso de estudio del Edificio de Matemática proporciona información valiosa en el contexto de la construcción en Costa Rica y podrá servir como material de apoyo para futuros cursos universitarios. Por ejemplo, en lugar de limitarse a unas pocas visitas a la construcción cada semestre, un ejercicio de clase podría ser la programación o la presupuestación de una construcción a partir de un modelo BIM, permitiéndoles a los estudiantes tener una buena idea de todas las etapas del proceso constructivo.

#### 1.1.3. Antecedentes Teóricos y Prácticos del Problema

<span id="page-23-0"></span> La investigación en nuestro país con respecto al tema del Building Information Modeling es escasa. Al momento de la redacción de este documento, la Escuela de Ingeniería Civil de la Universidad de Costa Rica actualmente ha publicado solamente dos trabajos de graduación relacionados al tema y está en proceso de publicar otros dos (incluyendo esta investigación). En uno de los trabajos se ejemplifica la aplicación del BIM específicamente en la cuantificación de cantidades de un edifico habitacional (González, 2015) y en el otro se ejemplifica la aplicación del BIM en la detección de interferencias entre los diseños de diferentes disciplinas (Vargas, 2015).

A la fecha de elaboración de este trabajo, el sistema de Bibliotecas de la Universidad de Costa Rica cuenta con tan solo un libro que trata el tema. El volumen se titula "BIM and Construction Management: Proven Tools, Methods, and Workflows" y fue publicado en el año 2009. Esta publicación presenta una primera aproximación a aspectos como la contratación, estimación, coordinación del sitio, programación de obra, coordinación interdisciplinaria, detección de inferencias espaciales, y sostenibilidad. Contiene algunos tutoriales y presenta opciones de software disponibles, pero carece de casos de estudio reales. Entonces, la realización de este trabajo representa un aporte para el sector de la construcción y para la educación en construcción en Costa Rica.

A pesar de la escasa información disponible que se adapte al contexto de la construcción en Costa Rica (materiales, productos pre-modelados, métodos constructivos, maquinaria, etc.), algunas empresas han estado innovando en este campo y ya se han completado proyectos donde se utilizó el BIM como herramienta de trabajo para apoyar el proceso constructivo. Por ejemplo, la empresa Bilco utilizó las herramientas de cuantificación de costos y simulación de la construcción basadas en BIM para asistir la construcción de un edificio habitacional en el año 2014-2015 (González, 2015). Similarmente, la Constructora Eliseo Vargas y Asociados (CEVA) ha venido utilizando BIM en diversos proyectos en los últimos años: la construcción del proyecto Sportiva Skyhomes utilizó el modelado de información de edificios y sus resultados fueron documentados de manera detallada (Vargas, 2015). Asimismo, CEVA utilizó las herramientas BIM para "detectar oportunidades de mejora considerables en cuando a interferencias de sistemas (...), así como optimizar recursos mediante el uso continuo de modelos digitales en sitio por parte de ingenieros, maestros de obra y contratistas" en la construcción del Condominio ALLEGRO, con un costo total de \$9 000 000 y completado en el año 2015 (Cámara Costarricence de la Construcción, 2015).

## <span id="page-24-0"></span>**1.2. Objetivos**

El objetivo general de este proyecto es desarrollar y evaluar la aplicación de Modelado de Información de Edificaciones como metodología durante la fase de planeamiento de un proyecto de construcción en Costa Rica. Los objetivos específicos son los siguientes:

- A. Elaborar un modelo de la información del edificio estudiado (3D BIM).
- B. Utilizar el modelo como base para identificar oportunidades de mejora relacionadas con la constructibilidad del diseño original.
- C. Elaborar una simulación de la construcción basada en el modelo 3D y el cronograma utilizado en la construcción del edificio.
- D. Mediante la simulación 4D, identificar y proponer mejoras al cronograma de actividades original.

## <span id="page-24-1"></span>**1.1. Delimitación del problema**

### 1.1.1. Alcances

<span id="page-24-2"></span>En todo proyecto BIM, para definir los niveles de detalle en el proyecto se debe tomar como punto de partida la aplicación que se le quiere dar al modelo. Si se utiliza el modelado de información de edificios en todas las etapas del ciclo de vida del proyecto se puede acceder a un mayor número de aplicaciones debido a la flexibilidad que se tiene en las etapas conceptuales y de diseño. En este proyecto se tiene como limitante que la información base ya fue generada y el alcance previamente establecido. El nivel de detalle en el modelo inicial 3D fue como máximo el indicado en los planos y especiaciones.

Para simulación 4D, se requiere que el modelo 3D y el cronograma a simular se construyan de manera integrada para asegurar que ambos tengan el mismo nivel de detalle. El modelado de la información del edificio se limitó a la utilización de los planos arquitectónicos y estructurales del edificio. Los sistemas eléctricos y mecánicos no están dentro del alcance del proyecto.

El refinamiento del modelo buscó enriquecer el modelo solamente para facilitar el planeamiento de las actividades e integrar aspectos constructivos en la fase de planeamiento. El análisis de constructibilidad en este proyecto se realizó para elementos seleccionados donde se identificaron problemas potenciales o bien áreas de oportunidad de mejora en el proceso constructivo. El análisis no fue una evaluación de la totalidad del edificio, ya que lo que se buscó fue ejemplificar la ventaja del uso del BIM como metodología y no realizar un análisis de costos ni una propuesta de ingeniería de valor. Si bien el costo es un factor que muchas veces determina la escogencia de un método o material constructivo en particular, el análisis de constructibilidad estuvo orientado a aspectos como disponibilidad de materiales, facilidad de colocación, posibilidades de prefabricación a través de la estandarización del diseño, seguridad, facilidad de acceso, efecto en el plazo de entrega, y las dependencias en la secuenciación de las actividades, entre otros. En este proyecto no se hicieron comparaciones de costo.

La evaluación del cronograma fue cualitativa. La misma se llevó a cabo en secciones seleccionadas para ejemplificar conceptos clave que permitan un entendimiento de cómo se puede usar el BIM en la programación de obra. Los cálculos del tiempo requerido para realizar cada actividad estuvieron basados estrictamente en la información del cronograma provisto por el contratista (cronograma as-built). El conteo de cantidades y la determinación de los rendimientos de mano de obra quedaron fuera del alcance de este proyecto. El énfasis se hizo en la secuenciación de actividades, detección de omisiones y en la utilización del modelo para elaborar EDT<sup>1</sup>s donde se considere oportuno.

j

<sup>&</sup>lt;sup>1</sup> Estructuras de División de Trabajo

#### 1.1.2. Limitaciones

<span id="page-26-0"></span> A la fecha de elaboración de este trabajo, la construcción del edificio de la Escuela de Matemática de la Universidad de Costa Rica ha finalizado. Los productos de esta investigación son meramente hipotéticos y no tienen relación alguna con el trabajo realizado por la empresa constructora adjudicada. Bajo ninguna circunstancia se deben interpretar las observaciones aquí realizadas como críticas o cuestionamientos a la manera de operar de la empresa que construyó el edificio. Tampoco existe un acuerdo entre el investigador y la empresa.

 En la fase de implementación se emplearon licencias estudiantiles de los paquetes de cómputo de la empresa Autodesk. Estas licencias están disponibles de manera gratuita en el sitio web de la empresa. El contrato de servicios de Autodesk hace énfasis en que ninguna información generada con software educativo puede ser utilizada con fines de lucro. Los resultados generados a través del software de Autodesk serán utilizables con fines exclusivamente académicos. El investigador no recibirá remuneración alguna por ninguno de los productos de este trabajo.

En Costa Rica no existen regulaciones en cuanto al uso de tecnologías BIM en el área de la construcción. Por ende, la aplicación de normativas y estándares internacionales en este trabajo es opcional y, en todo caso, ilustrativa.

 Existe una limitación de formato con respecto a la presentación de los resultados de la simulación final de la construcción. Donde se considere oportuno se utilizan principalmente capturas de pantalla de la simulación elabora en Autodesk Navisworks con el fin de ilustrar diferentes momentos en el proceso constructivo. Durante la presentación del trabajo se ofrece una simulación completa de la construcción a los presentes. Al igual que la simulación, los modelos BIM contienen mucha más información de la que puede ser representada en este informe. Se utilizan capturas de pantalla en muchos casos para ilustrar conceptos con el fin de validar el análisis que se plantea de manera textual. En ambos casos los productos (modelos, simulaciones) serán entregados al departamento de construcción, a los docentes y la Escuela de Ingeniería Civil de la Universidad de Costa Rica para que ellos puedan darle los usos que consideren oportunos y para efectos de validar la calidad de los materiales producidos.

Para la realización de este trabajo se contó con la colaboración del Ing. Gustavo Castro, que fungió como director de proyecto para el contratista adjudicado a la obra. Gracias a su

participación se pudo aclarar dudas con respecto a la interpretación de los planos y el cronograma utilizado por el contratista. El número de suposiciones, por lo tanto, fue mínimo.

## <span id="page-27-0"></span>**1.2. Marco teórico**

#### 1.2.1. Generalidades

<span id="page-27-1"></span> El Modelado de Información de Edificios, Building Information Modeling, o simplemente, BIM, tiene varias connotaciones en la arquitectura y la construcción. Los primeros enfoques hacen referencia al BIM como un conjunto de herramientas de trabajo principalmente para arquitectos y diseñadores (estructurales, electromecánicos, etc.). En este sentido el BIM facilita las tareas de dibujo en dos dimensiones y modelado en tres dimensiones, simplificaba las labores de elaboración de planos y permitía a los arquitectos elaborar presentaciones lo suficientemente realistas como para impresionar a sus clientes. En 2013, el término " Hollywood BIM' se popularizó como referencia a los modelos puramente geométricos (Ruivo, 2013), y que no aportan beneficios reales en etapas posteriores al diseño.

En años recientes, y tras un desarrollo desagregado de las diferentes herramientas de CAD y modelado en 3D, la necesidad de una tecnología que permitiera una mejor colaboración entre los miembros de los equipos de trabajo llevó a nueva concepción del Modelado de Información de Edificaciones. Como metodología, el BIM comprende la creación de modelos que integren todos los aspectos del ciclo de vida del edificio, y que permitan una mejor coordinación entre las etapas de concepción, diseño, construcción, operación y demolición. Los equipos de trabajo de hoy tienen la posibilidad de compartir una misma base de datos que contenga toda la información del edificio, e intercambiar información acerca de la toma de decisiones en tiempo real. Esta nueva forma de trabajo ha permitido a profesionales de las diferentes disciplinas entregar proyectos de la mano de ideologías como el Lean Construction y el Integrated Project Delivery.

La clave del BIM no es la creación de un modelo, sino la integración de modelos que contienen información desde el punto de vista del arquitecto, el ingeniero estructural, el ingeniero electromecánico, el subcontratista y el constructor (entre otros). Actualmente, existe una organización internacional que se dedica exclusivamente a la integración y la creación de estándares que permitan una mejor interoperabilidad. Iniciativas como el Open BIM se basan en la idea de que ninguna herramienta de software por sí sola tiene la capacidad de contener toda la información necesaria para la correcta ejecución de todo el ciclo de vida de un proyecto (Building Smart Alliance, 2014). Los creadores de esta filosofía se han dado la tarea de unificar a los equipos de diseño y construcción mediante la creación de estándares abiertos de intercambio de información, de manera que todos los miembros del equipo puedan intercambiar modelos de edificios que son compatibles entre sí, independientemente del software que utilice cada uno.

La **Figura 1** ilustra el concepto de BIM que se adoptará en este trabajo. Se entenderá el BIM de ahora en adelante como la convergencia de todas las dimensiones de una edificación. El creador de la imagen explica que la primera dimensión de un edificio es la información textual, la segunda dimensión contiene todos los diagramas y planos que describen el edificio, y la tercera dimensión corresponde al modelo de la geometría del edificio (volúmenes). El BIM es el punto de convergencia de todas las anteriores. El concepto de 4D es fácilmente obtenible de este diagrama, al combinar un modelo en tres dimensiones con información textual (como un cronograma). El 5D comprende la adición de otra dimensión de información textual (costo).

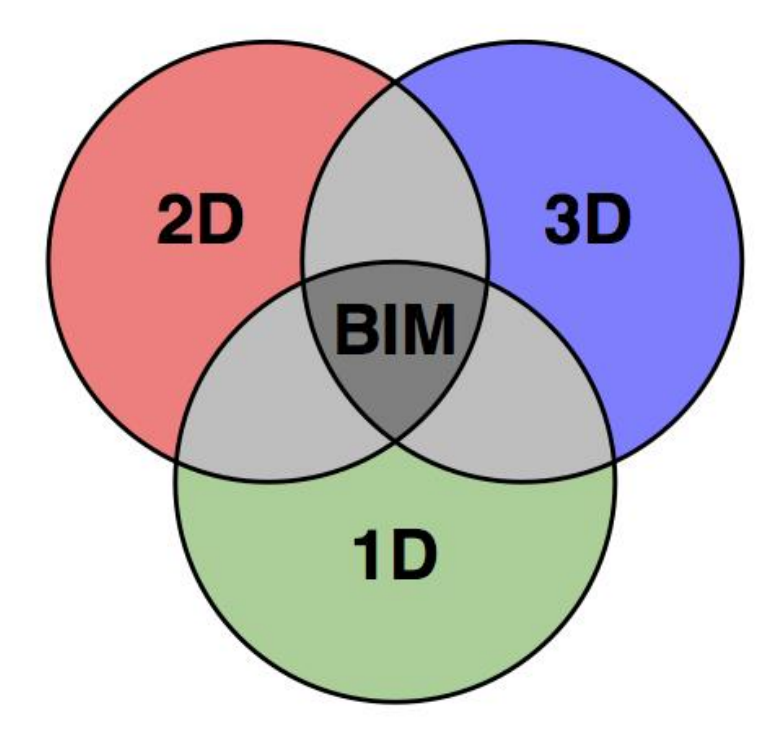

<span id="page-28-0"></span>**Figura 1-1** El Modelado de Información de Edificaciones como punto de convergencia. *Fuente: Banks, 2014.* 

#### 1.2.2. Adopción del BIM en el sector de la Construcción

<span id="page-29-0"></span>La adopción del BIM a nivel mundial ha sido lenta. La creciente complejidad de los proyectos, la necesidad de seguirle el paso a la tecnología, y la creación de regulaciones específicas al su uso del BIM, han hecho que la industria la Arquitectura, la Ingeniería y la Construcción (AEC, por sus siglas en inglés) adopten el uso del BIM con más frecuencia. Se estima que hasta un 70 % de los proyectos en Estados Unidos utiliza el BIM en al menos una forma (Taylor & Bailey, 2012). En China, los juegos olímpicos del 2008 representaron nuevos retos para las firmas de diseño e ingeniería del país. Los contratistas con visión aprendieron la lección y comenzaron a utilizar BIM en sus proyectos a gran escala. En 2012, el Ministerio de Vivienda y Desarrollo Urbano de China publicó varios estándares y programas relacionados al BIM como respuesta a su creciente uso en la industria (Wang, 2012). Otros países que destacan por su grado de aceptación del BIM son el Reino Unido, Finlandia y Australia.

Los primeros modelos con información adicional a la geometría de los elementos comenzaron a surgir desde el año 2002 con el Charleston Regional Strategic Plan, un proyecto piloto que se considera como el pionero en la creación de "modelos inteligentes" (Hammond, 2008). La realización de este primer modelo resaltó el potencial que tenían los modelos para el área de la construcción. Conforme la tecnología y la industria fueron madurando, nuevas investigaciones que recalcaban los beneficios de añadir información de tiempo y de costo a los modelos para ayudar a los contratistas generales en las tarea de planeamiento, simulación y comunicación con el cliente.

Actualmente existen varios modelos que intentan definir el nivel de adopción BIM para la industria. En el caso del Reino Unido existe la figura del NBS (National Building Specification) como parte del [Royal Institute of British Architects](http://www.designingbuildings.co.uk/wiki/Royal_Institute_of_British_Architects) (RIBA). La primera funciona como un análogo al Colegio Federado de Ingenieros y Arquitectos de Costa Rica (CFIA) en materia de producción y distribución de estándares en las áreas de ingeniería y arquitectura, principalmente. Como se mencionó anteriormente, el Gobierno del Reino Unido ha sido pionero en la adopción BIM y para ello especificó que para el año 2016 todos los proyectos del sector público deberán ser entregados utilizando BIM (Burger., 2014). Además, el gobierno ha reconocido que el proceso de movilizar a la industria de la construcción a un ambiente colaborativo completo será progresivo, componiéndose de hitos distintivitos y reconocibles a lo largo del proceso, conocidos como "niveles" (NBS, 2014). A manera de ejemplo, a

continuación se describen los diferentes niveles descritos por la NBS (parafraseando y traducido de su idioma original):

- **BIM NIVEL 0:** En su forma más básica, este nivel significa un nivel de colaboración nulo. Se utiliza principalmente el 2D CAD para producir información y la misma es distribuida en forma de papel o documentos digitales dentro de cada empresa.
- **BIM NIVEL 1:** Típicamente compuesto de una mezcla de 3D CAD para trabajo conceptual y 2D para la producción y aprobación de documentación e información de los productos. Se trabaja con estándares CAD y la información es compartida de manera digital mediante un ambiente de datos comunes (CDE, por sus siglas en inglés). La información es transmitida principalmente a nivel interno de las empresas y no existe colaboración interdisciplinaria.
- **BIM NIVEL 2:** Se distingue por su ambiente colaborativo. Todas las partes utilizan su propio modelo 3D pero no necesariamente trabajan en el modelo integrado y coordinado. La colaboración viene en la forma en cómo se intercambia la información entre las partes y este es el aspecto crucial de este nivel. La información del diseño es compartida mediante el uso de tipo de archivo abierto que permite a cada organización integrar los modelos recibidos en un modelo federado para efectos de coordinación interdisciplinaria. Este es el nivel que fue especificado como mínimo por el Gobierno del Reino Unido para el año 2016.
- **BIM NIVEL 3:** Considerado como el "santo grial" del BIM, representa un ambiente colaborativo interdisciplinario por medio de un **modelo único** que se almacena en una nube de datos (servidor en línea). La diferencia con el nivel anterior es que todas las partes acceden al modelo de manera simultánea y la coordinación se da en tiempo real. A esto se le conoce como "Open BIM" y actualmente se encuentra en etapa de desarrollo debido que presenta mayores implicaciones en el tema de seguridad de datos y requiere de niveles muy avanzados de control de cambios y manejo de permisos de lectura/escritura.

En el caso de Costa Rica resulta difícil medir la adopción del BIM en el sector construcción debido a la ausencia de estándares y un modelo de niveles de adopción como el que se utiliza en el Reino Unido. Una búsqueda en Internet revela que en Costa Rica son muy pocas las empresas que utilizan BIM como esquema de trabajo y, en general, son empresas propias del área de la arquitectura. Durante el Congreso Nacional de la Construcción celebrado en el año 2012 en Costa Rica se presentó la Arquitecta Vivian Cardet en lo que sería una de las primeras introducciones del BIM a nuestro país, ampliamente documentada en la revista Construcción No. 160. En la conferencia titulada "Conceptos Generales y Avances en Herramientas BIM", Cardet abordó la temática de la resistencia al cambio por parte de la industria y al respecto señaló lo siguiente:

"El uso del BIM no es generalizado en primera instancia, por un tema de resistencia al cambio, y en segunda por el poco incentivo de la industria, en donde por un largo período de tiempo –sobre todo antes de la crisis-, ser competitiv**o y eficiente no era un asunto crítico. (...)** El uso del BIM requiere de un profesional más flexible, que evite la inercia y rompa la comodidad de lo desconocido" (Cámara Costarricense de la Construcción, 2012).

A pesar que la situación en el 2012 era poco alentadora, una encuesta realizada entre los meses de Mayo y Julio del año 2014 por Jung y Lee reveló al menos algo de participación por parte de algunos profesionales en Costa Rica. La metodología consistió en la utilización de dos diferentes modelos para evaluar el grado de adopción tecnológico de manera general (no son específicos al BIM). El primer modelo se conoce como Hype Cycle y el segundo se conoce como modelo de difusión tecnológica. Ambos se basan en la percepción de los profesionales con respecto al grado de adopción utilizando las categorías definidas por cada modelo.

El modelo *Hype Cycle* "representa un patrón de adopción tecnológica común cuando una industria adopta una nueva tecnología" (Jung & Lee, 2015) y consiste de las siguientes fases:

- **Fase 1:** Conocido como "catalizador tecnológico", la tecnología genera interés en las empresas a través de la prensa y las demás industrias.
- **Fase 2:** caracterizada por un pico en las expectativas con respecto a la nueva tecnología que usualmente exceden los beneficios reales de la misma.
- **Fase 3:** caracterizada por un proceso de desilusión donde se reconocen las limitaciones de la tecnología en cuestión y se comienzan a experimentar dificultades no previstas.
- **Fase 4:** algunos profesionales y empresas comienzan a superar los obstáculos técnicos y comienzan a entender los verdaderos usos de la tecnología.
- **Fase 5:** conocida como "el valle de la productividad". En esta fase ya se ha entendido completamente la nueva tecnología y su adopción aumenta. Es en esta fase donde se ven los máximos beneficios de la nueva tecnología.

De acuerdo con los resultados de (Jung & Lee, 2015) la región de América Central y Sudamérica tiene en promedio 3.4 años (1 año de desviación estándar) de haber adoptado la tecnología y se ubica en el lugar más bajo con respecto a los demás continentes, siendo Norteamérica la región de mayor adopción con 8.5 años en promedio (5.3 años de desviación estándar) y seguido de Oceanía con 7.7 años de adopción (3.5 años de desviación estándar). En términos de las fases del modelo descrito en el párrafo anterior, la respuesta más común entre los profesionales entrevistados en la región de América Central y Sudamérica fue la **Fase 1,** cuando el resto de las regiones (agregadas) están de acuerdo en que se encuentran en la **Fase 4,** con excepción del Medio Oriente y África que respondieron estar en la **Fase 5** o máximo nivel de adopción.

Los resultados obtenidos utilizando el modelo de difusión tecnológica son concordantes con los del modelo Hype Cycle y no se detallen en esta investigación. Cabe destacar que en adición al nivel de adopción percibido por los profesionales encuestados, (Jung & Lee, 2015) incorporaron al cuestionario una pregunta que revela los usos que le dan los profesionales al BIM en cada región. Los profesionales de Centroamérica y Sudamérica respondieron que el BIM era utilizado exclusivamente para las tareas de coordinación 3D, estimación de costos y el modelado de condiciones existentes. Los resultados de esta encuesta tienen la limitante de que están agrupados por región y las respuestas obtenidas para Costa Rica están agrupadas junto con las de Argentina, México, Brasil y Chile.

#### 1.2.3. Programación de Obra

<span id="page-33-0"></span> Recientemente, se han desarrollado técnicas que extraen información de los modelos para ser utilizada en la generación y optimización de los cronogramas de trabajo en términos de tiempo y costo. Un estudio publicado en Junio de 2011 expone una metodología que utiliza modelos BIM, matrices de secuenciación de objetos y algoritmos genéricos para optimizar la asignación de cuadrillas con restricciones espaciales y económicas (Yi-Jao, Chung-Wei, Yu-Ren, & Hsueh-Ming, 2011).

Siguiendo la misma línea de investigación, (Hyounseok , Hyeonseung, Vineet R, & Leenseok, 2013) publicaron un estudio que se enfoca en la optimización de itinerarios de construcción haciendo énfasis en la reducción de traslapes entre actividades mediante un algoritmo genético de optimización. Además, Hyounseok et al emplean lógica difusa para evaluar el riesgo de traslape de las tareas. En el primer caso se implementó un programa de computación llamado CSPS (no disponible) para la simulación y optimización, mientras que en el segundo se utilizó un sistema de simulación 4D llamado V-CPM, creado por los autores. Ambos programas fueron necesarios debido a la complejidad de los cálculos en la optimización.

Un tercer estudio utilizó Microsoft Project y Autodesk Navisworks para realizar las tareas de optimización de recursos y simulación de la construcción, respectivamente. En este caso el autor programó un módulo para Microsft Project llamado MORDS (no disponible para uso libre), que permite aplicar diferentes tipos de optimización de recursos y manejo de riesgo (Jun, 2010). Por último, Gokhan et al desarrollaron un método de "Productividad Automatizada Basada en el Itinerario Animado" para analizar cómo afectan los cambios en la productividad medida en sitio al resto del cronograma en tiempo real (Gelisen & Griffis, 2014). En todos los casos el factor común es el uso de tecnologías BIM para simular la construcción y analizar el rendimiento de los diferentes intenerarios en términos de costo y tiempo, independientemente de la herramienta o metodología utilizada para crear y optimizar el cronograma.

De acuerdo a los métodos descritos en el Project Management Body of Knowledge, uno de los insumos básicos para una correcta administración del tiempo es tener un buen conocimiento del alcance del proyecto. Una estructura de división de trabajo o EDT (PMI, 2013) es una descomposición jerarquizada del alcance total de un proyecto de manera que pueda ser ejecutada por el equipo de trabajo para cumplir producir los entregables requeridos (PMI, 2013). Una EDT apropiada cumple con la función de agrupar la totalidad del alcance del proyecto, incluyendo elementos contractuales y demás información que no se encuentre dentro de la base de datos del modelo.

La utilización de sistemas de clasificación estándar es utilizada en países donde existe regulación al respecto. En el caso de edificaciones, el estándar de clasificación conocido como UNIFORMAT II propone un sistema de clasificación para sistemas constructivos de edificios. En Estados Unidos se promueve su uso en combinación con el estándar MASTERFORMAT II con el objetivo de garantizar la consistencia en la evaluación económica de proyectos y facilitar las tareas de comparación entre proyectos, así como mejorar la comunicación entre oficinas que trabajen en un mismo proyecto. En Costa Rica no se cuenta con un estándar de nomenclatura que refleje las características del sector construcción en cuanto a sistemas y materiales constructivos. La única forma de regular la presentación de los presupuestos es mediante la definición de una EDT en la etapa de licitación de un proyecto, a la tabla que contiene la lista de entregables (y por lo tanto el alcance del proyecto) se le conoce como desglose de oferta. En este caso se garantiza que las ofertas de varias empresas sean comparables por lo menos en el sentido económico.

A la técnica que consiste en el refinamiento progresivo de la EDT conforme se obtiene más información del proyecto se le conoce como Rolling Wave Planning o Planeamiento Continuo con Incremento de Detalle (PMI, 2001)**.** En el caso de un proyecto de construcción esta técnica permite tomar en cuenta el desarrollo del proyecto de manera semanal o bisemanal para planificar las actividades necesarias y asignar el trabajo requerido para mantenerse al día con el cronograma propuesto originalmente. Las actividades de bajo nivel y sus paquetes de trabajo correspondientes son planificadas posteriormente.

"El nivel de detalle es en una EDT es función del tamaño del proyecto y un balance entre complejidad, riesgo y el nivel de control que necesita el administrador del proyecto. El nivel de detalle también puede variar durante la evolución del proyecto. (…) Los proyectos de larga duración y mayor complejidad pueden prelucir la descomposición de todos los entregables hasta etapas avanzadas del proyecto" (PMI, 2001). Cuando se utiliza RWP en la elaboración de la EDT se aumenta el nivel de riesgo implícito en la EDT original (o de alto nivel) pero se tiene la ventaja de que permanece flexible en las primeras etapas del proyecto.

#### 1.2.4. Constructibilidad

<span id="page-35-0"></span>La mayoría de los artículos que tratan el tema concuerdan en el uso de la definición hecha por el Construction Industry Institute con base en los Estados Unidos, en 1994: constructibilidad es "el uso óptimo del conocimiento en construcción y la experiencia en el planeamiento, diseño, adquisición y operaciones de campo en el cumplimiento de los objetivos de un proyecto".

En las primeras etapas de adopción del BIM a nivel internacional se hacía énfasis en las ventajas de visualización en 3D (modelos tridimensionales) para detectar conflictos espaciales durante las etapas de diseño y planeación (Bullain & Downey, 2011). La detección de conflictos espaciales naturalmente llevó a la aparición de modelos cada vez más detallados y el nacimiento de usos más avanzados del BIM, como la producción de planos que permitan la prefabricación (Williams, 2008). El término High Definition Building Information Modeling (HIDEF BIM) fue utilizado por (Luth, Schorer, & Turkan, 2014) para describir un modelo que es lo suficientemente detallado y preciso como para crear planos de taller a partir de él. Luth et al prefabricaron paneles de techo y partes del acero de refuerzo de un edificio universitario e hicieron notar el potencial de ahorro económico y de tiempo que ofrece esta práctica.

Un estudio reciente de un caso en Finlandia señala la posibilidad practicar la construcción antes de que sea ejecutada como método para aumentar el rendimiento, la productividad y el nivel de calidad (Mero, M. Tauriainen, Lemström, & Saari, 2012). Los autores enfrentaron dificultades en análisis del modelo debido a que muchos elementos carecían de información que pudiera identificarlos fácilmente mediante la selección por criterio dentro del modelo. Finalmente, llegaron a la conclusión de que el modelado detallado de ciertos elementos críticos facilita de manera notable el planeamiento y ensamblaje de los mismos en sitio (Mero, M. Tauriainen, Lemström, & Saari, 2012).

Para poder realizar un análisis o evaluación de la constructibilidad es necesario definir con antelación los factores que afectan la constructibilidad de un diseño. La determinación de dichos factores constituye un tema de investigación por sí solo y en este trabajo se adopta la clasificación propuesta por Hijazi et al en su trabajo denominado Constructability Assesment Using BIM/4D CAD Simulation Model. El mismo propone una metodología para asignar un puntaje de constructibilidad basándose en la evaluación subjetiva de dichos factores y utilizando un método de ponderación que depende de la importancia de cada factor
determinada mediante encuestas realizadas a varios profesionales de la construcción (Hijazi, Akass, Eng, & Zayed, 2009).

El **[Cuadro 1-1](#page-37-0)** es una traducción del cuadro original titulado "Factors Affecting the Impacts of Building Design on Constructability", que forma parte incluido en la investigación de Hizaji et al. Estos factores fueron compilados mediante un estudio de investigaciones previas que tratan el tema de constructibilidad y están acompañados de una breve descripción para asistir en la asignación de un puntaje basado en una escala subjetiva.

|                           | <b>Nivel</b>                             |                                   |          | Entrada     |                                                                                   |
|---------------------------|------------------------------------------|-----------------------------------|----------|-------------|-----------------------------------------------------------------------------------|
| 1                         | 2                                        | 3                                 | 3D       | 4D          | Descripción del Factor                                                            |
| Atributos de Diseño       | Estandarización                          | Prefabricación                    | $\times$ |             | Componentes prefabricados, productos<br>prefabricados, etc.                       |
|                           |                                          | Distribución de la Grilla         | Χ        |             | Dimensiones Horizontales, Verticales, Radiales.                                   |
|                           |                                          | Dimensiones Estándar              | Χ        |             | Dimensiones de puertas, ventanas, particiones,<br>azulejos, etc.                  |
|                           | Económico<br>Impacto                     | Flexibilidad de<br>Componentes    | $\chi$   |             | Flexibilidad de movimiento de particiones<br>internas (fijas/móviles)             |
|                           |                                          | Disponibilidad de Recursos        | Χ        |             | Disponibilidad de materiales y/o equipos<br>especiales.                           |
|                           |                                          | Habilidades de Mano de<br>Obra    | $\chi$   |             | Disponibilidad de mano de obra especializada.                                     |
| Atributos de Construcción | Instalación                              | Secuencia de Construcción         |          | $\times$    | Secuencia de instalación de los componentes.                                      |
|                           |                                          | Tiempo Bajo el Nivel del<br>Suelo |          | $\times$    | Tiempo de construcción bajo el nivel del terreno.                                 |
|                           |                                          | Cerramientos                      |          | Χ           | Facilidad de construcción de los cerramientos.                                    |
|                           |                                          | Efecto del Clima                  |          | X           | Efecto del clima en los trabajos de construcción.                                 |
|                           |                                          | Seguridad                         |          | Χ           | Efecto de la secuencia de actividades en la<br>seguridad de los trabajadores.     |
|                           | Espacio                                  | Acceso de Materiales              |          | $\times$    | Espacio disponible para almacenamiento y<br>tránsito de materiales.               |
|                           |                                          | Acceso del Personal               |          | $\times$    | Accesibilidad del personal a diferentes zonas del<br>proyecto.                    |
|                           |                                          | Acceso de Maquinaria              |          | $\mathsf X$ | Accesibilidad a maquinaria y herramientas desde<br>diferentes zonas del proyecto. |
| S<br>Impactos Externo     | Disponibilidad<br>de Servicios           | Servicios Públicos                | Χ        |             | Electricidad, Agua Potable, Alcantarillado, etc.                                  |
|                           |                                          | Acceso a calles públicas          |          | $\times$    | Cercanía y facilidad de acceso a vías públicas.                                   |
|                           | $\overline{\varpi}$<br>Impactos<br>Sitio | A sitios adyacentes               |          | Χ           | Efecto de la construcción en edificios adyacentes.                                |
|                           |                                          | A infraestructura                 |          | X           | Efecto de la construcción en obras de<br>infraestructura cercanas.                |

<span id="page-37-0"></span>**Cuadro 1-1** Factores que Afectan el Impacto del Diseño en la Constructibilidad

*Título Original: Factors Affecting the Impacts of Building Design on Constructability. Fuente:* (Hijazi, Akass, Eng, & Zayed, 2009)*. Adaptado por: Chonkan, 2016.* 

#### **1.3. Metodología**

La metodología a seguir para la elaboración del proyecto propuesto se muestra en la **[Figura 1-2](#page-39-0)**. La fase de implementación arrancó con un estudio completo de la información del edificio como producto de la fase de diseño (planos y especificaciones). Con estos insumos se procedió a la creación de un modelo inicial que refleje lo más fielmente posible el alcance definido por los diseñadores de la edificación. Con el fin de facilitar la tarea de codificación de los componentes del edificio, el modelado del edifico se llevará a cabo en una secuencia similar a la de un proyecto de construcción real el correcto codificado de cada elemento es un insumo necesario para la fase de simulación.

Posteriormente, el modelo es evaluado para determinar si contiene la información necesaria para construir el edificio. Este análisis de constructibilidad busca asegurar que el modelo incluya información suficiente sobre los métodos constructivos, materiales, y la correcta colocación de los componentes del edificio.

En general, se busca añadir información del proceso constructivo al modelo. El proceso de refinamiento del modelo puede incluir la elaboración de diagramas y vistas adicionales con el fin de lograr una mejor visualización de las características del proyecto y las actividades a realizar. Todas las vistas y planos generados forman parte del modelo final. Si el modelo se considera satisfactorio en términos de constructibilidad, se procede a la elaboración de un cronograma detallado de actividades, caso contrario, se refina el modelo hasta que se considere apto para utilizarse como guía en la construcción.

Para la simulación de la construcción se asoció a cada objeto del modelo a una actividad en el cronograma mediante los códigos asignados en la etapa de modelado. Toda la geometría del modelo debe estar debidamente ligada a alguna actividad del cronograma. Como consecuencia, el cronograma debe de ser lo suficientemente detallado para acomodar todos los objetos del modelo. El cronograma de actividades es validado cualitativamente mediante la simulación de la construcción en cuatro dimensiones utilizando el programa Autodesk Navisworks. Específicamente, se busca determinar si el itinerario propuesto presenta conflictos espaciales o temporales durante el proceso constructivo, además de incluir todas las actividades necesarias para la construcción del edificio. Se tomarán en cuenta aspectos de logística y planeamiento del sitio. Si la programación falla en alguno de estos aspectos, se realizan los ajustes necesarios en el cronograma. Sí la programación es exitosa, se pasa a la siguiente etapa del proyecto.

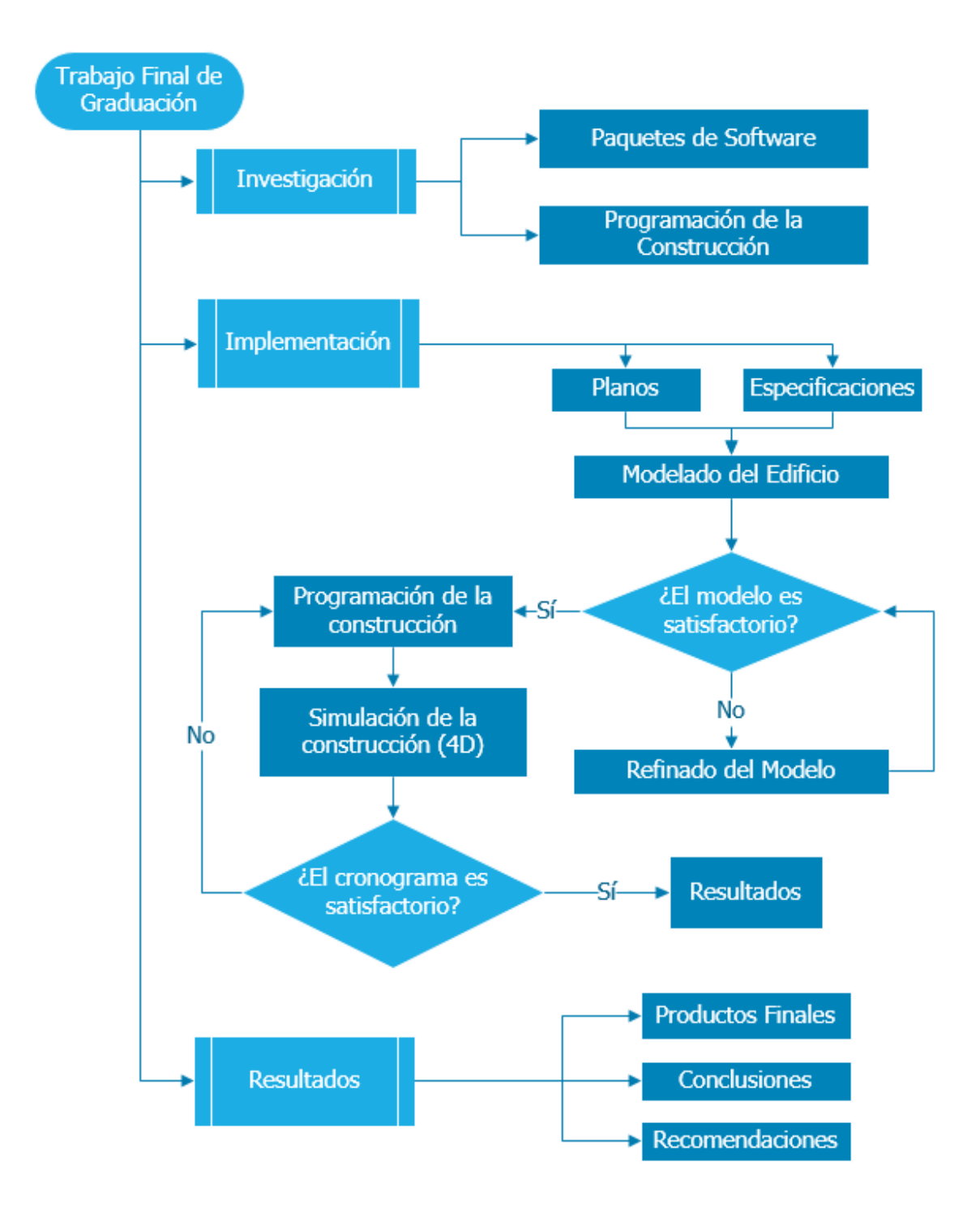

<span id="page-39-0"></span>**Figura 1-2** Metodología propuesta para la elaboración del proyecto

En la última fase del proyecto se presentaron los resultados obtenidos. Estos incluyen el modelo del edificio, el cronograma de actividades y la simulación de la construcción, así como cualquier documentación adicional que sea extraíble del modelo y que permita a los profesionales encargados de ejecutar la obra visualizar correctamente el proceso constructivo. Finalmente se redactaron las conclusiones a las que se llegó durante la realización del ejercicio y se hicieron las recomendaciones del caso.

# **2. Modelado de la Edificación**

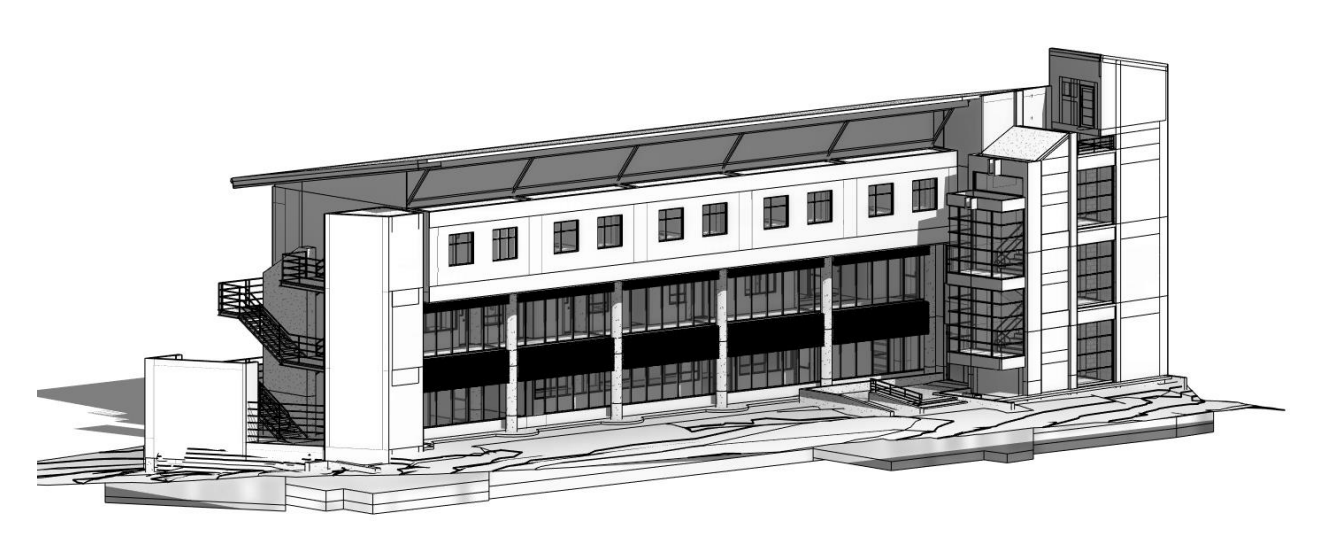

**Figura 2-1** Vista general de la edificación seleccionada para el proyecto.

Para cumplir con los objetivos del proyecto se seleccionó el Edificio para Centros de Investigación de la Escuela de Matemática, que se terminó de construir en el año 2014 y cuyos planos fueron suministrados por el Departamento de Construcción de la Escuela de Ingeniería Civil de la Universidad de Costa Rica. El edificio fue adjudicado mediante un proceso de licitación en el que participaron más de 13 empresas, es de tres niveles y abarca aproximadamente 1200 m2 de construcción.

## **2.1. Información Base**

#### 2.1.1. Información Disponible para la licitación

El principal insumo con el que se contó para las actividades de modelado de la edificación fueron los documentos de la licitación pública tal y como se facilitaron a las empresas participantes. Lo documentos fueron entregados en formato digital y el paquete incluye los planos, las especificaciones y las condiciones generales para la contratación. Además, junto con esta información fueron provistas las aclaraciones realizadas por la OEPI a lo largo del proceso de licitación. A continuación se describen los tipos de información recibida:

- **Planos constructivos:** El juego de planos está conformado por 17 láminas arquitectónicas, 11 láminas eléctricas, 15 láminas estructurales, 2 láminas mecánicas y 2 láminas de movimiento de tierras y terrazas. En ellas se resume de manera gráfica el alcance del proyecto que se va a realizar según lo especificado por el equipo de diseño contratado por el cliente. En nivel de detalle utilizado en los planos está regulado por las prácticas comunes y los códigos de diseño vigentes en cada país.
- **Especificaciones técnicas:** Estos documentos complementan la información gráfica contenida en los planos. En ellos se aclaran cotas no indicadas, materiales, métodos constructivos, calidad de los materiales, y en general cualquier tipo de información no geométrica que por su extensión no se pueda incluir en los planos.
- **Aclaraciones:** Durante la licitación del proyecto se publicaron dos documentos de aclaraciones que contenían información adicional a las especificaciones técnicas. Durante una licitación los participantes pueden realizar consultas a la empresa que la lleva a cabo. Por lo general estas consultas son respondidas y adjuntadas a los documentos originales de la licitación para que todas las partes puedan tener un mejor entendimiento del edificio, gracias a los aportes realizados por sus competidores.

#### 2.1.2. Información Suministrada por la OEPI

 En adición a la información de la licitación, la OEPI suministró la siguiente información generada durante la construcción del edificio:

- **Fotografías:** Se recibió un paquete de fotografías del Edificio terminado. Las mismas se utilizaron en conjunto con visitas al sitio para lograr un mejor entendimiento del proyecto tal y como fue entregado.
- **Planos Actualizados As-Built:** Estos archivos digitales en formato .dwg fueron utilizados para determinar las diferencias entre el alcance original y el proyecto terminado. Los mismos revelaron cambios en las estructuras metálicas, las vigas de

entrepiso, y además permitieron conocer algunos de los métodos constructivos escogidos por el contratista.

- **Cronograma utilizado por el contratista:** El estudiante recibió el cronograma de obra tal y como lo reportó el contratista al finalizar el proyecto.
- **Bitácora del Proyecto:** Este documento contiene las anotaciones realizadas por los inspectores a cargo del proyecto y además describe algunas de las problemáticas encontradas durante la ejecución del mismo.

#### **2.2. Estructuración del Modelo**

Dada la magnitud del proyecto, fue necesario separar o segmentar el modelo en varios sub proyectos más pequeños. La segmentación de modelos es una práctica común cuando se trabaja en proyectos BIM por varias razones. La razón principal – y la que se deriva directamente del uso del BIM como metodología, es que por lo general los modelos son realizados por varias partes ya sea de manera simultánea o bien en diferentes etapas del ciclo de vida del proyecto. Por ejemplo, cada disciplina (arquitectura, estructural, sistemas, construcción) desarrolla un modelo por separado, todo bajo la supervisión de un *BIM Manager*, que es la figura encargada de coordinar, integrar y supervisar el trabajo de los demás participantes. Otra razón tiene que ver con el tema de estabilidad del software y la trabajabilidad del modelo, dos aspectos que están estrechamente relacionados con las características del equipo (poder de computación y memoria de acceso aleatorio disponible para gráficos) donde se lleve a cabo la tarea. En este caso la segmentación se usó para ejemplificar la coordinación de varios modelos y también por el tema de rendimiento. La estructura del modelo utilizada se muestra en la **[Figura 2-2](#page-45-0)**. Esta no es necesariamente la clasificación descrita en [2.3](#page-46-0)**,** sino que más bien hace una agrupación de elementos que favorece el análisis del modelo en la etapa de programación de obra. La **[Figura 2-3](#page-45-1)** muestra la relación entre los diferentes componentes del modelo de coordinación del proyecto. Este modelo forma parte del entorno de datos comunes de este proyecto y es el que se utiliza para las tareas pertinentes a la programación de obra y simulación de la construcción en las etapas finales del ciclo de vida.

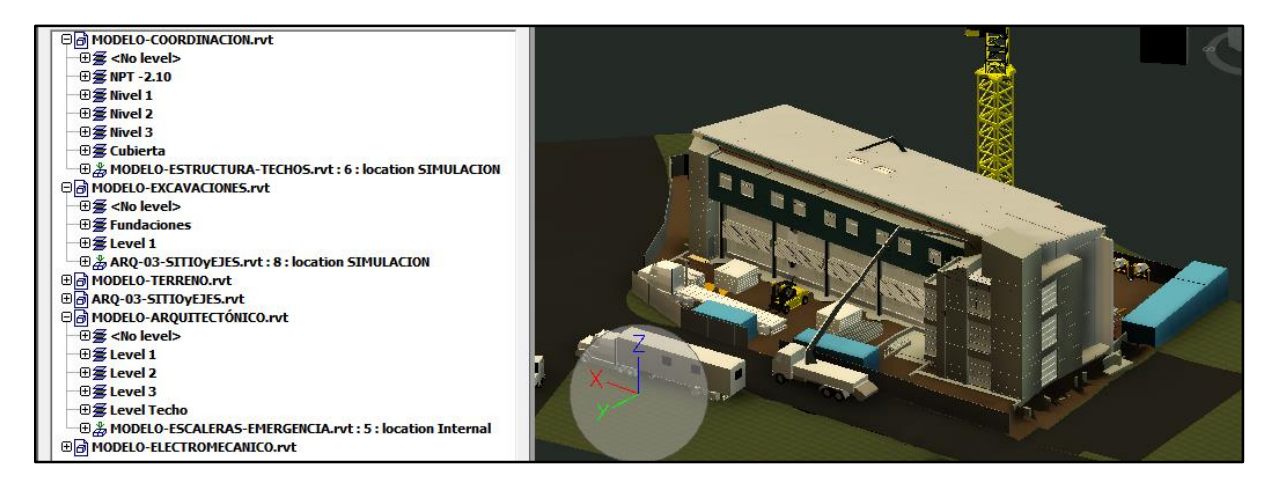

**Figura 2-2** Sub Modelos Utilizados en el Proyecto.

<span id="page-45-0"></span>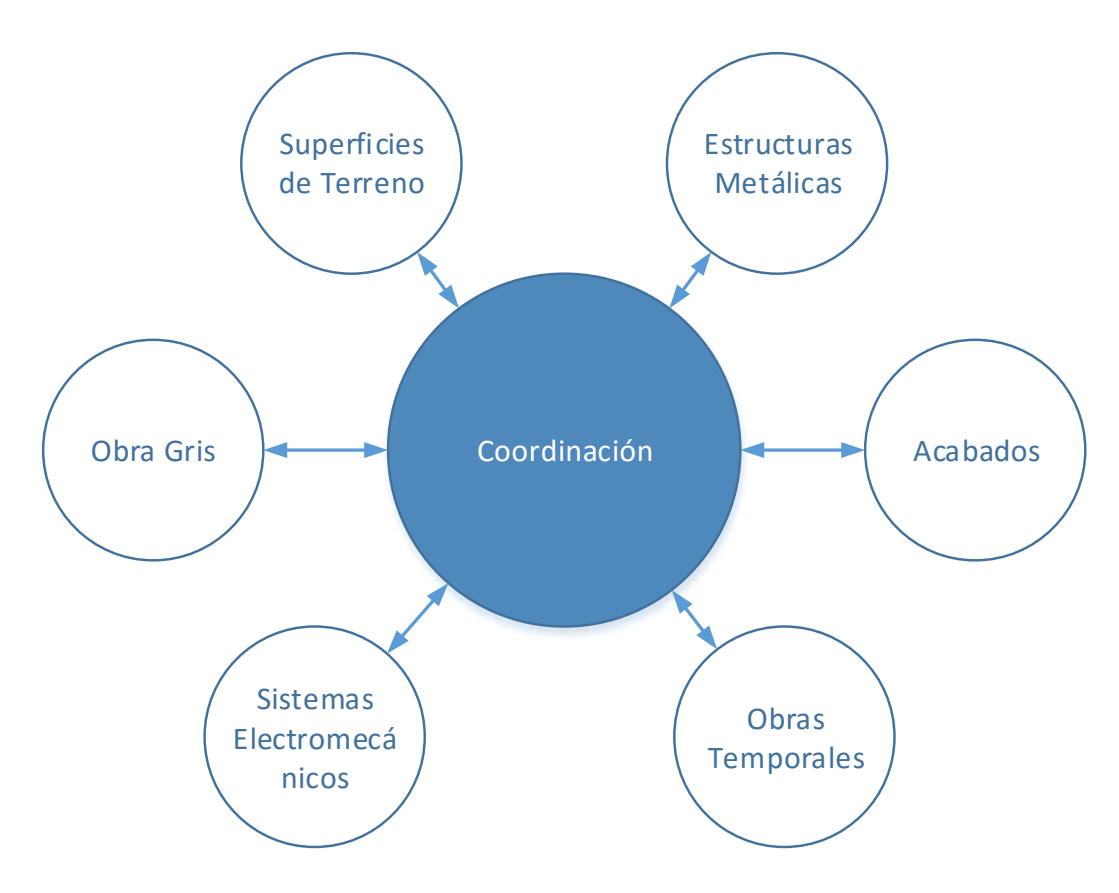

<span id="page-45-1"></span>**Figura 2-3** Conformación del Modelo de Coordinación.

## <span id="page-46-0"></span>**2.3. Descripción de los Submodelos**

#### 2.3.1. Terreno, Excavaciones y Utilización de Sitio

 A partir de las láminas arquitectónicas se creó un modelo del terreno utilizando el programa Autodesk Autocad Civil 3D. Para esto se importaron los archivos en formato PDF al programa y –una vez que las imágenes fueron ajustadas por escala, se procedió a redibujar la información contenida en los planos. En primera instancia se creó la superficie correspondiente al terreno natural y posterior mente la misma fue modificada para reflejar los movimientos de tierras correspondientes a la lámina de terrazas. Con base en estas dos superficies se creó una tercera superficie que contiene información referente al volumen de movimiento de tierras necesario para crear las terrazas, todo dentro del entorno AutoCAD Civil 3D. Los volúmenes de corte y relleno aquí calculados pueden ser utilizados por el contratista para evaluar el tipo de maquinaria necesario para la actividad, así como el costo y la duración de la misma. Tomando ventaja de la interoperabilidad nativa entre el programa AutoCAD Civil 3D y Autodesk Revit se importó la superficie con las terrazas desde el primero al segundo, para posteriormente trabajar los elementos de excavación con geometrías simples (zanjas). En la Figura 2.2 se muestra la superficie creada previa al modelado de la excavación de las fundaciones.

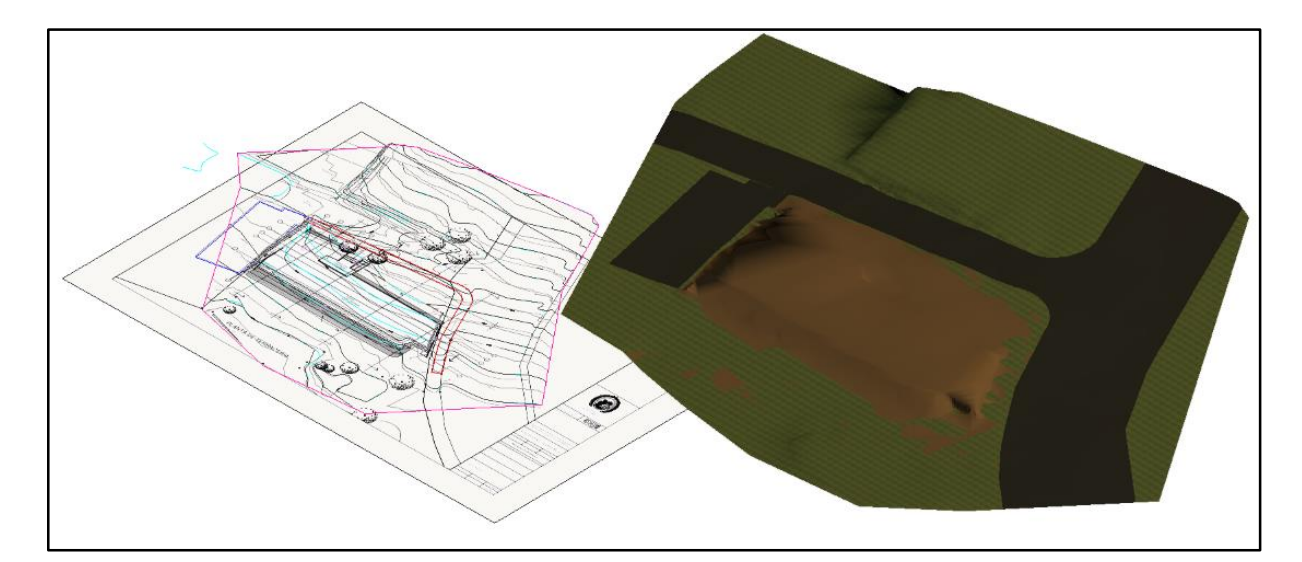

**Figura 2-4** Superficie importada en Revit desde AutoCAD Civil 3D.

Una de las limitaciones de Revit es la dificultad para modelar topografías complejas como taludes y calles. Sin embargo, el software es suficientemente preciso cuando lo que se quiere es modelar excavaciones de zanjas para fundaciones y tuberías, partiendo de una superficie creada en un programa especializado como AutoCAD Civil 3D. La **[Figura 2-5](#page-47-0)** muestra la superficie de terreno con las modificaciones que corresponden a la etapa de excavación de fundaciones. Los elementos adicionales que se muestran corresponden a las instalaciones provisionales utilizadas para la elaboración de plan de utilización de sitio. Las mismas se describen detalladamente en la Sección [3.1](#page-56-0) de este informe.

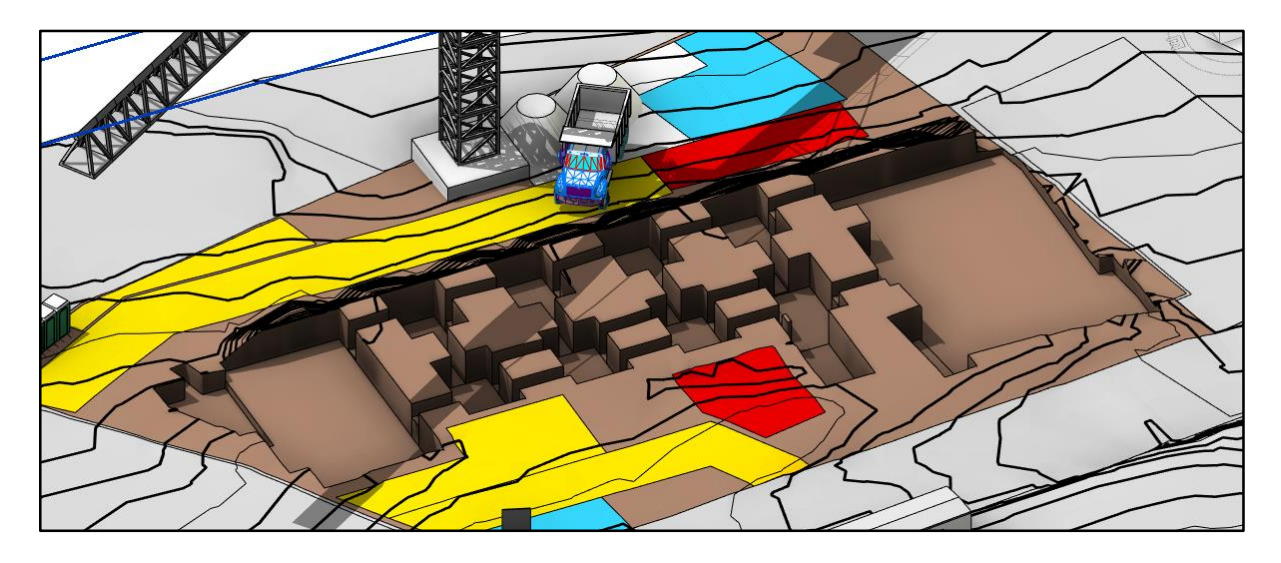

**Figura 2-5** Superficie de Terreno Modificada por la Excavación de Fundaciones.

#### <span id="page-47-0"></span>2.3.2. Obra Gris

La estructura principal del edificio está conformada por marcos de concreto reforzado, muros y paños de mampostería. En total los planos contienen tienen 21 tipos de columna de concreto reforzado, 5 muros, y los detalles de las vigas de concreto por nivel. La **[Figura 2-6](#page-48-0)** es una vista general de todos los elementos de concreto reforzado y mampostería de la edificación. El sistema de fundaciones está compuesto por dos placas P1 y P2 de 50 cm de espesor que sostienen los extremos del edificio, los cuales corresponden los costados este y oeste. Las mismas se complementan por un sistema de Vigas de Fundación VF de 150 x 30 cm ubicadas principalmente debajo de las paredes de la edificación. El área de cubículos (central) transfiere sus cargas al suelo mediante una combinación de placas corridas y placas aisladas debajo de cada columna (Ver **[Figura 2-7](#page-48-1)**). La función de las placas corridas es similar

a la de las vigas de fundación en el caso anterior. Todas las paredes de mampostería en exteriores están apoyadas sobre placas corridas de concreto reforzado.

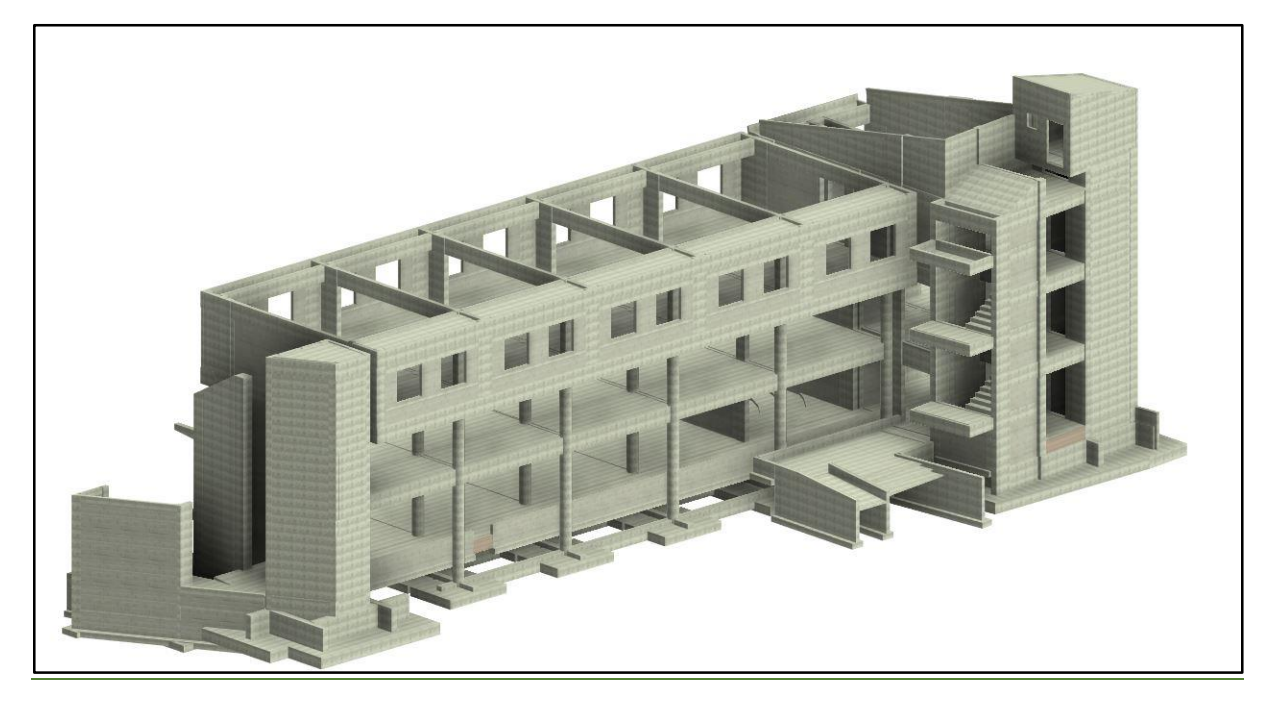

**Figura 2-6** Vista General de la Obra Gris de la Edificación.

<span id="page-48-1"></span><span id="page-48-0"></span>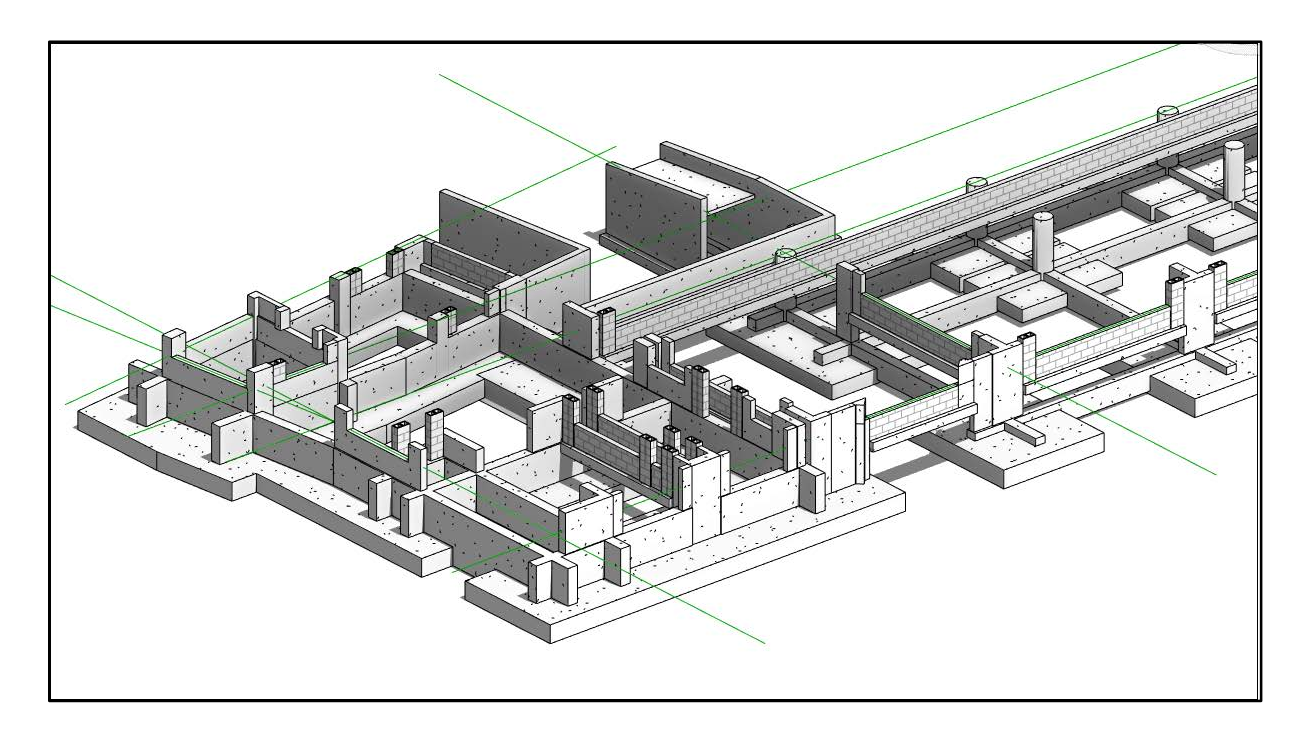

**Figura 2-7** Vista 3D de las Fundaciones de la Edificación.

El sistema de entrepiso es de viguetas de concreto prefabricado de tipo ESCOSA POLIBLOCK H660 y bloques de espuma ESCOSA POLIBLOCK E660 con una sobrelosa de 5 cm de espesor. Las especificaciones estructurales indican que la última debe ser colada con las vigas de carga y amarre. La orientación de las viguetas en cada sección se modeló según lo indicado en planos. En la sección [3.2](#page-64-0) de este informe se ofrece una descripción detallada del sistema de entrepiso de la edificación.

 Las paredes de mampostería fueron modeladas modificando uno de los tipos existentes en Autodesk Revit. Se incluyó el espesor de los bloques indicado en planos y especificaciones. En la mayoría de los casos no se modelaron los bloques ni hiladas individuales debido a que su colocación dependerá de las condiciones existentes una vez colados los elementos de concreto armado. En este caso el elemento más pequeño en el modelo es el paño completo de mampostería a construir, con excepción de los paños de mampostería que fueron analizados para evaluar aspectos de constructibilidad (Sección [3.4\)](#page-74-0). Las mochetas de concreto reforzado de los paños de mampostería fueron modeladas en todos los casos. Las mochetas compuestas de bloques de mampostería rellenos se modelaron junto con el paño del que forman parte y el detalle de las juntas flexibles (JF) no se incluyó en el modelo 3D, sino que se indica de manera textual como complemento a la geometría donde sea necesario.

 Los elementos de concreto armado, fueron modelados incluyendo toda la información en los planos con el mismo nivel de detalle. Si bien no se produjeron planos de taller en este proyecto, el modelo 3D del acero de refuerzo facilita tareas como la cuantificación de materiales y detección de interferencias espaciales con otros sistemas. En la **[Figura 2-8](#page-50-0)** se muestra un detalle en 3D del nivel de detalle utilizado para el acero de refuerzo en uno de los descansos de las escaleras principales.

La estructura de las escaleras principales de la edificación es de concreto armado y se construyen de manera monolítica con los elementos sobre las cuales están apoyadas. Los descansos se conforman de una losa de 10 cm de espesor colada en sitio y apoyada sobre vigas rectangulares de 15 x 50 cm en todos los bordes. El refuerzo de la escalera se está embebido en estas vigas, como se muestra en la **[Figura 2-8](#page-50-0).**

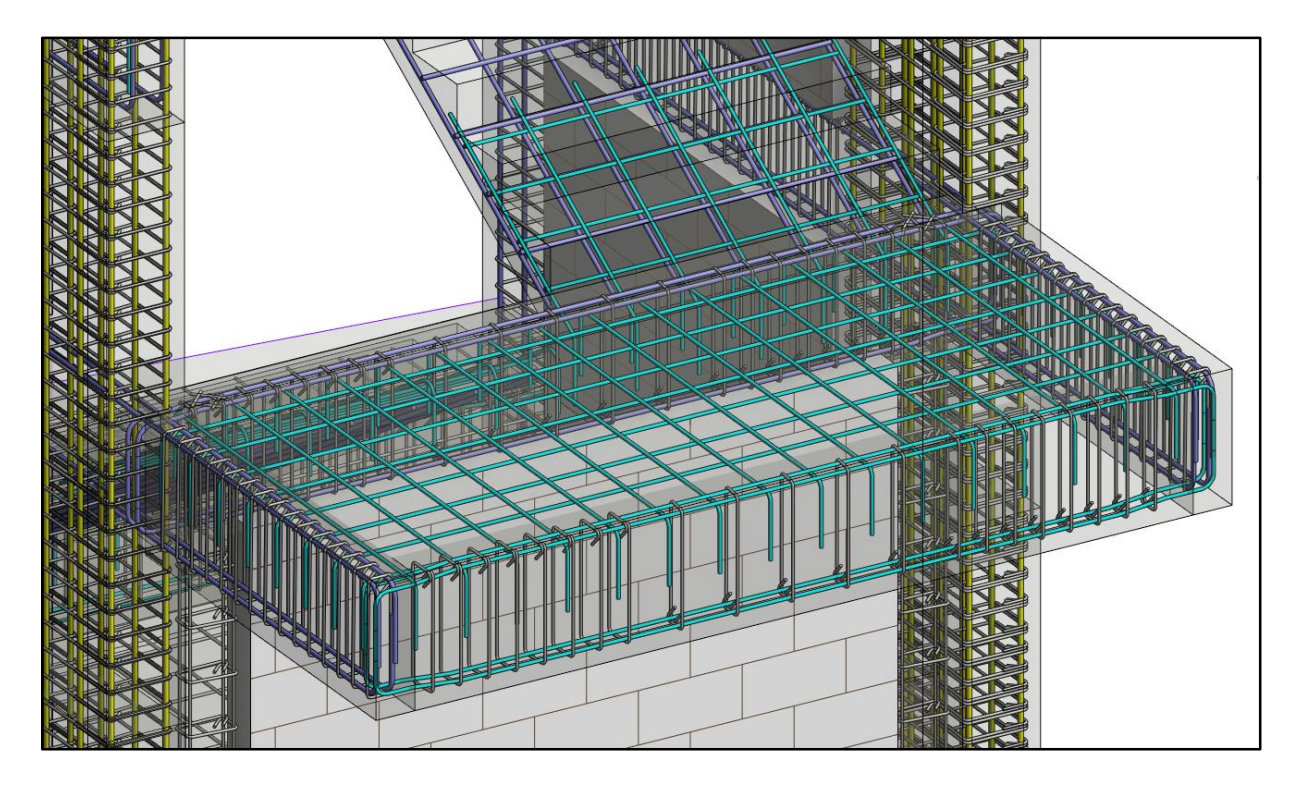

**Figura 2-8** Vista 3D del Acero de Refuerzo en el Descanso de Escaleras.

## <span id="page-50-0"></span>2.3.3. Estructuras Metálicas

Abarcan la estructura de techos a base de cerchas y la escalera de emergencia ubicada en el costado oeste del edificio. Ambas se encuentran descritas en los planos originales de la licitación pero se especifica que las mismas deben de ser construidas utilizando planos de taller a realizarse por el contratista. El modelo 3D realizado supone que los elementos de concreto y los apoyos de las estructuras serán colocados exactamente como se modelaron y en teoría permite un mayor nivel de confianza si se quiere avanzar en la tarea de elaboración de planos de taller antes de que estén listos los elementos que afectan el diseño final de la estructura metálica. En las especificaciones estructurales se recomienda verificar las dimensiones indicadas en planos en sitio antes de fabricar las estructuras metálicas.

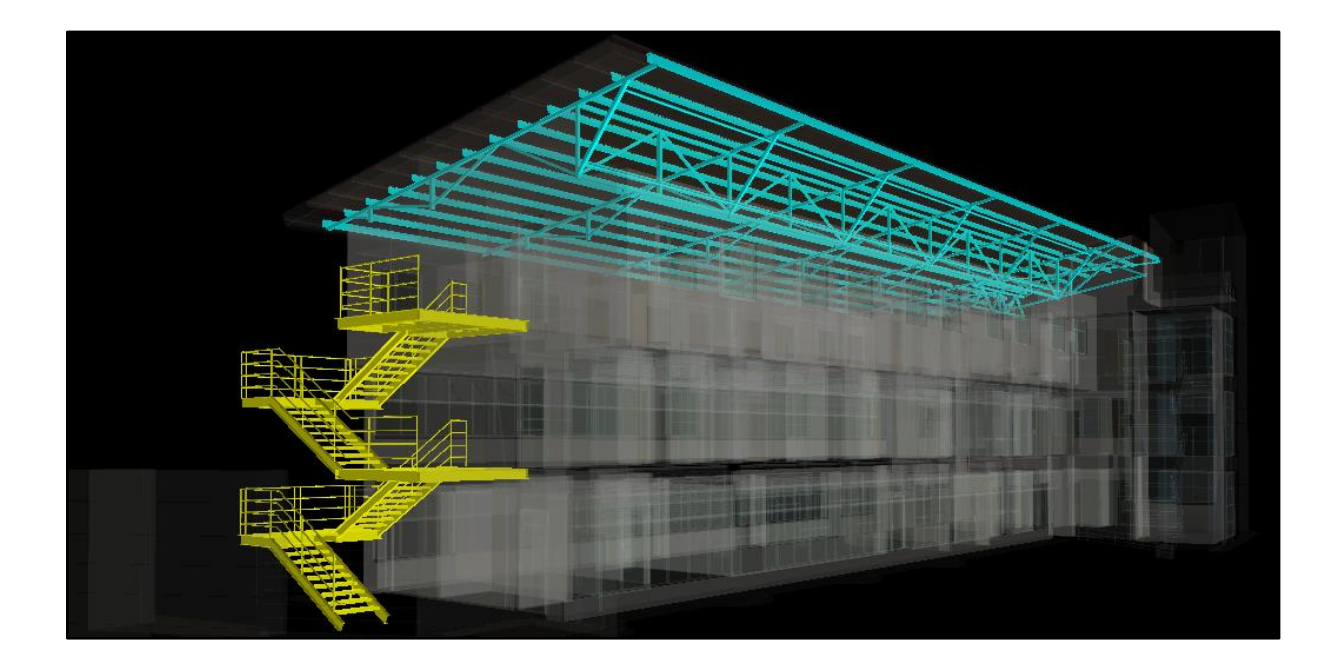

**Figura 2-9** Estructuras Metálicas, Vista General.

#### 2.3.4. Elementos Electromecánicos

Los sistemas electromecánicos de la edificación se pueden dividir en dos categorías: el sistema eléctrico y el sistema mecánico. El primero está compuesto de los sistemas correspondientes al suministro eléctrico, iluminación y transmisión de datos (cableado estructurado). El segundo gran grupo corresponde a los sistemas hidráulicos, que a la vez está compuesto por un sistema de suministro de agua potable, sistema de captación de aguas pluviales, evacuación de aguas pluviales y evacuación de aguas residuales. Los planos originales de la edificación describen un sistema donde el agua captada proveniente de las lluvias es recirculada hacia los servicios sanitarios y orinales de la edificación con el propósito de disminuir el consumo de agua potable.

Los planos y especificadores describen la instalación de un sistema hidroneumático que es el encargado de proveer la presión necesaria en las tuberías para sus diferentes usos por medio de bombas y tanques, incluyendo el sistema de abastecimiento de aguas pluviales. Los planos actualizados as-built, sin embargo, no muestran el sistema de abastecimiento de agua pluvial descrito anteriormente. En este trabajo, a manera de ejercicio, se modelaron los dos sistemas de abastecimiento por separado, como se indicó en el alcance original del proyecto.

 Los alcances del sistema eléctrico se describen en 10 láminas utilizando la nomenclatura EL-XX. Todos los componentes descritos en estos planos fueron omitidos del modelado 3D por tratarse de un área de estudio especializada y estar fuera del alcance del proyecto. Para cumplir con los objetivos de este proyecto solo se modelaron los sistemas correspondientes a la conducción de agua en las zonas donde se consideró necesario un análisis de constructibilidad. Esto corresponde principalmente a la información contenida en las láminas M-01 y M-02. Específicamente en la zona cercana a la batería de baños de la edificación, incluyendo las piletas de piso indicadas en los planos. El **[Cuadro 2-1](#page-52-0)** muestra los tipos de tubería utilizados en el modelo de la edificación. El mismo fue adaptado de las especificaciones técnicas de la licitación para incluir el sistema de ventilación y además el código de colores que se utilizó en este proyecto. La [Figura 2-10](#page-52-1) muestra el modelo 3D realizado para las tuberías de la edificación. Los colores que se muestran corresponden a los diferentes sistemas descritos en el **[Cuadro 2-1](#page-52-0)**.

<span id="page-52-0"></span>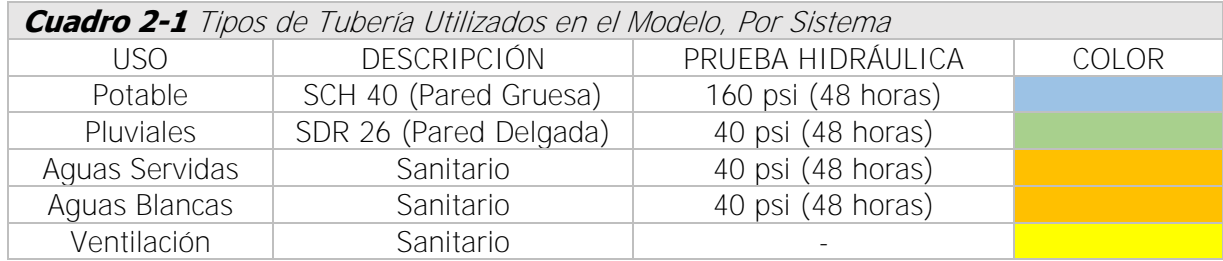

Fuente: (OEPI, 2011). Modificado por: Chonkan, 2015.

<span id="page-52-1"></span>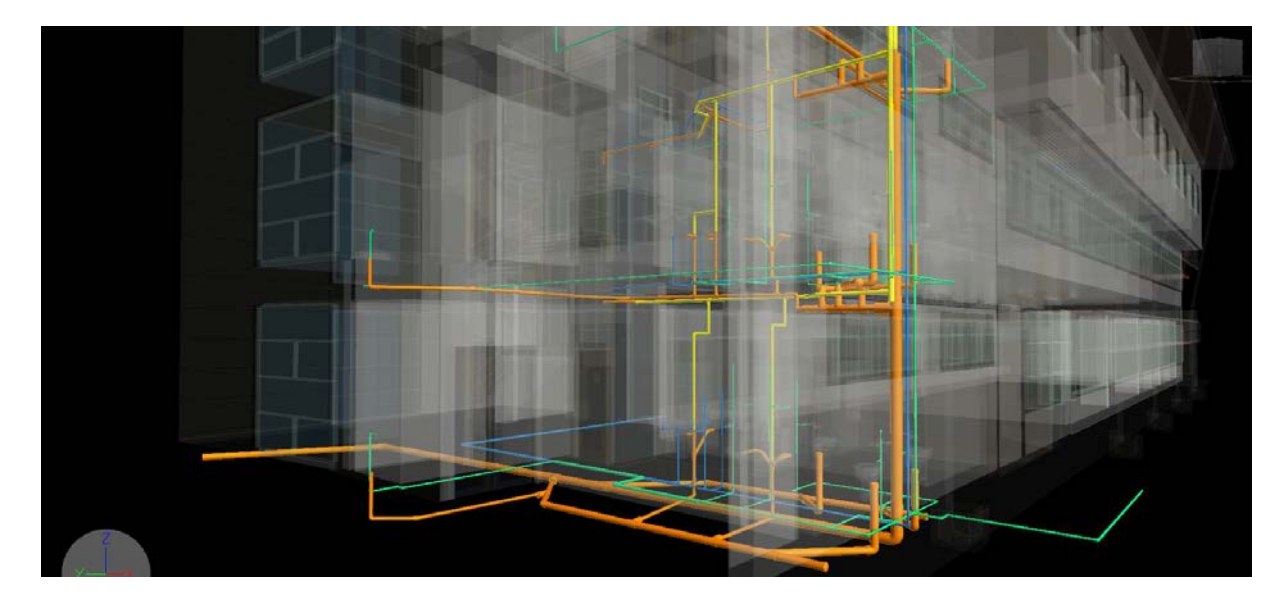

**Figura 2-10** Vista 3D de Las Tuberías de la Zona de Baños

## 2.3.5. Acabados y Exteriores

Para este proyecto no se modelaron la totalidad de los elementos arquitectónicos, sino que se hizo énfasis en aquellos cuyo modelo 3D pudiese aportar información relevante ya sea para el análisis de constructibilidad o para la programación de obra. Por ejemplo, las puertas y ventanas son modeladas para visualizar su colocación final y además para comparar las dimensiones indicadas en las láminas arquitectónicas con el espacio disponible según los planos estructurales. La **[Figura 2-11](#page-53-0)** muestra dos elevaciones donde se muestran los principales acabados exteriores de la edificación que fueron incluidos en el modelo.

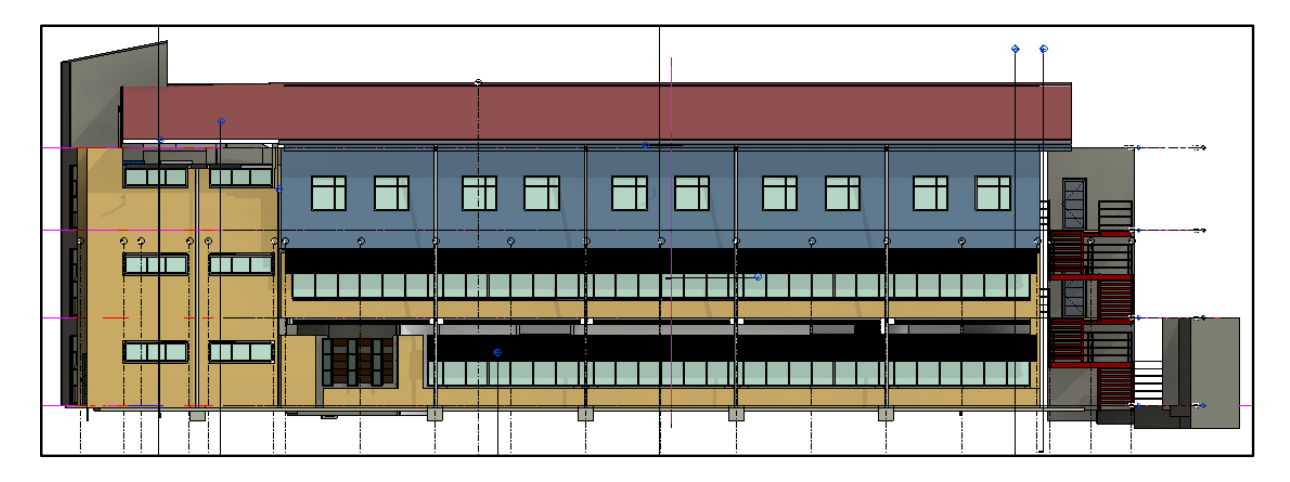

**a)** Fachada Sur

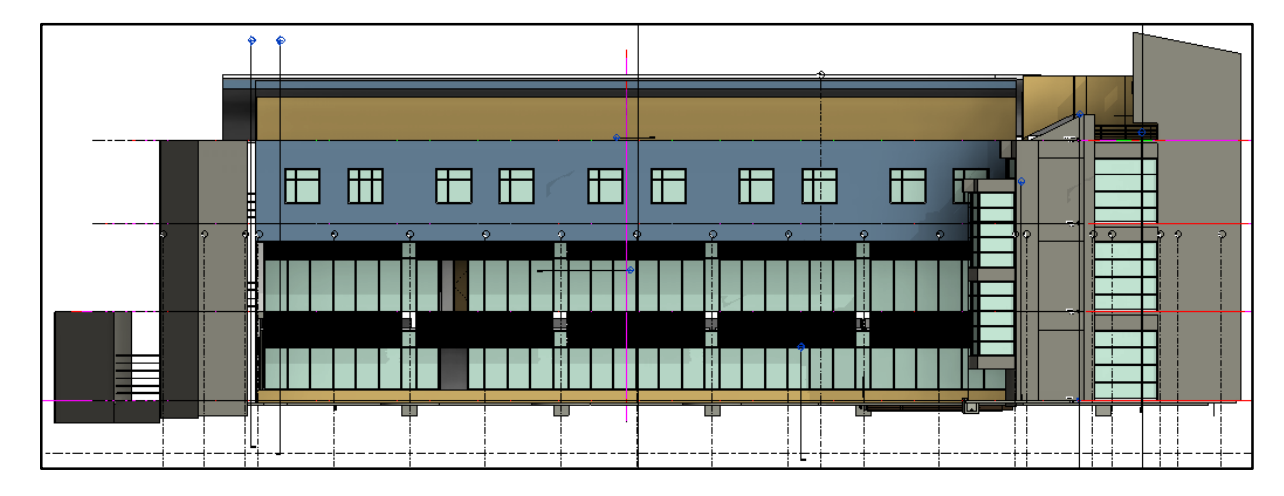

<span id="page-53-0"></span>**b)** Fachada Norte

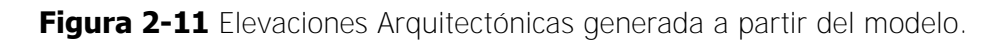

De acuerdo con los objetivos del proyecto, no se consideró necesario modelar elementos con nivel de detalle excesivo como las manijas de las puertas, tomacorrientes o luminarias. Los elementos de este tipo simplemente se indican de manera textual y no es conveniente modelarlos ya que son producidos por diferentes fabricantes y el contratista general simplemente tiene que instalarlos. En los casos donde se encontraron diferencias en los planos de diferentes disciplinas se dio prioridad a la colación de los elementos estructurales. Todos los elementos estrictamente arquitectónicos fueron modelados en un proyecto separado del modelo de la estructura principal. Los elementos arquitectónicos que por su material o método constructivo necesiten ser colocados durante la etapa de obra gris fueron modelados junto con la estructura principal. Estos elementos, a pesar de no formar parte del sistema estructural de la edificación, deben ser tomados en cuenta en la planificación de la construcción. Por ejemplo, el acero de refuerzo de la canoa de concreto en la zona de los baños debe ser colocado previo a la colada de la viga y por lo tanto es incluida en el modelo de la obra gris, mientras que las canoas en el resto de la edificación pueden ser instaladas tan pronto como se coloque la cubierta de techo y una vez terminada la obra gris. La **[Figura 2-12](#page-54-0)** muestra un ejemplo de ambos sistemas.

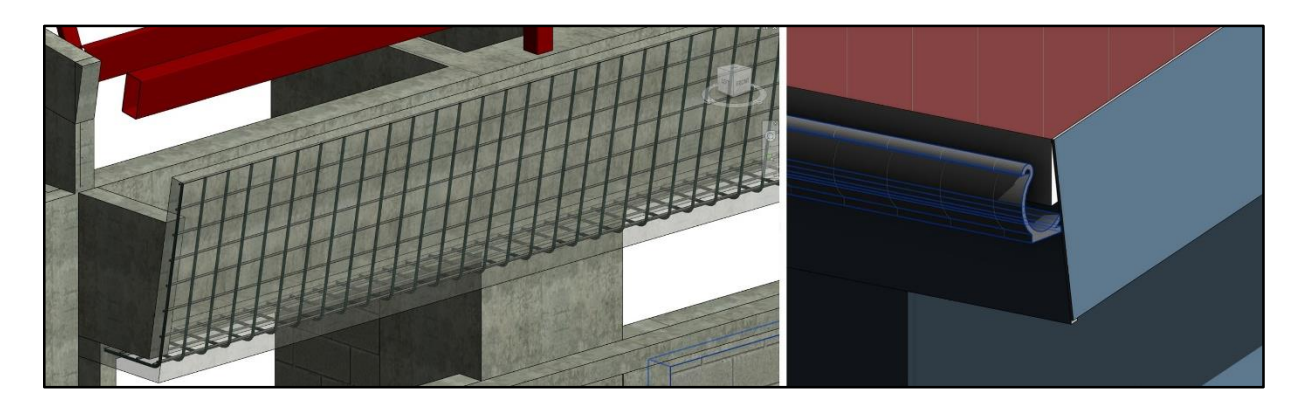

**Figura 2-12** Canoa de Concreto vs Canoa HG.

<span id="page-54-0"></span>Los cielos de la edificación se modelaron según la distribución y alturas indicadas en planos con el fin de evaluar el espacio disponible para ductos y otros sistemas. El sistema de soporte de los cielos no se modeló pero se encuentra indicado de manera textual en la información del objeto correspondiente, al igual que en planos, la tarea de dibujar o modelar cada elemento de soporte resulta excesiva y no se considera necesaria en ninguno de los dos casos. En **[Figura 2-13](#page-55-0)** (izquierda) se muestra un corte tridimensional del modelo de la cubierta de techo, los cielos del tercer nivel, el sistema aislante y la estructura de techo en el tercer nivel. En el lado derecho se muestra una sección tridimensional donde se puede apreciar la colación de los cielos en los niveles 1 y 2 y la distancia de los mismos con el entrepiso en cada nivel. También se pueden apreciar el sistema de paredes livianas tipo muro seco, las láminas de techo, el aislante de la cubierta de techo, las ventanas de marco de aluminio y los parasoles, entre otros.

<span id="page-55-0"></span>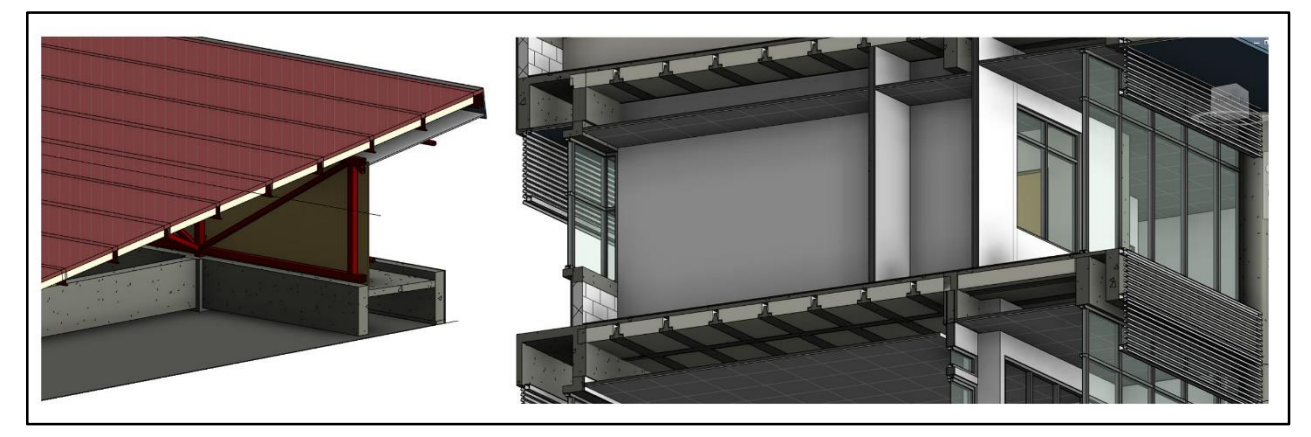

**Figura 2-13** Elementos Arquitectónicos Varios.

## **3. Mejoramiento de la Constructibilidad**

### <span id="page-56-0"></span>**3.1. Plan de Utilización de Sitio**

El manejo del espacio físico (conocido como manejo de sitio) disponible en un proyecto de construcción es un aspecto que puede afectar la productividad en general, la seguridad del personal en planta, el plazo de entrega y ultimadamente el costo total del proyecto. En términos de productividad, el planeamiento de este espacio "es un proceso de toma de decisiones para determinar la ubicación de las instalaciones provisionales dentro de los límites del sitio de construcción, identificando y desarrollando soluciones alternas para que la eficiencia de la construcción mejore a lo largo del ciclo de vida del proyecto" (Whitman, 2014). En la fase de construcción del proyecto, un plan de manejo de sitio adecuado toma en cuenta aspectos que afectan directamente la constructibilidad del proyecto. Así, la ubicación de las instalaciones provisionales en cada etapa debe tomar en cuenta el espacio disponible para que se dé un correcto flujo de materiales, personal y maquinaria.

En este trabajo se toman como punto de partida las instalaciones provisionales descritas en el cronograma provisto por el contratista y luego se incluyen algunos elementos que fueron identificados como producto del análisis del BIM realizado para la edificación. Los elementos que se listan en cronograma original son los siguientes:

- Contenedores de oficinas
- Baños provisionales
- Cerramientos
- Bodega de Armadores
- Vestidores
- Comedor
- Patio de vigas prefabricadas
- Centro de Acopio

Además de los elementos listados se incluyen la grúa torre, las bombas de concreto pre-mezclado, la zona donde se prepara el concreto mezclado en sitio, el área destinada al depósito de materiales, la bodega y los accesos vehiculares, entre otros. La **[Figura 3-1](#page-57-0)** muestra una vista en planta del terreno de construcción y el área de trabajo especificada en planos y especificaciones. El proyecto se encuentra ubicado en la Finca # 2 de la Sede Rodrigo Facio de la Universidad de Costa Rica, en el cantón de Montes de Oca. El terreno colinda en el Este con calle pública y en el norte con una calle interna de la UCR. La colindancia Oeste es con el parqueo del Edificio de Física Nuclear de la UCR y en el Sur se tiene la Quebrada los Negritos. La primera restricción espacial que se hace notar es la poca disponibilidad de espacio a los costados este y oeste del terreno. Esta restricción tiene dos implicaciones directas: (1) el flujo vehicular en el terreno deberá de manejarse mediante al menos dos accesos durante todo el proyecto y (2) el flujo de personas –por lo menos durante hasta que se realice la conformación final del terreno, estará restringido en ambos costados del edificio, probablemente imposibilitando el transporte de materiales y equipos por estas zonas. Mediante una consulta al modelo 4D en la etapa de excavaciones se pueden verificar ambas implicaciones de manera visual por medio de una medición en el entorno de Autodesk Navisworks.

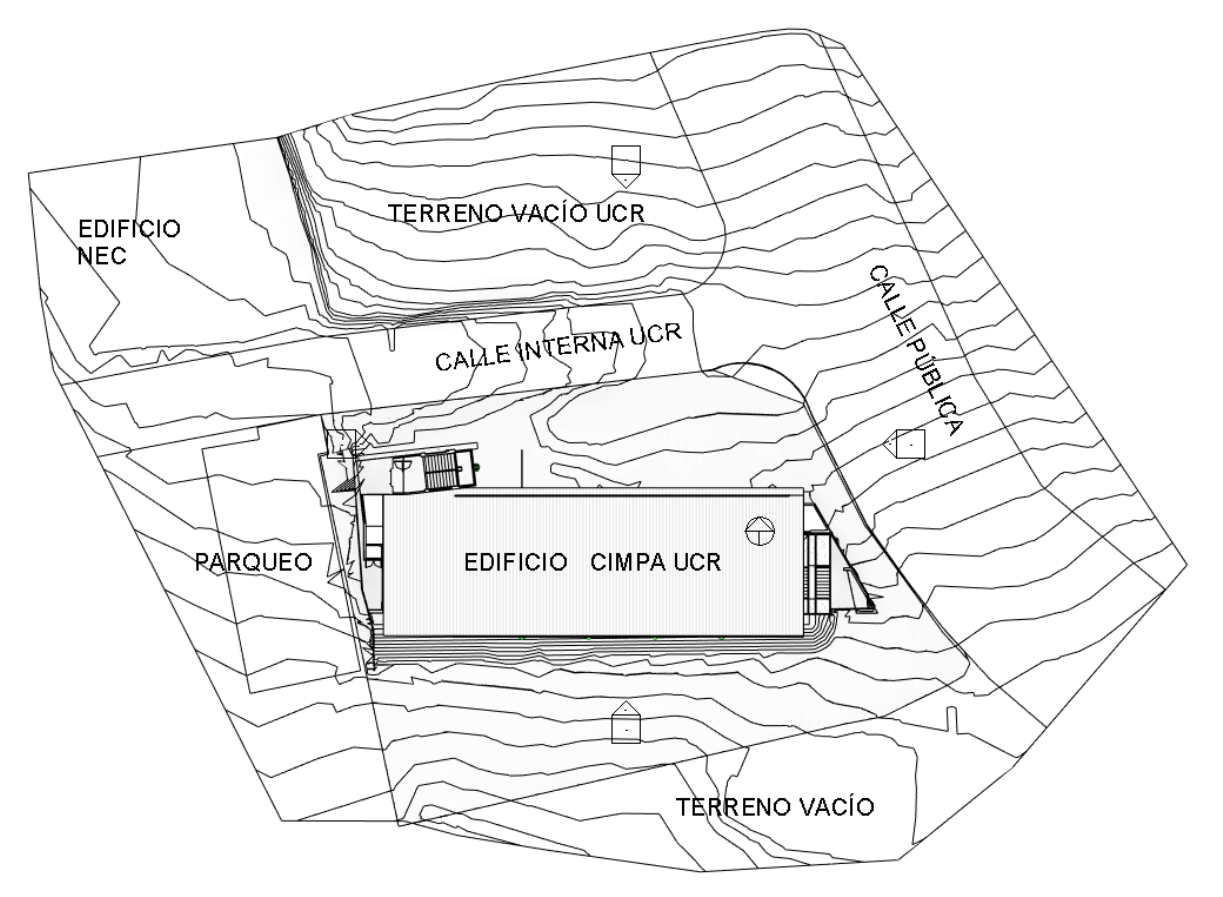

<span id="page-57-0"></span>**Figura 3-1** Vista en Planta del Sitio y el Área Utilizable para la Construcción.

La **[Figura 3-2](#page-58-0)** es una vista tridimensional de la zona del proyecto que colinda con la calle pública (zona este) durante la etapa de excavación de fundaciones. El espacio disponible para el tránsito de personas es de tan solo 0,85 m en el caso más extremo y se considera intransitable para efectos prácticos hasta que no se realicen los rellenos correspondientes. Por otro lado, la **[Figura 3-3](#page-58-1)** muestra como una de las fundaciones principales de la edificación (Placa P-1) está a escasos centímetros del parqueo existente, que es propiedad de la Universidad de Costa Rica. Ambas situaciones fueron verificadas tanto en el modelo 4D como en la construcción real de la edificación.

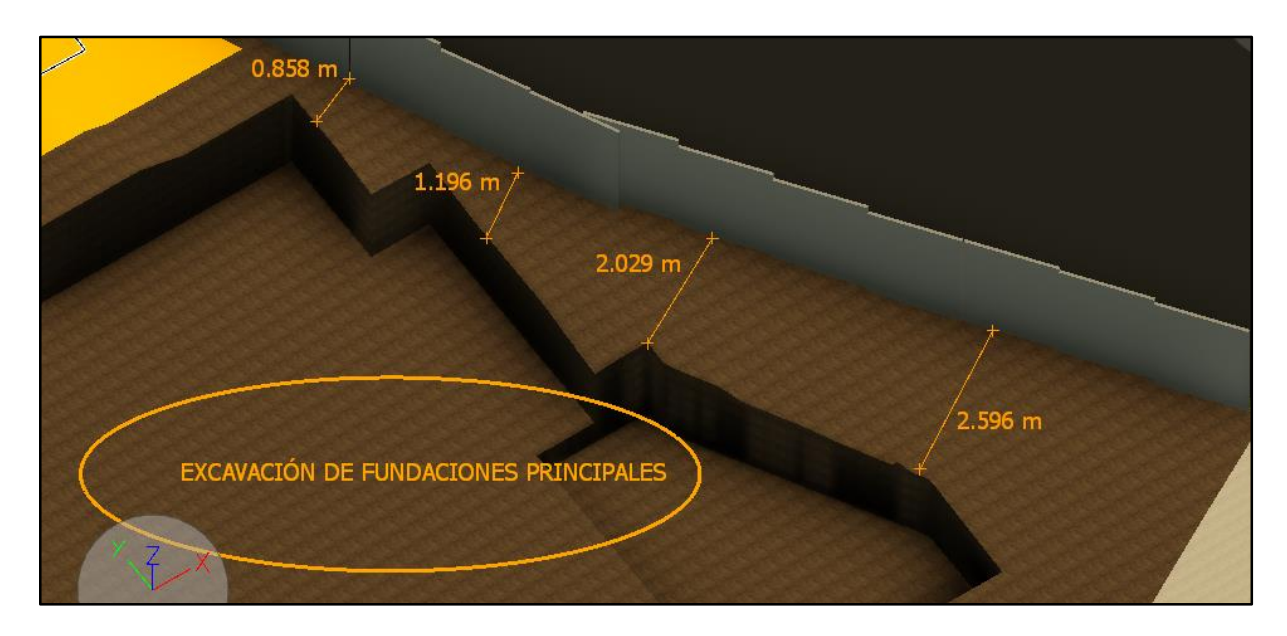

<span id="page-58-0"></span>**Figura 3-2** Vista 3D del espacio disponible en la colindancia con la calle pública durante la etapa de excavaciones.

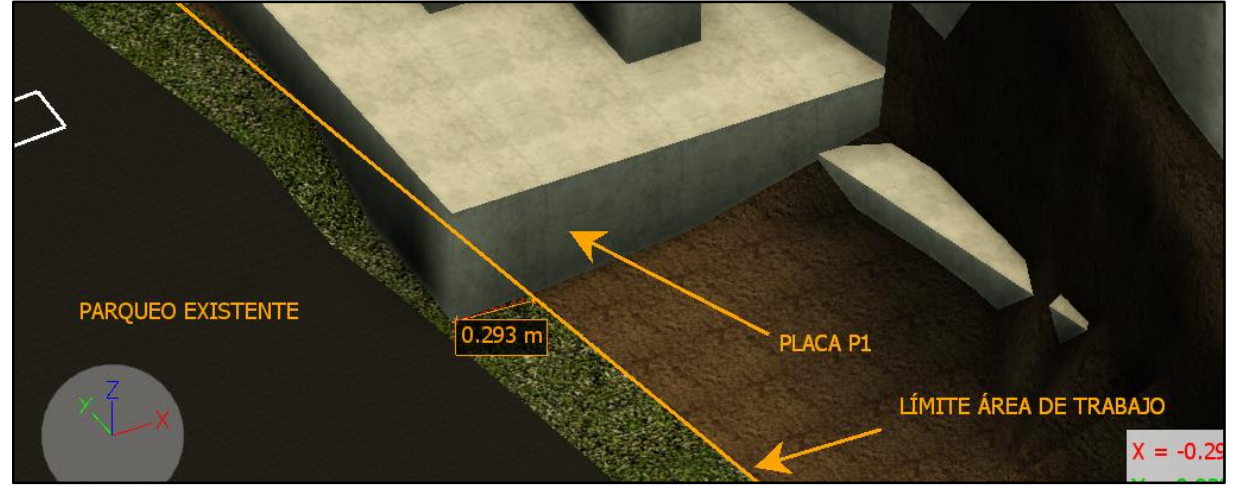

<span id="page-58-1"></span>**Figura 3-3** Vista 3D de la colindancia con el parqueo existente en el lado oeste de la edificación.

 Para realizar el plan de manejo de sitio se utilizaron familias existentes para los objetos cuyas medidas suelen tener un tamaño estándar. Tal es el caso de la grúa torre que son consideró en el análisis. Se utilizó una familia de grúa tipo torre de la marca Pecco, modelo SK-140, que cuenta con un modelo compatible<sup>2</sup> con Autodesk Revit, disponible como descarga gratuita en el sitio web [http://revitcity.com.](http://revitcity.com/) Tanto la torre como la aguja tienen una configuración modular que permite ajustar la altura y el radio del alcance de la torre dependiendo de las necesidades específicas del proyecto. En Revit esto permite evaluar rápidamente el número de secciones o módulos necesarios mediante la modificación de dos parámetros integrados en el objeto BIM. Se puede argumentar que este tipo de análisis ha sido posible desde hace muchos años gracias al CAD (o bien el tradicional papel y lápiz) y que el valor agregado del BIM es nulo, pero la uso de modelos integrados<sup>3</sup> y que además describan el estado del modelo en diferentes fases (4D) permite acceder a un nivel de introspectiva antes oculto o difícil de imaginar aún para los ingenieros experimentados. La **[Figura 3-4](#page-60-0)** muestra cómo se puede evaluar la visibilidad del operario de la grúa dependiendo del estado del proyecto. Ambas vistas fueron generadas dentro del software Autodesk Revit ubicando una cámara a NPT +19.00 m de altura. Esta información puede ser determinante en la toma decisiones con respecto a la ubicación de la grúa y de los elementos que la misma debe cargar en diferentes fases del proyecto. En función de la ubicación de los elementos que deber ser levantados por la grúa se puede también planear la variación de ubicación de las zonas de trabajo y las rutas de las cargas para minimizar el riesgo de pérdida de vidas humanas por caída de materiales. La ubicación seleccionada para la grúa incorpora todos los aspectos mencionados anteriormente y además se basa en la suposición de que no es factible mover la base de la grúa durante el proyecto.

 El resto de los componentes del plan de utilización de sitio fueron planeados en función de las restricciones de espacio impuestas por el terreno, la ubicación del edificio y la ubicación de la grúa. La **[Figura 3-5](#page-61-0)** muestra en plan de utilización de sitio propuesto para el proyecto. Se debe tener claro que existen un número virtualmente infinito de soluciones al problema de planificación del espacio en la obra y la opción que aquí se muestra es tan solo una de ellas.

 $\overline{a}$ 

<sup>2</sup> En este caso "compatible" significa que el modelo fue creado con el mismo programa.

<sup>3</sup> Para esta aplicación en particular un modelo integrado debería de incluir como mínimo la topografía del terreno (para ubicar la grúa), el modelo del edificio, las instalaciones temporales y preferiblemente la variación de estos elementos en el tiempo.

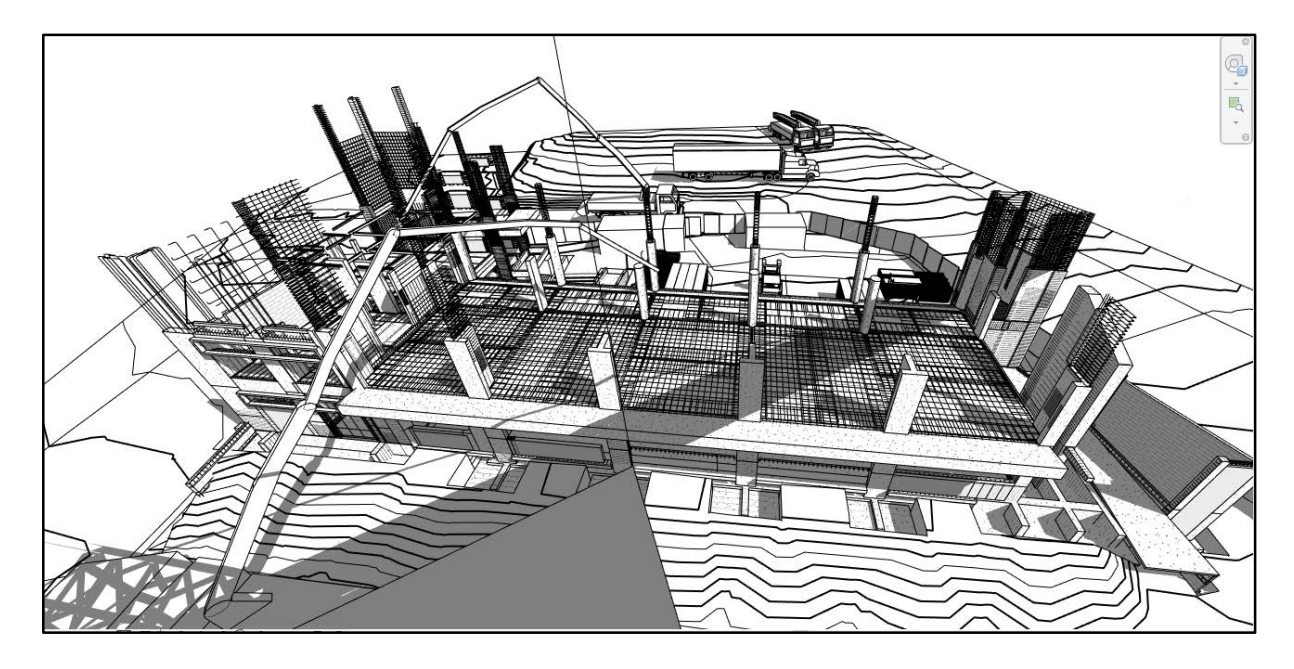

a) Visibilidad desde la cabina de la grúa en la fase cercana al colado del primer entrepiso.

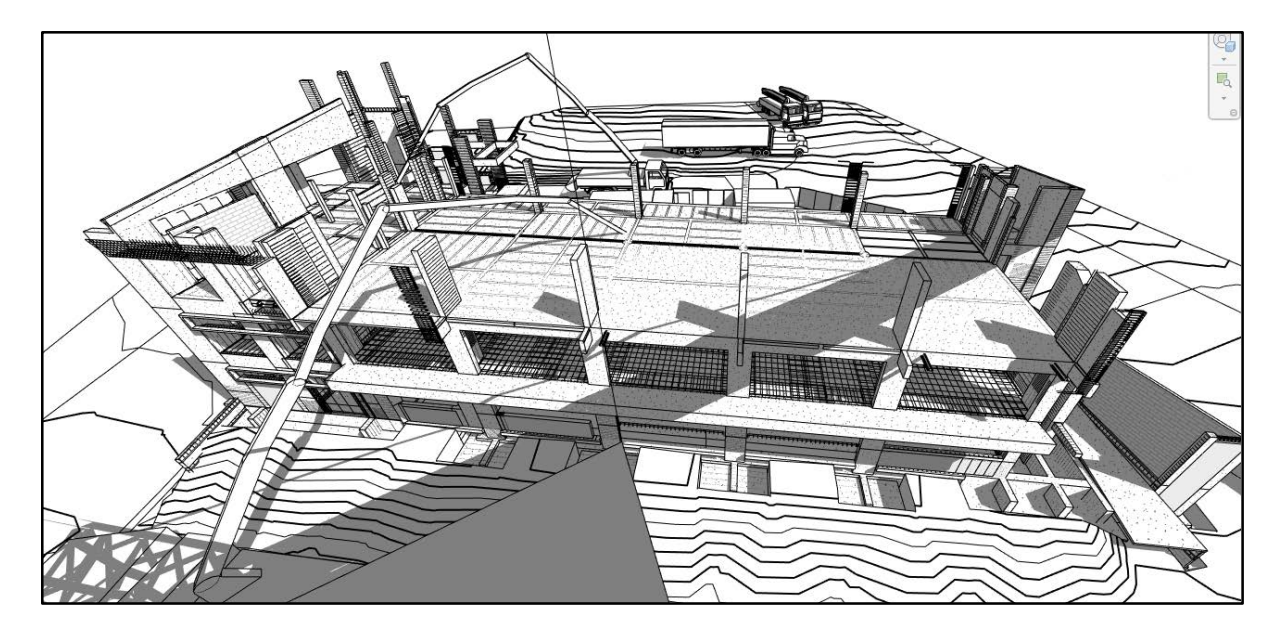

<span id="page-60-0"></span>b) Visibilidad desde la cabina de la grúa en la fase cercana al colado del segundo entrepiso.

**Figura 3-4** Variación de la Visibilidad desde la Grúa con la Altura del Edificio.

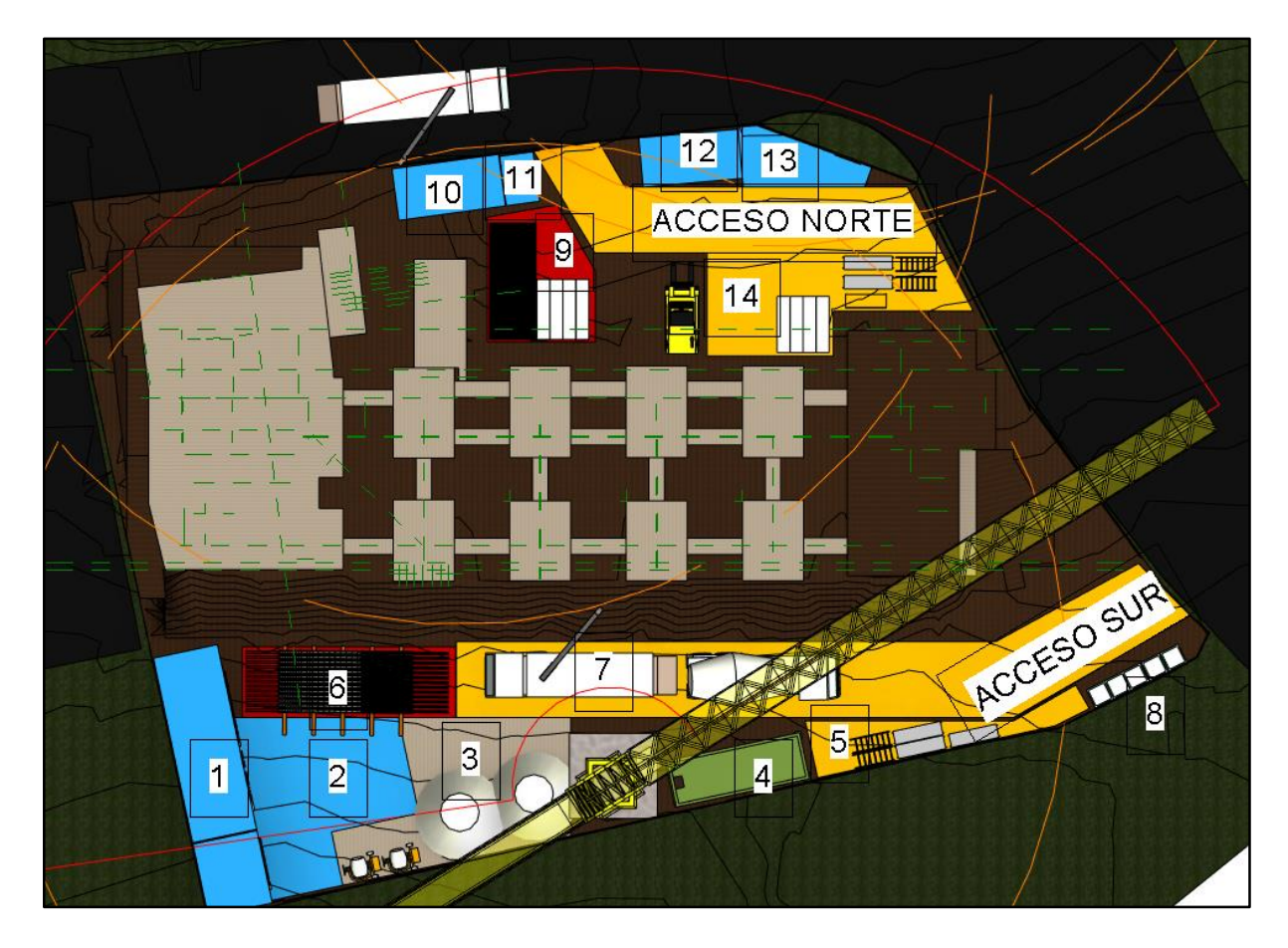

**Figura 3-5** Plan de Utilización de Sitio Propuesto para el Proyecto.

<span id="page-61-0"></span>De acuerdo con las limitaciones de espacio descritas en el inicio de esta sección se colocaron dos accesos principales en los sectores norte y sur de la edificación. El acceso norte se encuentra a una distancia de 4 m desde el borde de la excavación más profunda (2 m) para garantizar la seguridad de las excavaciones durante los primeros días del proyecto. El acceso sur será utilizado para la entrega de materiales y tráfico pesado en todas las etapas del proyecto gracias a que la altura de la profundidad de las excavaciones es menor en el costado sur del terreno.

Alrededor del acceso norte se planificaron principalmente actividades de carga y descarga de materiales (14) y equipos como puntales, andamios, bloques de entrepiso, bloques de mampostería, madera, y elementos arquitectónicos. El acceso está diseñado para acomodar un camión de hasta 18 m de largo (en reversa) sin interferir con el flujo vehicular de la calle pública que va hacia Sabanilla, también permite el flujo de vehículos más pequeños de manera continua (como vagonetas). Los vehículos que ingresen podrán ser descargado/cargado de

manera rápida gracias a la cercanía con las zonas de almacenamiento (9) y bodegas (12). Junto a la bodega del sector norte se dejó un espacio para realizar labores variadas lejos del alcance de la grúa y el tráfico de maquinarias (13). Esta última se considera como una zona segura (Ver **[Figura 3-6](#page-62-0)**).

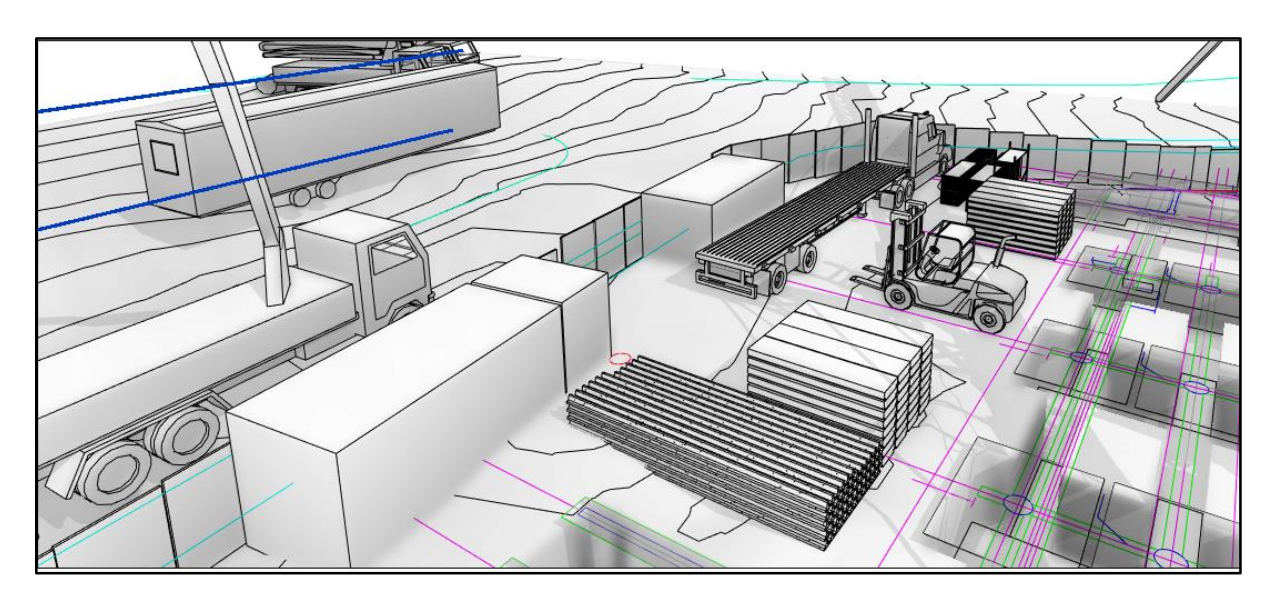

**Figura 3-6** Vista en Perspectiva de la zona Norte del Sitio de Construcción.

<span id="page-62-0"></span>En las zonas aledañas al acceso sur se ubicaron las siguientes instalaciones temporales: (1) taller de armadores y bodega, (2) zona de trabajos varios, (3) almacenamiento de agregados y mezclado de concreto en sitio, (4) centro de acopio, (5) almacenamiento de materiales, (6) patio de vigas prefabricadas, (7) ruta de las bombas de concreto premezclado y (8) baños. El tamaño de las bodegas y taller de armaduras es suficiente para acomodar varillas y armaduras de hasta 12 m de longitud, así como herramientas y demás materiales. En la zona de trabajos varios se van a realizar actividades como la preparación de formaletas, armaduras y el colado de elementos prefabricados en la etapa de obra gris. Su ubicación fue escogida para minimizar el tiempo de transporte de materiales desde la bodega y hasta el patio de vigas, además de estar localizada justo al frente de las batidoras de concreto en sitio y el depósito de materiales. Para estimar el tamaño necesario para el patio de vigas prefabricadas se tomaron en cuenta las dimensiones de la pieza de mayor tamaño que se almacenará en esta zona. La **[Figura 3-7](#page-63-0)** muestra una vista en perspectiva del espacio de trabajo principal en la zona sur del edificio. La zona de trabajo puede ser extendida cuando no se estén realizando entregas materiales. Su ubicación está fuera de la trayectoria de las cargas de la grúa en todo momento y se considera una zona segura.

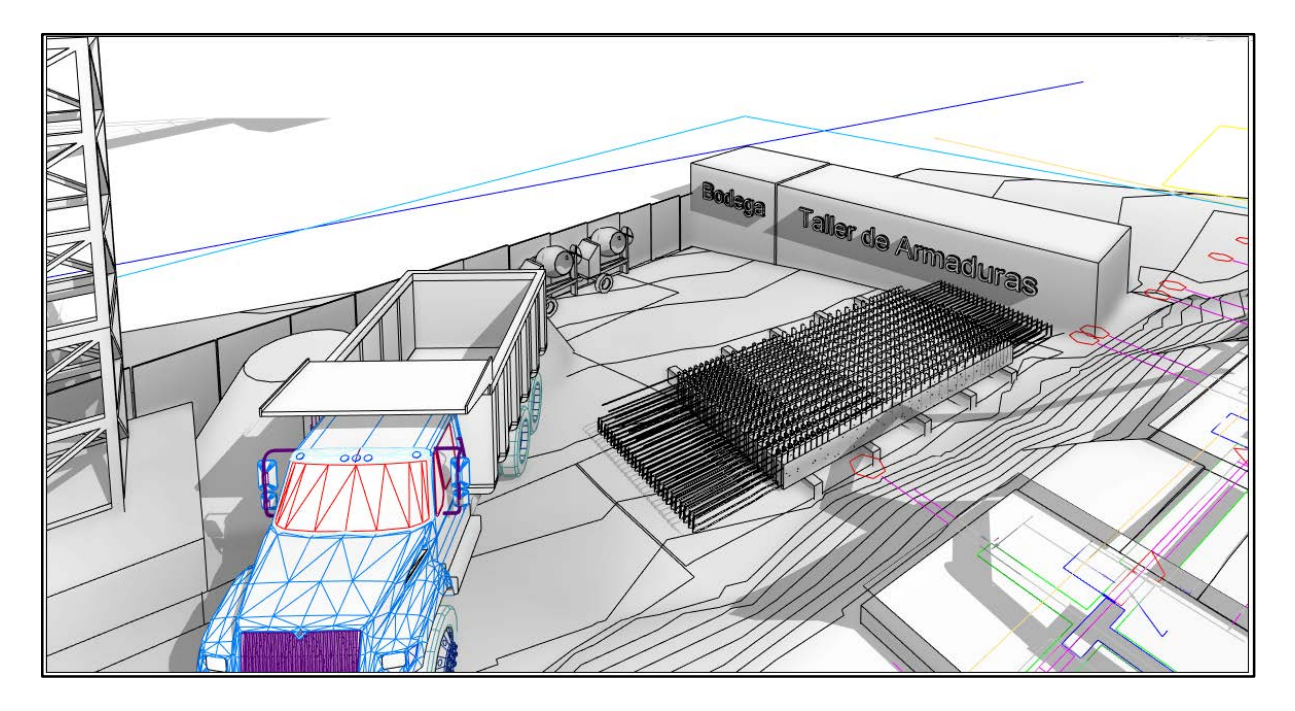

**Figura 3-7** Vista en Perspectiva de la zona de trabajo y el patio de vigas prefabricadas.

<span id="page-63-0"></span> El área de almacenamiento de materiales ubicada en el sector sur (5) cumple una función similar a su contraparte en el sector norte (14). Su ubicación permite una rápida carga/descarga al estar cerca del acceso sur y fuera del alcance de la ruta de cargas de la grúa (**[Figura 3-9](#page-65-0)**). La idea de tener una zona de almacenamiento en cada lado del edificio responde a la limitación en el transporte de materiales y equipos debido a la poca disponibilidad de espacio discutida al inicio de esta sección. Por ejemplo, cuando se realice la entrega de los andamios estos serían acomodados según el sector en el que sean requeridos para no tener que trasladarlos de un lado al otro de la edificación. La ubicación del centro de acopio se da en el sector sur del edificio porque aquí se ejecutarían la mayoría de las actividades que pueden generar desechos, el mismo se ubica cerca de la entrada para minimizar la afectación al sitio de trabajo cuando se recojan los desechos. También se considera que existe una ruta segura desde todos los puntos del sector sur hasta el centro de acopio. La ubicación de los baños sigue un razonamiento similar a la del centro de acopio en términos de cercanía al acceso y seguridad, pero además se tuvo en cuenta aspectos de privacidad y sanidad en su ubicación.

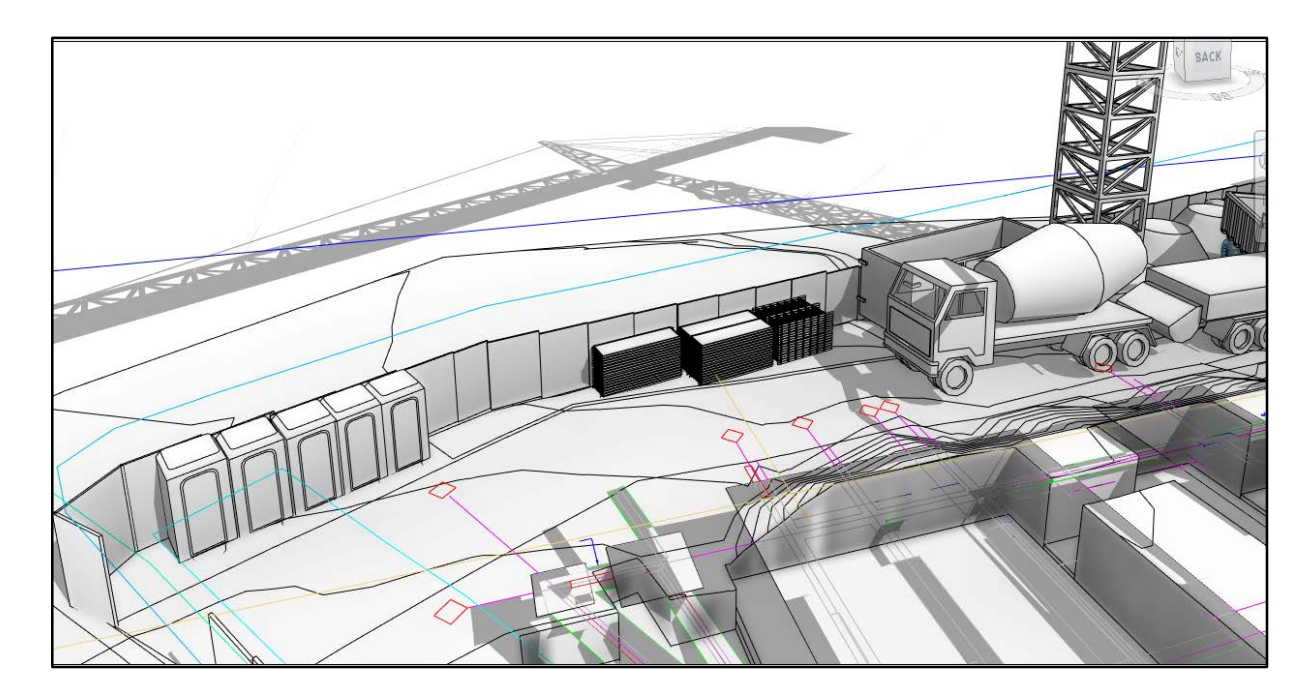

**Figura 3-8** Vista en Perspectiva de la zona de Baños y almacenamiento. Sector Sur.

 Aunque no se describe explícitamente de manera gráfica, las bombas y mezcladoras de concreto que se muestran en las figuras anteriores tienen un radio de bombeo de 40 m. La ubicación del acceso sur permite el movimiento libre de ambos. Cuando se tengan limitaciones de espacio se podrá utilizar el acceso norte o bien bombear desde la calle interna de la UCR los elementos que no puedan ser alcanzados desde el costado sur. Finalmente, el contenedor de oficinas fue ubicado en el lote baldío que se muestra en la **[Figura 3-1](#page-57-0)**, al costado norte de la edificación. El mismo es propiedad de la UCR y una consulta con uno de los ingenieros que participó en el proyecto confirmó que se les otorgó el permiso para instalarlo.

## <span id="page-64-0"></span>**3.2. Apoyo de Viguetas**

La orientación de las viguetas que constituyen el sistema de entrepiso está indicada en las láminas estructurales de manera esquemática. El apoyo de las mismas es un aspecto que puede ser mejorado siempre y cuando exista una trayectoria apropiada para que las cargas sean transferidas desde el entrepiso a las vigas de apoyo y posteriormente a los muros y columnas. En las especificaciones estructurales de la licitación se indica de manera explícita el sistema de apoyo de las viguetas prefabricadas sobre las vigas de carga. "Las viguetas se colocarán en la forma indicada en los planos estructurales, apoyadas sobre el encofrado de las vigas principales y muros y deben penetrar en la sección de dichas vigas o muros una

distancia mínima de 8 cm. Entre cualesquiera dos viguetas debe quedar al menos un aro de confinamiento en la viga de carga" (OEPI, 2011, p. 131). El sistema especificado se ilustra de manera esquemática en la [Figura 3-9.](#page-65-0)

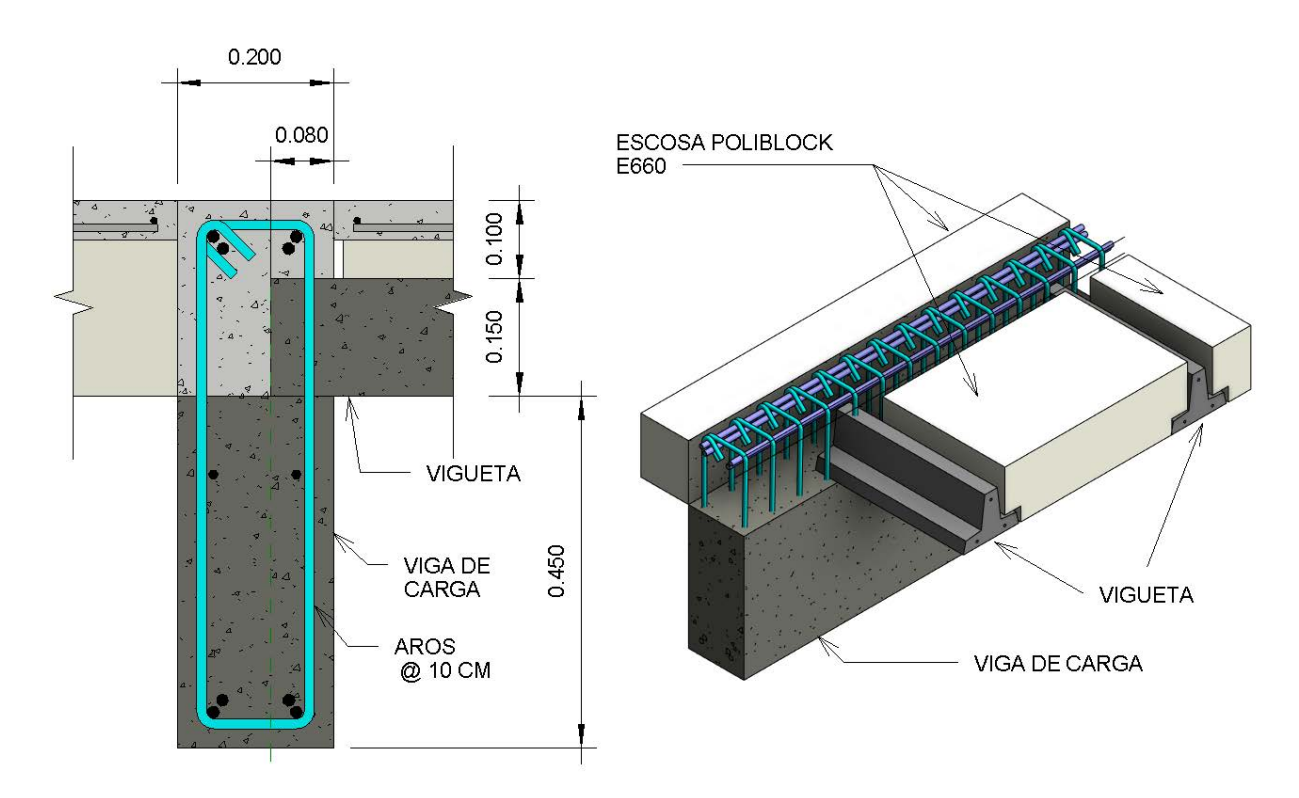

<span id="page-65-0"></span>**Figura 3-9** Descripción Gráfica del Sistema Especificado de Apoyo para Viguetas.

A partir de un *análisis del modelo* se puede establecer que el sistema especificado tiene las siguientes implicaciones de constructibilidad:

- 1. La separación del refuerzo de cortante deberá ser mayor a la indicada en planos en las zonas donde se apoye la vigueta debido que la longitud de apoyo embebida de la última es mayor al recubrimiento mínimo necesario y además el ancho de la vigueta es mayor a la separación máxima del aro de la viga de carga.
- 2. La colocación del acero de refuerzo y el encofrado de la viga de carga deberá de hacerse tomando en cuenta la necesidad de proveer una superficie plana para el apoyo de la vigueta con el fin de promover una transferencia de cargas a través de una zona uniforme y no de manera puntual o irregular.
- 3. Si se desea prefabricar la parte inferior de las vigas de carga será necesario tomar en cuenta la separación adicional de los aros en las zonas donde se apoya la vigueta.
- 4. En los nudos donde la viga de carga se apoya en una columna o muro, el apoyo de la vigueta dentro del elemento en compresión (muro o columna) no es recomendado ya que implica realizar cambios considerables en la distribución del acero de refuerzo del elemento en compresión en una zona de confinamiento especial donde las separaciones máximas son menores a las indicadas en el centro del claro de la viga de carga.

La principal desventaja del sistema especificado es que al tener que modificar el espaciamiento del refuerzo de cortante en las vigas de apoyo se tiene la necesidad de conocer la colocación exacta de las viguetas previa a la colada de la parte inferior de la viga de carga.

A partir de los planos actualizados as-built-provistos por la OEPI, se modeló el sistema utilizado por el contratista para apoyar las viguetas de entrepiso. Este sistema fue diseñado para poder prefabricar la parte inferior de las vigas en un taller ubicado a nivel de terreno y posteriormente colocar los elementos en posición utilizando una grúa de carga, finalmente colando la parte superior de las vigas de manera monolítica con la sobrelosa del entrepiso. La utilización de las ménsulas de apoyo resuelve el problema de la separación adicional en el refuerzo de cortante de la viga de carga que presenta el sistema especificado. Tanto la ménsula como el refuerzo adicional requerido por la misma deben ser diseñados y aprobados por un profesional responsable. Ambos se encuentran especificados de manera explícita en los planos actualizados as-built. El sistema descrito en este párrafo se ilustra de manera esquemática en la [Figura 3-10.](#page-67-0) El análisis del modelo 3D para este sistema revela las siguientes implicaciones de constructibilidad:

- 1) La prefabricación de la parte inferior de las vigas bajo condiciones controladas permite darle un acabado óptimo a la ménsula donde se va a apoyar la vigueta, garantizando así una superficie de apoyo uniforme y una transferencia de cargas adecuada.
- 2) La utilización de ménsulas de 10 cm (horizontal) permite una tolerancia mayor cuando se cortan y colocan las viguetas de entrepiso. Utilizando este sistema

se puede especificar un apoyo de 9 cm con una tolerancia de 1 cm para cumplir con los requisitos de apoyo especificados.

- 3) Debido a que las viguetas no penetran dentro de la viga de carga, la redistribución del acero de refuerzo en este caso no es necesaria. Esto resulta de especial importancia en las zonas de confinamiento especial del concreto donde la densidad de acero de las vigas, columnas y muros es mayor.
- 4) La colocación de viguetas dobles (por ejemplo, para apoyar una pared sobre el entrepiso) no representa un problema puesto que el refuerzo de cortante de la viga de carga se mantiene inalterado.
- 5) El encofrado necesario para la ménsula es más complejo que en el sistema especificado, aunque tiene la ventaja de que se realiza en taller y no *in-situ*.

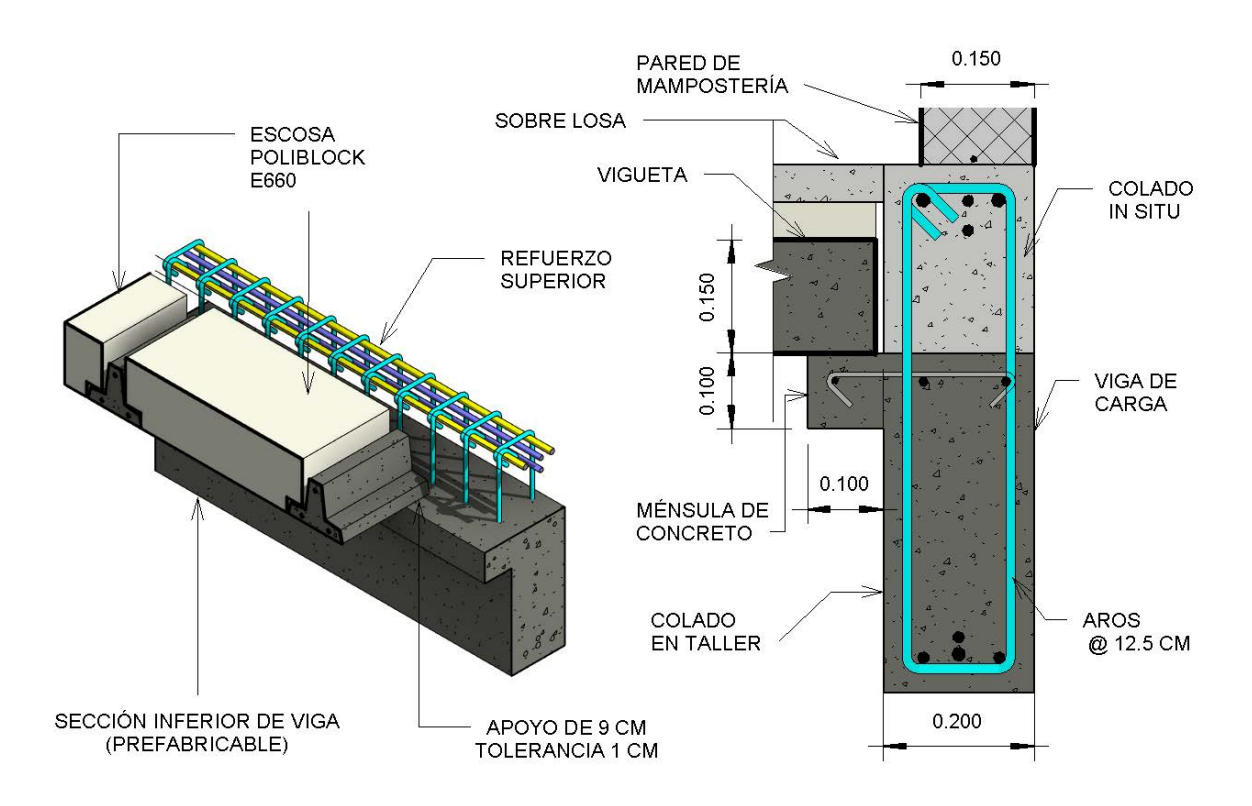

<span id="page-67-0"></span>**Figura 3-10** Descripción Gráfica del Sistema Utilizado para el Apoyo de las Viguetas.

En la [Figura 3-11](#page-68-0) se muestra el **sistema propuesto** basado en el análisis del modelo 3D en una zona donde los dos sistemas anteriores podrían presentar conflictos. El angular utilizado para este sistema deberá ser diseñado por un ingeniero estructural responsable y su

colocación aprobada por el inspector engargado del proyecto. El angular mostrado en la figura fue escogido para acomodar los 8 cm de apoyo mínimo de las viguetas. El diseño completo de la pieza está fuera de los alcances de este proyecto, así como el diseño del refuerzo adicional que pudiése requerir la viga en la zona de anclaje del angular.

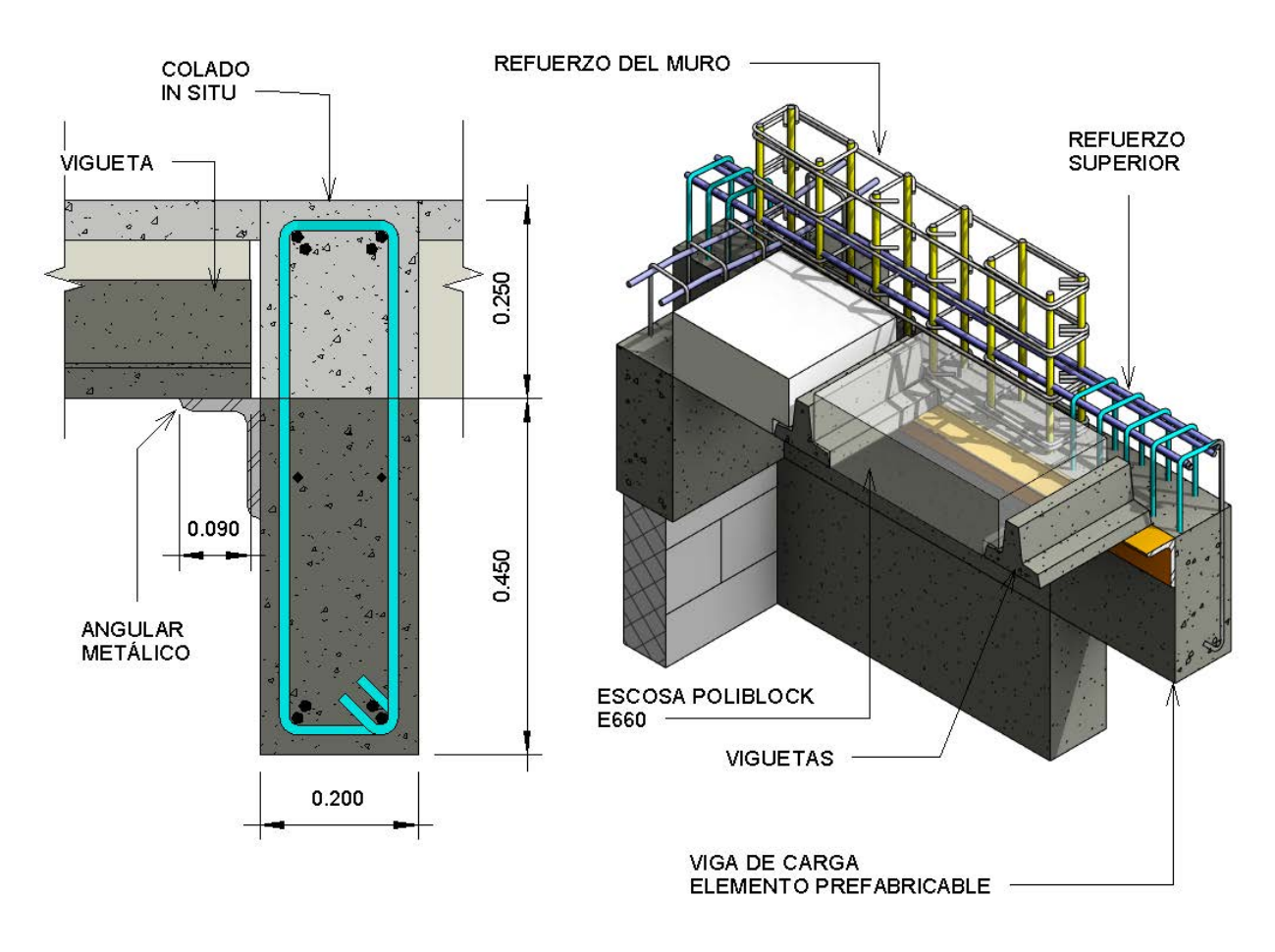

<span id="page-68-0"></span>**Figura 3-11** Descripción Gráfica del Sistema Propuesto para el Apoyo de las Viguetas.

 El sistema propuesto en la [Figura 3-11](#page-68-0) tiene las siguientes implicaciones de constructibilidad:

El uso del angular metálico elimina la necesidad de utilizar los ganchos mostrados en el sistema utilizado por el contratista **(**[Figura 3-10](#page-67-0)**).** Esto resulta especialmente útil en la zona donde la viga se une al muro en la [Figura 3-11](#page-68-0)**.** 

- 1) La sección transversal de las vigas permanece inalterada a lo largo de todo el elemento (excepto donde se ubiquen los pernos), esto facilita el encofrado del elemento y disminuye el peso propio del mismo.
- 2) Los pernos pueden ser embebidos en el concreto si se perfora el encofrado y se colocan los mismos antes de colar la parte inferior de la viga. Una vez retirado el encofrado, el angular puede ser colocado en posición de manera manual. La distribución de los pernos deberá ser tal que la carga en cortante sea suficientemente pequeña como para que la longitud embebida de los mismos sea compatible con el ancho de la viga.
- 3) Si se utiliza este sistema no es necesario darle un acabado perfectamente plano a la junta de construcción dentro de la viga. La transferencia de cargas se da directamente de la parte inferior de la vigueta hacia la parte plana del angular metálico.
- 4) No es necesario la separación adicional del acero de refuerzo para acomodar las viguetas (como lo es en el sistema especificado), en el caso de que un perno interfiera con un elemento de acero de refuerzo, la modificación necesaria es mínima.

El sistema que utiliza angulares metálicos facilita la tarea de encofrado de las vigas de carga y la vez elimina la necesidad de conocer con anticipación la ubicación exacta de cada vigueta puesto que los angulares son continuos a lo largo del claro de la viga de carga y de las columnas y muros (donde sea necesario, ver [Figura 3-11\)](#page-68-0).

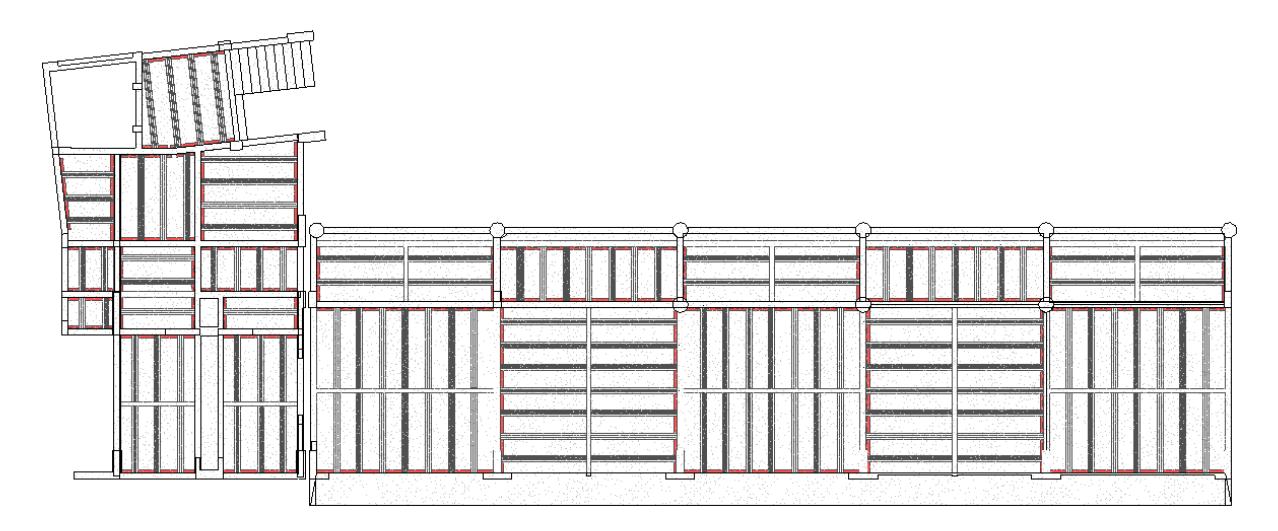

**Figura 3-12** Vista en Planta del Sistema de Entrepiso Para el Nivel 2 (+3.50)

#### **3.3. Colocación de Tuberías**

La realización del Modelo 3D de la edificación permite evaluar la disponibilidad de espacio y coordinar la correcta colocación de los sistemas electromecánicos en coordinación con los elementos estructurales y arquitectónicos. Gracias a un análisis del modelo 3D agregado y multidisciplinario (un modelo de coordinación) se puede tener un mejor entendimiento del espacio disponible para acomodar las piezas sanitarias y las tuberías correspondientes a cada caso. Para conocer la disposición exacta de las tuberías es necesario contar con las dimensiones reales de la pieza sanitaria a instalar, para lo cual es necesario referirse a los catálogos provistos por el fabricante de la pieza a instalar en cada caso. Según las especificaciones arquitectónicas, los inodoros a instalar son los siguientes:

"10-5 Inodoros de Fluxómetro: Serán del tipo Madera de American Standard, de vitrocerámica, dimensiones nominales de 77.8x 38.1x 41.0 cm de altura de asiento, de taza alongada, consumo de 6.0 Lpf/1.6 gpf, brida de bronce con empaque. Debe cumplir con la normativa ASME A112.19.2M (American Society of Mechanical Engineers) tanto para las características de la vitrocerámica como para el desempeño de la descarga y sus dimensiones. Se instalará con asiento del tipo Olsonite #95 o del tipo Church #9500C. Debe Incluirse la válvula de fluxómetro tipo Royal de Sloan, modelo #111 tipo Royal de Sloan, modelo #111 (OEPI, 2011, p. 84)".

Una de las ventajas de utilizar modelos 3D dentro de un entorno BIM es que algunos fabricantes (especialmente los que estén basados en países con un alto grado de adopción BIM) proveen modelos 3D listos para ser importados a los proyectos –además del modelo 3D, ponen a disposición del público información adicional que puede asistir en las tareas de diseño, planificación, construcción y mantenimiento. Algunos ejemplos de este tipo de información son los manuales de usuario, los catálogos de productos y guías de instalación de piezas en formato digital. Gracias a la base de datos en línea conocida como Autodesk Seek (http://www.seek.autodesk.com), se pudo tener importar al proyecto el objeto BIM correspondiente a la pieza sanitaria descrita en el párrafo anterior sin tener que invertir tiempo modelando la pieza sanitaria y además se ajuntó la información no geométrica correspondiente al proceso de instalación y funcionamiento de la pieza. El trabajo requerido en este caso es la coordinación y planificación del espacio disponible para instalar la pieza, así como la verificación de que se cumplan tanto las especificaciones del cartel como las del fabricante. Cabe mencionar que la información disponible para todos los productos no siempre es la misma o puede estar disponible solamente para algunos productos. La escogencia de las piezas sanitarias dependerá factores como costo, disponibilidad en el mercado, constructibilidad y en el caso de que se tenga en planeado trabajar con una metodología BIM, de la disponibilidad de catálogos BIM en línea durante la etapa de diseño.

La [Figura 3-13](#page-71-0) muestra un extracto de la información disponible en la página del fabricante American Standard, que viene adjunta al modelo 3D descargable para el servicio sanitario especificado en la licitación. En adición a las vistas esquemáticas de forma y materiales mostradas, la documentación incluida en el objeto BIM se compone de las instrucciones para la instalación de la pieza (no mostradas), recomendaciones de mano de obra requerida y las herramientas necesarias para completar la tarea.

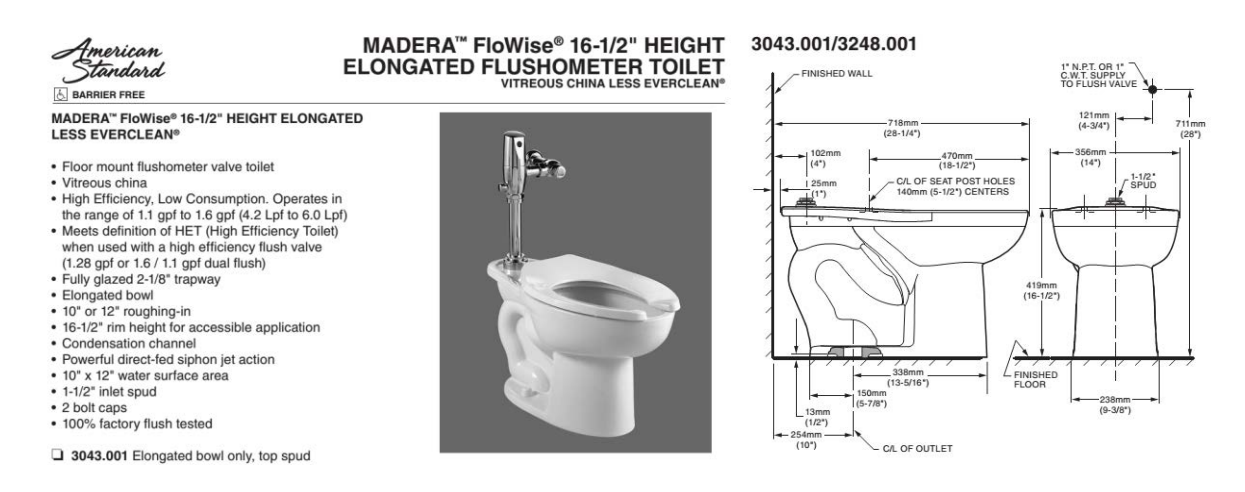

<span id="page-71-0"></span>**Figura 3-13** Especificaciones del Fabricante para la Pieza Sanitaria a Instalar. *Fuente: As American Inc, 2014. Adaptado por: Chonkan, 2015.* 

Los diagramas que se muestran en el lado derecho de la **[Figura 3-13](#page-71-0)** son los mismos que se utilizaron en la lámina arquitectónica A-15 del juego de planos originales. La información no geométrica no es un producto del uso de BIM. En este caso es evidente que el equipo de arquitectura tenía a su disposición los esquemas de instalación de la pieza y sus especificaciones técnicas, pero la manera en que comunica su intención de diseño a los demás equipos se ve limitada a láminas 2D y el documento de especificaciones técnicas. Los demás equipos de trabajo, y particularmente el encargado de la instalación de la pieza, tendrán la tarea de integrar las dos fuentes de información abstractas (planos y especificaciones) en un
objeto físico real. Este proceso de integración se ve directamente beneficiado del uso de tecnologías que permitan un mejor manejo de la información en las etapas previas a la construcción, como lo es el uso del BIM. Dentro de un entorno BIM ideal es posible acceder a la información provista por el fabricante al seleccionar un objeto y consultar a la base de datos del modelo por las propiedades del mismo. Esta funcionalidad es de especial utilidad durante la ejecución del proyecto cuando llega el día de la instalación de la pieza, el procedimiento es simplemente buscar la pieza en el modelo para lograr acceder a los manuales de instalación necesarios siempre y cuando estos estén almacenados en un ambiente de datos común que haya sido previamente ensamblado durante las etapas de diseño y planeación. La [Figura 3-14](#page-72-0) muestra la pieza sanitaria en el contexto del Modelo 3D y también muestra el cuadro propiedades al que se puede acceder dentro de Autodesk Revit. Dicho cuadro permite conocer información adicional a la geometría de la pieza y además contiene referencias a la ubicación de la documentación relacionada con la misma.

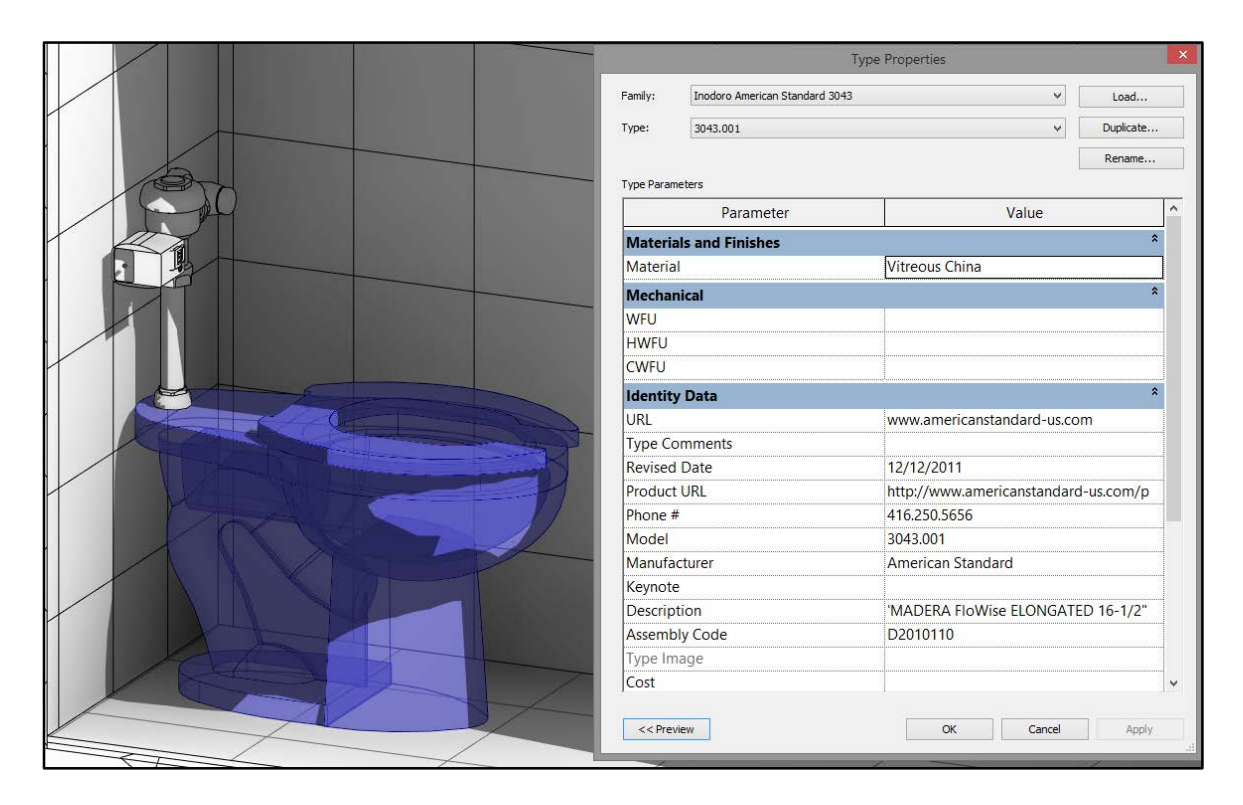

<span id="page-72-0"></span>**Figura 3-14** Ejemplo de la Información Contenida en un Objeto BIM descargado de la página del Fabricante. *Fuente: As American Inc, 2014. Adaptado por: Chonkan, 2015.* 

 Una vez que los objetos BIM son colocados dentro del proyecto en la posición indicada por el equipo de arquitectura, se pueden modelar los sistemas de tuberías correspondientes en cada caso. En este trabajo se utilizó un modelo separado del modelo arquitectónico y del modelo de la obra gris donde se incluyen solamente los sistemas electromecánicos (Ver **[Figura](#page-45-0)  [2-2](#page-45-0)**). La **[Figura 3-15](#page-73-0)** a) muestra la ubicación de la tubería sanitaria necesaria para acomodar la pieza descrita en la **[Figura 3-14](#page-72-0)**. Su ubicación exacta puede ser determinada a partir del modelo integrado y es un ejemplo del nivel de planificación y coordinación que se puede alcanzar si se utilizan modelos 3D en la etapa de pre-construcción. En la parte b) se muestra la viga de entrepiso que debe da paso a la misma tubería.

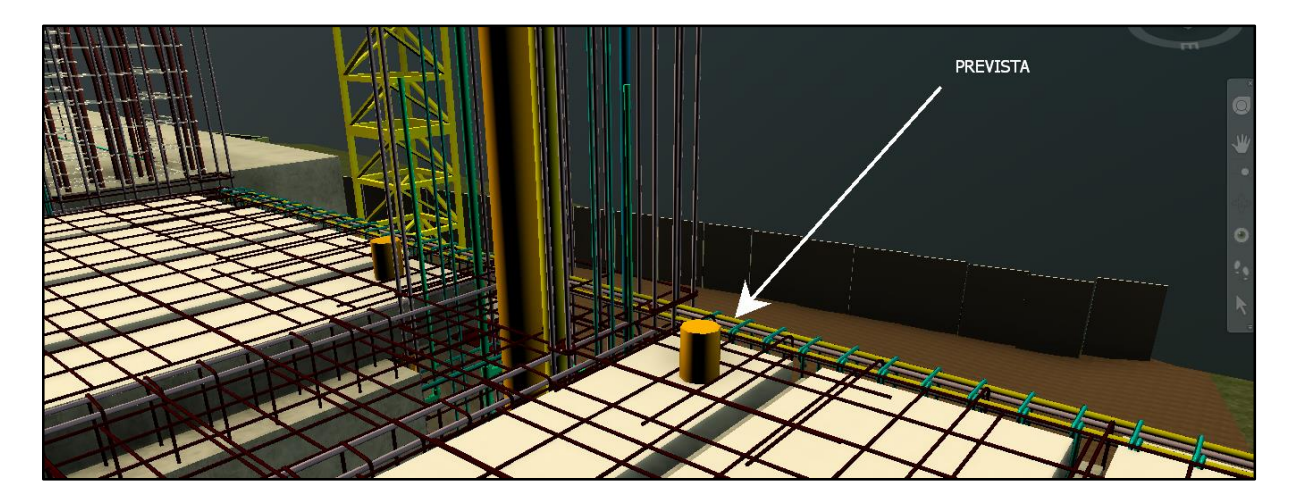

**a)** Locallización de la tubería sanitaria en relación al entrepiso, previo al colado.

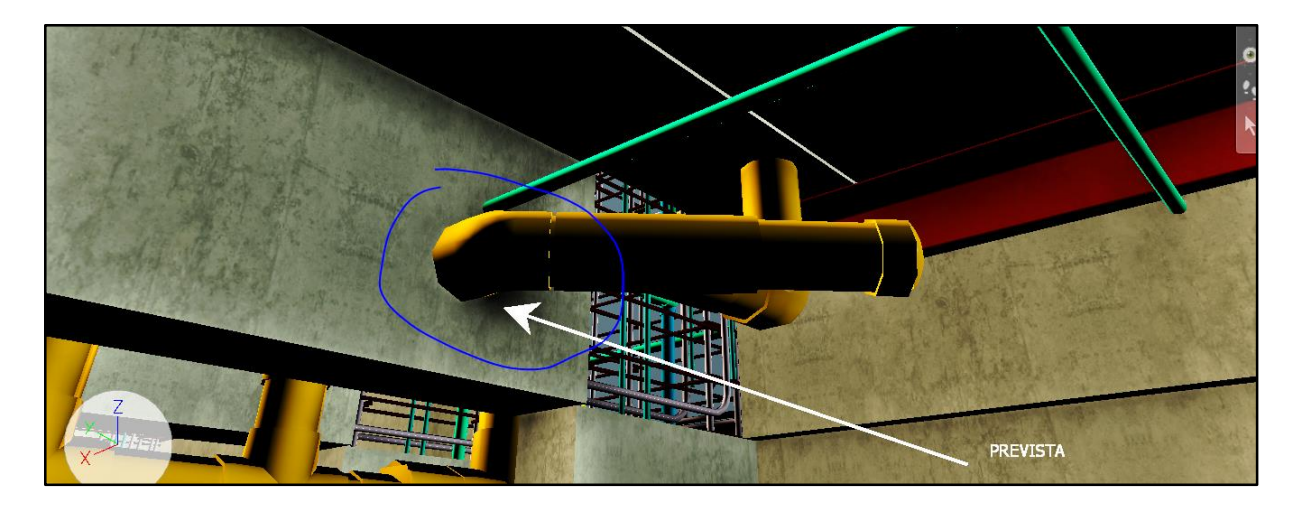

<span id="page-73-0"></span>**b)** Ejemplo ubicación de previstas en las vigas prefabricadas de entrepiso.

**Figura 3-15** Ejemplo de localización de tuberías sanitarias.

## <span id="page-74-1"></span>**3.4. Muros de Mampostería**

Todas paredes de mampostería del proyecto están confinadas y desligadas de los marcos de concreto reforzado por medio de mochetas, vigas corona y juntas flexibles, respectivamente. Los planos estructurales utilizan mochetas conformadas por bloques de mampostería rellenos (Mocheta Tipo K-2) en combinación con mochetas de concreto reforzado (e.j. Mocheta Tipo K-3), dependiendo de la ubicación del paño.

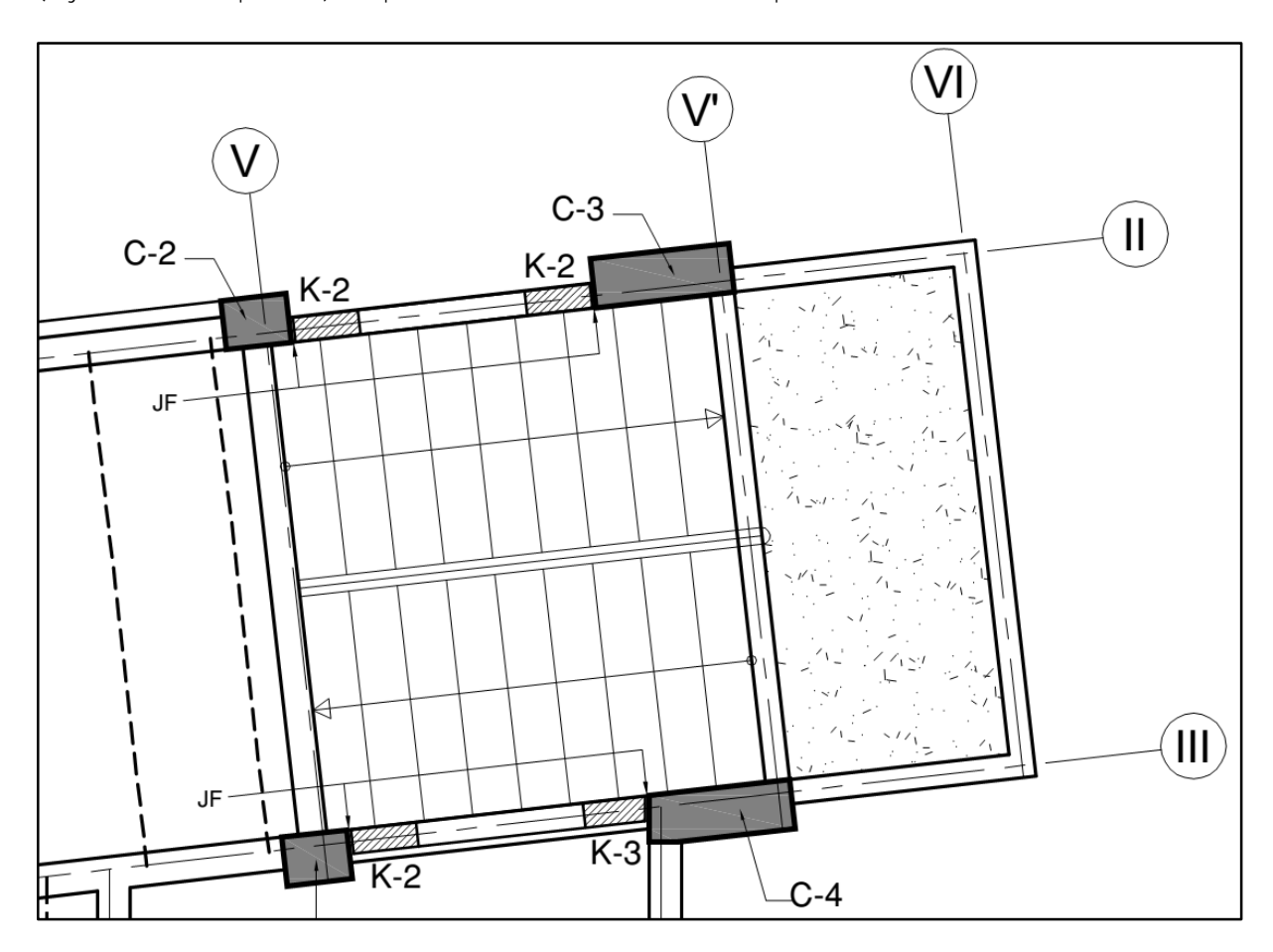

**Figura 3-16** Planta Estructural Nivel 1, zona de Escaleras del Bloque A. Fuente: OEPI, 2013.

<span id="page-74-0"></span> La **[Figura 3-16](#page-74-0)** es un extracto de la planta estructural del Nivel 1 en la zona de las escaleras principales de la edificación. El paño de mampostería sobre el Eje II está confinado por dos mochetas Tipo K-2, mientras que el paño que va sobre el Eje III utiliza una mocheta Tipo K-2 y otra de Tipo K-3. En ambos paños se especifica la construcción de una junta flexible de 13 mm de espesor (JF) en la interfaz de la mocheta y la columna de concreto reforzado. Cuando se utiliza modulación en el diseño de los paños de mampostería, la utilización de

mochetas del tipo K-2 no representa mayor problema puesto que los bloques son colocados ya sea enteros o bien partidos a la mitad (en módulos de 20 cm o 40 cm). Cuando, por el contrario, la modulación de los bloques no se toma en cuenta, se tienen dos posibles resultados: 1) La necesidad de utilizar mochetas de concreto reforzado con medidas específicas para el paño (como relleno) y 2) la necesidad cortar bloques en dimensiones no estándar, dificultando así la construcción de juntas (e.j. la instalación de dovelas) y además resultando en un mayor desperdicio del material.

Una consulta con el Ing. Gustavo Castro, que tuvo una participación importante en la construcción del edificio, reveló que algunas de las mochetas de bloques rellenos fueron sustituidas por mochetas de concreto reforzado. Dependiendo de la ubicación de un paño de mampostería, esta sustitución puede resultar beneficiosa en términos de constructibilidad. La utilización de un modelo BIM permite realizar este tipo de análisis previo a la construcción, aun cuando el mismo fue omitido durante la etapa de diseño, se puede tomar ventaja del modelo para solicitar los cambios necesarios para mejorar la constructibilidad del diseño si los mismos son detectados oportunamente.

La **[Figura 3-17](#page-76-0) (a)** muestra una vista en planta donde se colocaron bloques con dimensiones de 40 cm x 20 cm (las sisas están incluidas en estas dimensiones) para evaluar si las dimensiones entre las columnas C2 y C3 (menos los 26 mm correspondientes las juntas flexibles) son adecuadas para acomodar un los bloques de concreto sin tener que realizar cortes en longitudes diferentes a 20 cm. La **[Figura 3-17](#page-76-0) (b)** muestra el mismo paño de mampostería y complementa a la primera. El espacio que se muestra sobre los bloques de mampostería corresponde a la viga corona (no mostrada) y es de 27,5 cm de altura. Por simplicidad, el acero de refuerzo de la mampostería fue omitido en ambos casos, así como las dovelas que conforman la JF junto con la lámina de estereofón.

Nótese que si se colocan los bloques en orden – partiendo desde la primera junta flexible junto a C3, al llegar a la columna C2 se encuentra con el problema de modulación mencionado anteriormente. El espacio disponible para la mocheta K-2 indicada en planos es de 24,9 cm y por lo tanto se puede considerar la utilización de mochetas de concreto reforzado para evitar los problemas asociados a cortar los bloques en dimensiones no estándar.

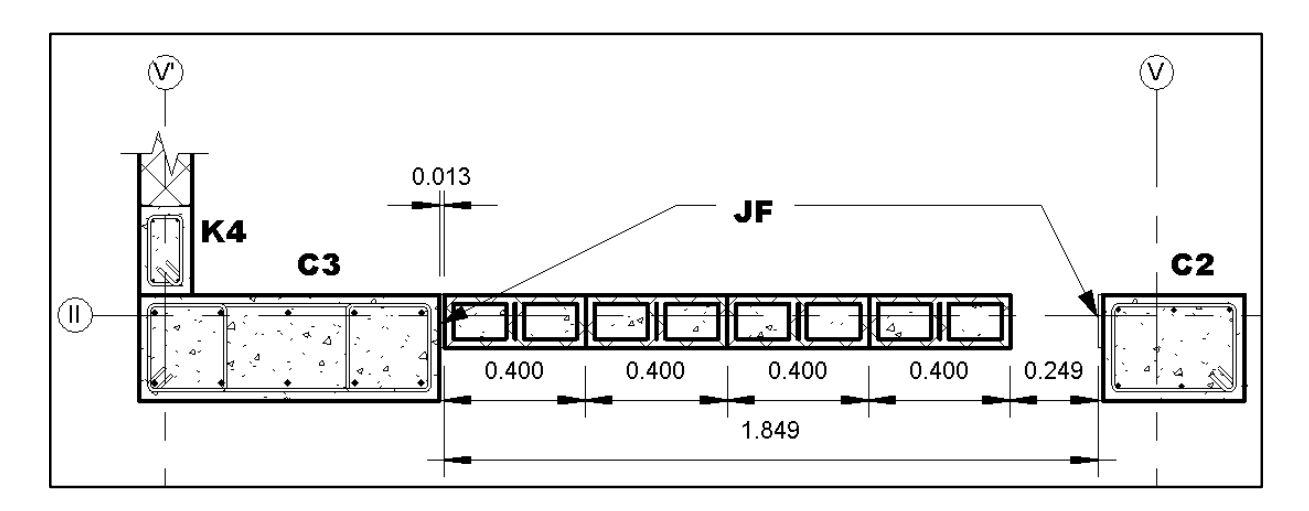

**a)** Vista en Planta. Sin escala.

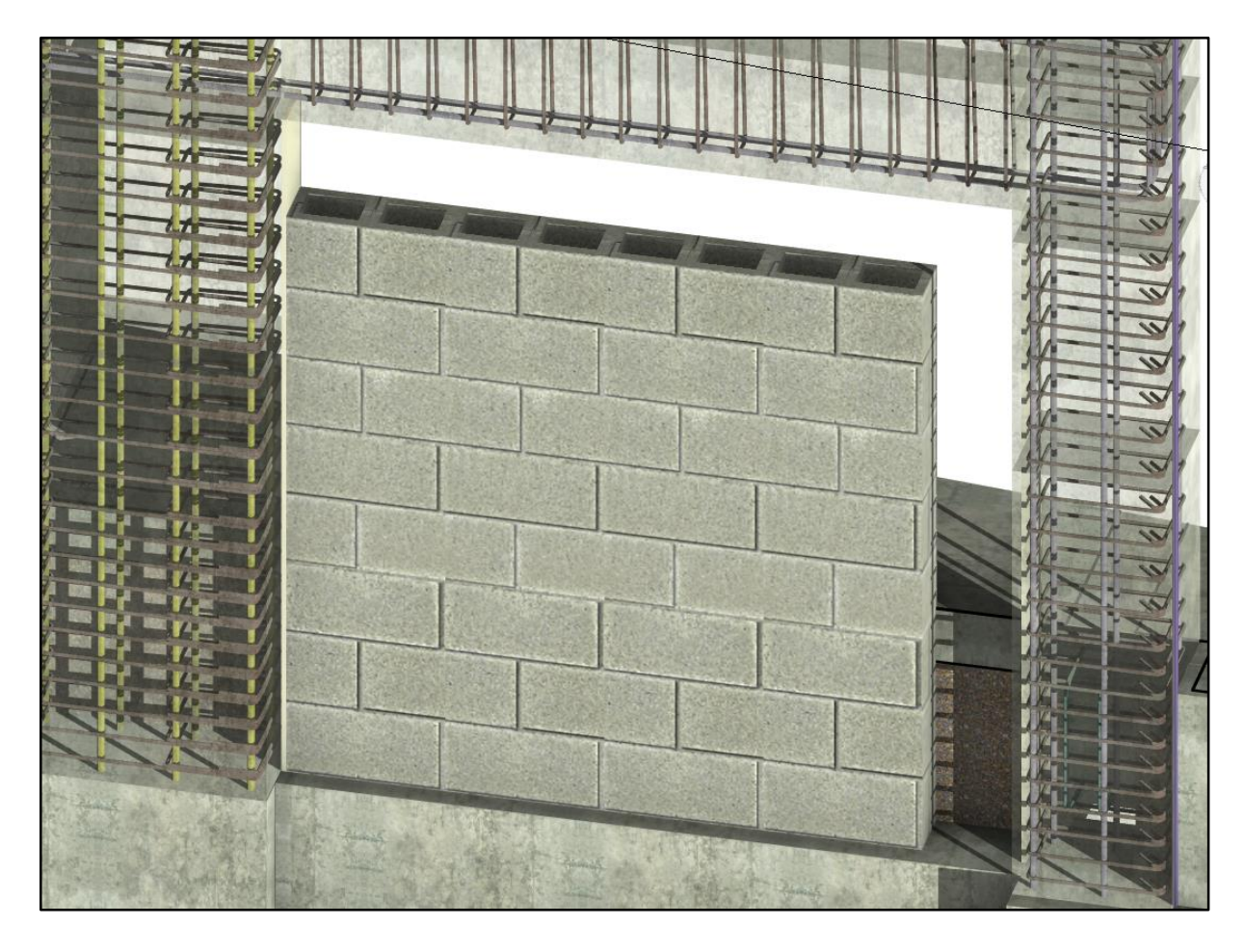

<span id="page-76-0"></span>**b)** Vista 3D. Sin Escala.

**Figura 3-17** Muro de Mampostería en el Eje II, Nivel 1. *Fuente: Chonkan, 2016.* 

Las especificaciones técnicas establecen las siguientes restricciones para las juntas flexibles en los paños de mampostería:

- Deberán ponerse juntas flexibles donde se indique en planos, las mismas pueden ser verticales u horizontales.
- Donde se ubiquen las JF deberá terminarse la pared a 1,25 cm de la columna o viga, el espacio deberá ser rellenado con estereofón 1,25 cm de espesor.
- En vigas coronas y medianeras el refuerzo debe continuar a través de la junta salvo que se indique lo contrario en planos.
- En los elementos de borde (verticales u horizontales) se colocarán dovelas de varilla No. 3 cada 60 cm penetrando 10 cm en los elementos que las reciben.

En adición a los problemas de modulación expuestos previamente, las especificaciones técnicas pueden tener implicaciones indirectas en el orden que de las actividades de construcción del paño de mampostería y las columnas principales, por razones de constructibilidad. El análisis es el siguiente: cuando a la junta flexible llegue una mocheta tipo K-2 (de bloques de concreto) esta deberá ser construida previamente al colado de la columna principal que recibe las dovelas. ¿Por qué? Si se construye la columna principal primero, para asegurarse de no tener que perforar las paredes de los bloques de mampostería entonces se deberán dejar las dovelas embebidas con epóxico a la altura exacta para que coincidan con la altura del refuerzo horizontal de la mampostería (a la altura de las sisas). Si bien estas alturas pueden ser determinadas con exactitud y antelación, esta restricción adicional aumenta el nivel de rigurosidad necesario en la inspección de las columnas y puede tener efectos negativos en la productividad. En este sentido resulta más simple sustituir las mochetas K2 por su equivalente en concreto reforzado. De este modo las mochetas todavía reciben el refuerzo horizontal del paño pero tienen la ventaja de que pueden ser coladas después de las columnas principales y después de colocar los bloques de mampostería sin que la altura exacta de cada dovela sea un aspecto crítico de su colocación. Basta con que se mantenga la separación indicada de 60 cm entre dovelas para que las fuerzas de diseño sean transmitidas exitosamente. Se mantiene la integridad de los bloques y además se acelera el proceso de colocación de los mismos al tener que realizar menos cortes.

Aquí se toma ventaja del modelo para evaluar las diferentes opciones y también generar las nuevas secciones necesarias para acomodar la mampostería en el caso de las mochetas de concreto reforzado. La **[Figura 3-18](#page-79-0) a)** es una vista en planta del paño de mampostería modificado para dar cuenta de los aspectos descritos en el párrafo anterior. En la versión modificada se utilizaron dos mochetas K-5 de 15 cm x 33 cm y además se redujo el peralte de la viga corona de 27,5 cm a 20 cm para tomar en cuenta la altura de las hiladas de 20 cm. En **[Figura 3-18](#page-79-0) b)** es aprecia como el refuerzo horizontal de la mampostería queda dentro de la mocheta K-5 y las dovelas penetran solamente en el elemento de concreto reforzado, sin que sea necesario que coincidan con el refuerzo horizontal del paño. El espacio entre las dos mochetas K5 es de 1,20 m y este puede ser rellanado utilizando bloques de 15 cm x 40 cm realizando un mínimo de cortes. En el **Capítulo 4** se analiza con más detalle la secuenciación de actividades correspondiente. Por ahora se considera que el cambio realizado por el contratista es favorable desde el punto de vista de constructibilidad. El análisis se puede repetir donde se considere necesario o se requiera de especial atención a la ubicación de las mochetas (por ejemplo, en la pared de baños).

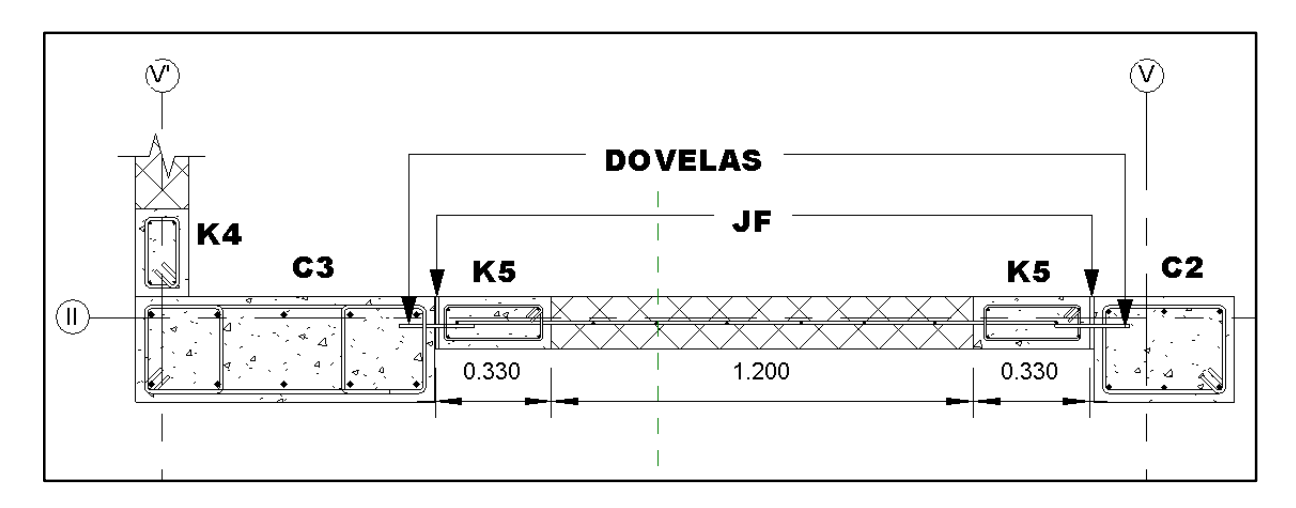

**a)** Vista en Planta. Sin Escala.

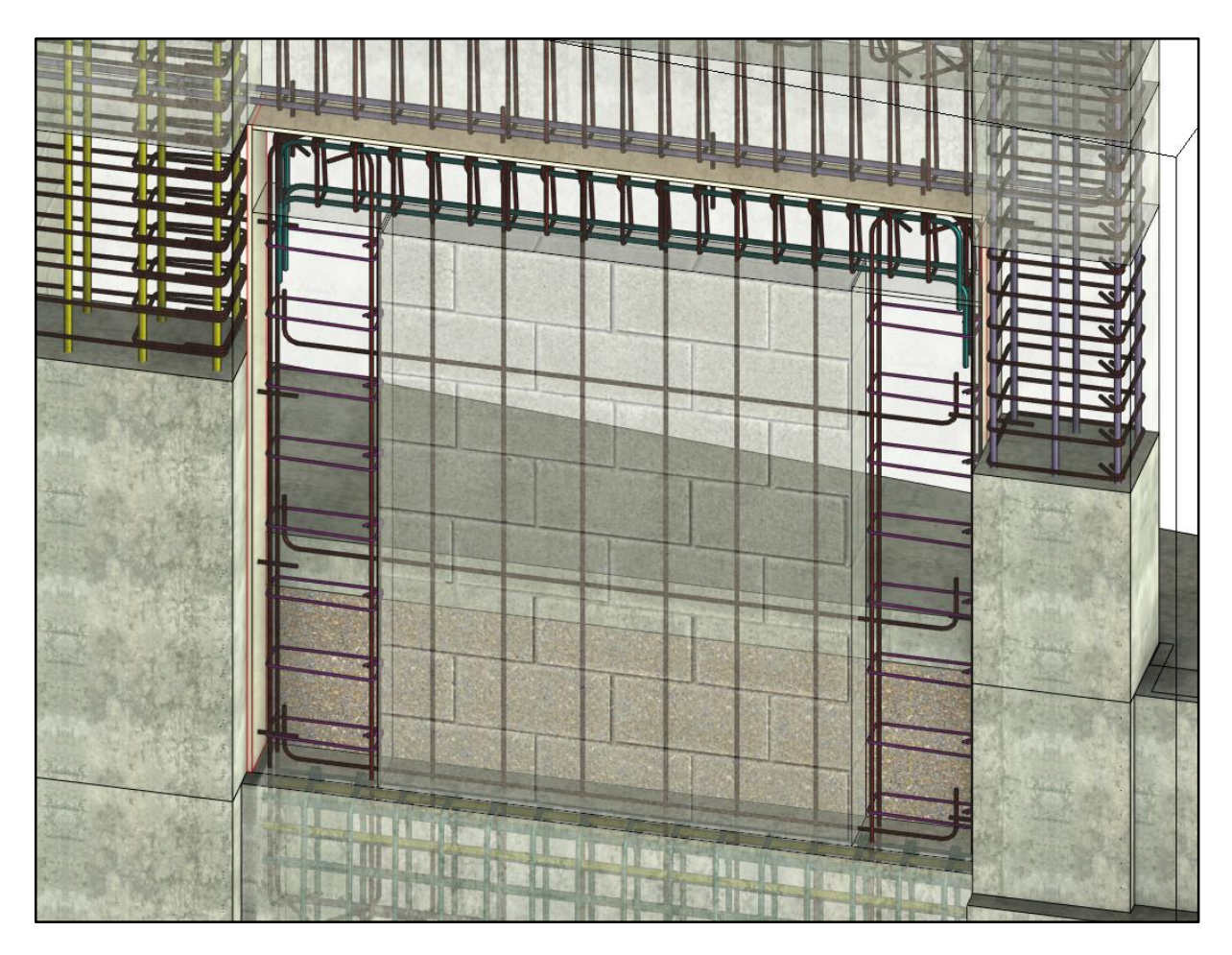

<span id="page-79-0"></span>**b)** Vista 3D. Sin Escala.

**Figura 3-18** Paño de Mampostería Modificad en el Eje II, Nivel 1. *Fuente: Chonkan, 2016* 

# **4. Programación de Obra**

## **4.1. Creación de un Modelo 4D**

Los modelos 4D combinan la información de cada elemento en proyecto con la programación de una actividad que está asociada a ese elemento (Hijazi, Akass, Eng, & Zayed, 2009). Al incluir la variable temporal en el modelo se puede acceder a nuevos análisis de gran utilidad en las fases previas a la construcción. En este trabajo el modelo 4D estudiado se implementó utilizando el software Autodesk Navisworks Manage 2015, aunque existen varias opciones en el mercado que tienen una funcionalidad similar. Los principales insumos para la creación de un modelo 4D son el BIM 3D y un cronograma de actividades. El primero es el mismo descrito en los capítulos anteriores. El segundo es el cronograma es el mismo cronograma utilizado para la construcción del edificio (cronograma as-built).

#### 4.1.1. Estructuras de División de Trabajo

En este punto cabe hacer la diferenciación entre el nivel de detalle necesario para realizar una oferta en una licitación y el necesario para construir la misma edificación. Por lo general, el nivel de detalle requerido aumenta de acuerdo a la fase en que se encuentre el proyecto. Según la guía para elaborar EDTs publicada por el PMI, el nivel de detalle necesario para la EDT será el que provea el nivel de introspectiva necesario para administrar el proyecto (PMI, 2001). La estructura de división de trabajo propuesta en la licitación fue elaborada con el propósito de estimar el costo total del edificio y comparar las ofertas recibidas por los diferentes contratistas. En ella no se incluyen las actividades necesarias para completar cada entregable, sino que las mismas pueden ser asignadas a discreción del contratista y en concordancia con sus prácticas internas de su empresa y a las especificaciones técnicas del proyecto. Cuando se trabaja con proyectos donde el plazo de entrega para las ofertas de licitación es limitado, por lo general no se elabora la EDT con el nivel de detalle necesario para controlar la construcción del edificio por completo. Lo usual es ofertar con cronograma de trabajo menos detallado y conforme avanza la construcción desarrollar los cronogramas detallados de acuerdo al avance del proyecto. La principal forma de reducir el riesgo asociado a la presentación de una EDT de alto nivel es la incorporación de la experiencia del constructor en la estimación de las duraciones de las actividades.

En el **[Cuadro 4-1](#page-81-0)** se presenta un ejemplo de los dos primeros niveles del desglose de la oferta especificado por la OEPI para el proyecto estudiado. El nivel 1 corresponde al proyecto que se va a ejecutar y en este caso está representado por la totalidad el edificio a construir. Los niveles 2 y 3 están conformados por los entregables y sub entregables del proyecto, respectivamente. En este cuadro solo se muestra la clasificación de Nivel 3 para el concreto armado y los entrepisos con el fin de ejemplificar el nivel de detalle máximo encontrado en el desglose de la oferta. La EDT completa se ofrece como material de referencia el **Anexo 1** de este documento.

<span id="page-81-0"></span>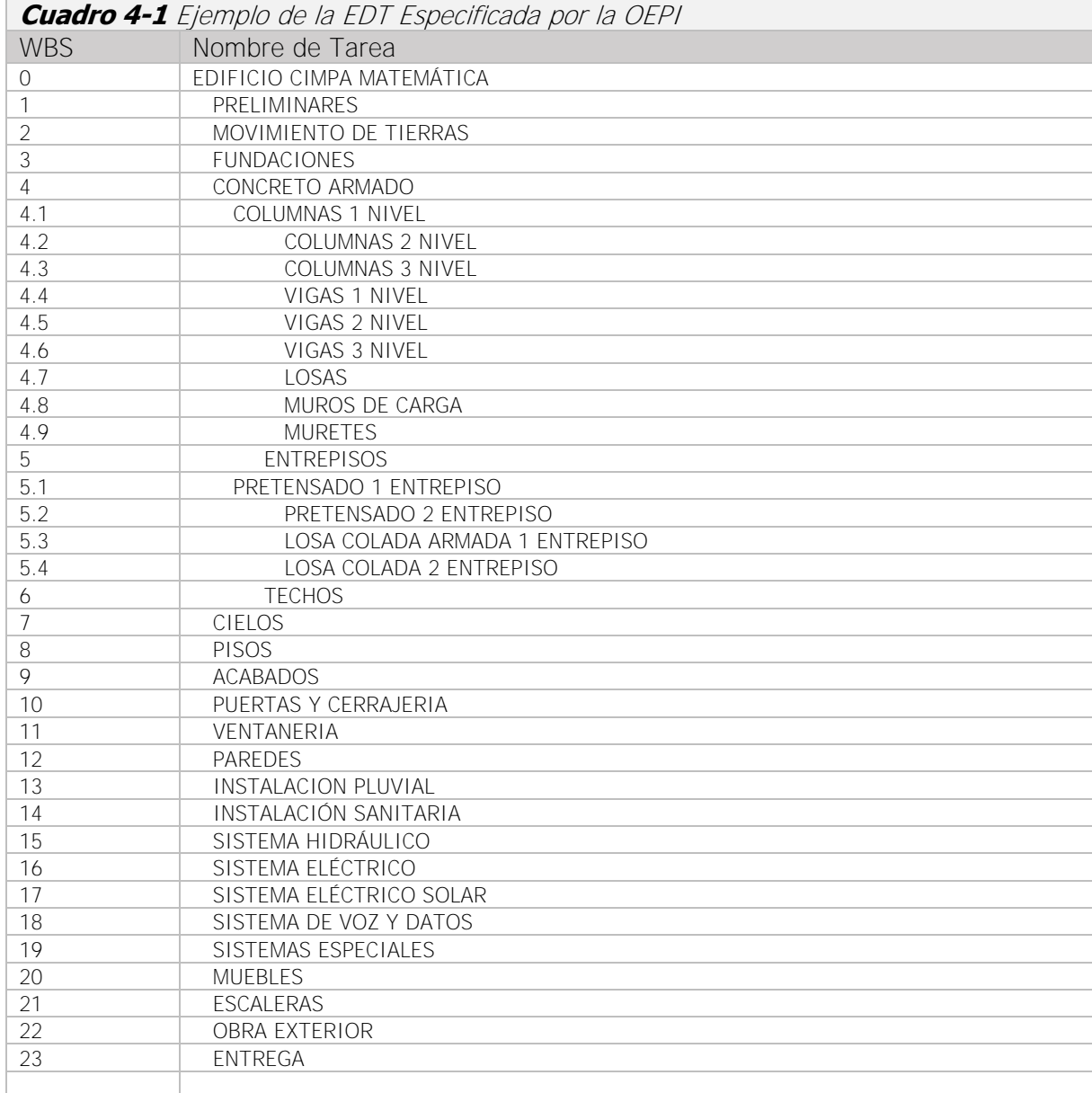

*Fuente:* (OEPI, 2011)*. Modificado por: Chonkan, 2015.* 

Para la realización de este trabajo se tuvo acceso al cronograma que utilizó el contratista en la construcción real del edificio. En el **[Cuadro 4-2](#page-82-0)** se muestran los primeros 5 niveles de la EDT utilizada por el contratista. Además de utilizar la misma división del proyecto por niveles, se incorpora una zonificación adicional para lograr un mayor control sobre el proyecto, como se muestra en la **[Figura 4-1](#page-86-0)**. En esta nueva EDT el nivel 1 corresponde al código de proyecto utilizado por la empresa constructora; el nivel 2 está reservado para los hitos de inicio y final de la obra; el nivel 3 está compuesto de los principales entregables de la obra (Movimiento de tierras, obra gris, acabados, etc.), que asemejan a la división del BIM utilizada en este proyecto; el nivel 4 hace la división por bloques descrita anteriormente y el nivel 5 separa cada bloque en los diferentes niveles, recorriendo así el modelo tridimensionalmente con zonas de trabajo correspondientes a aproximadamente un tercio de la dimensión en longitud y altura de la edificación. Nótese además que la partición por niveles y bloques solo se aplica a los entregables de obra gris y acabados. Las áreas verdes y demás tareas que por su naturaleza no necesiten ser divididas no requieren de los niveles inferiores de la EDT.

<span id="page-82-0"></span>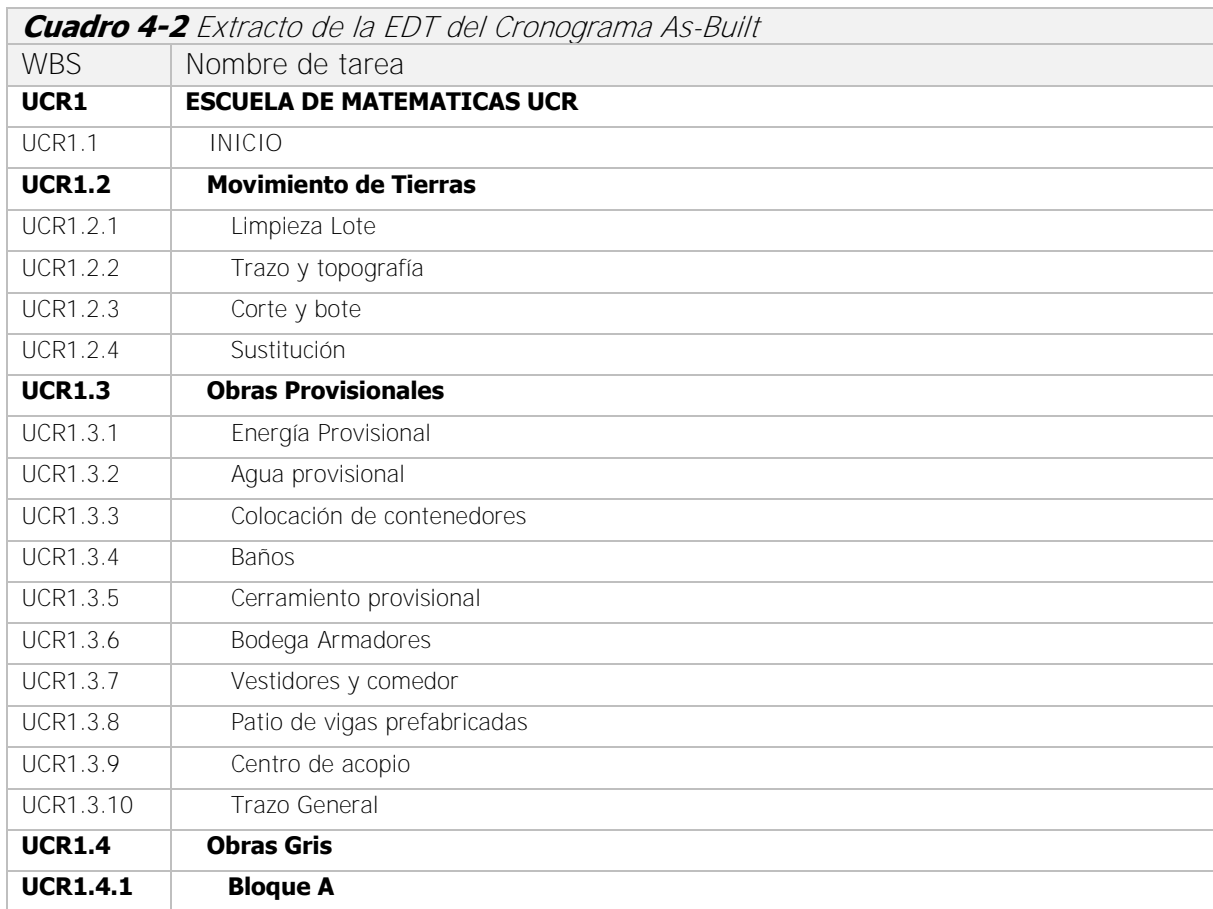

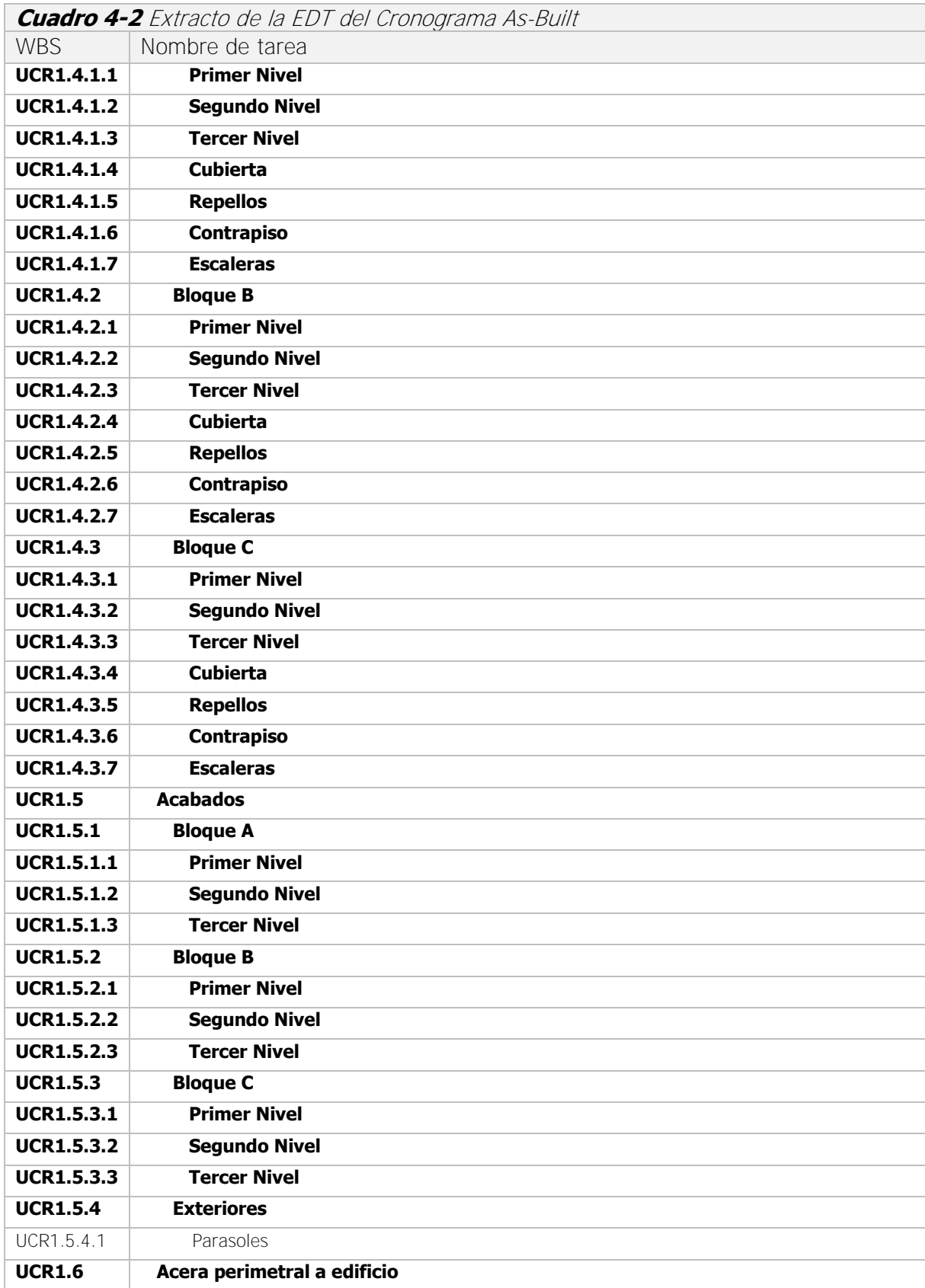

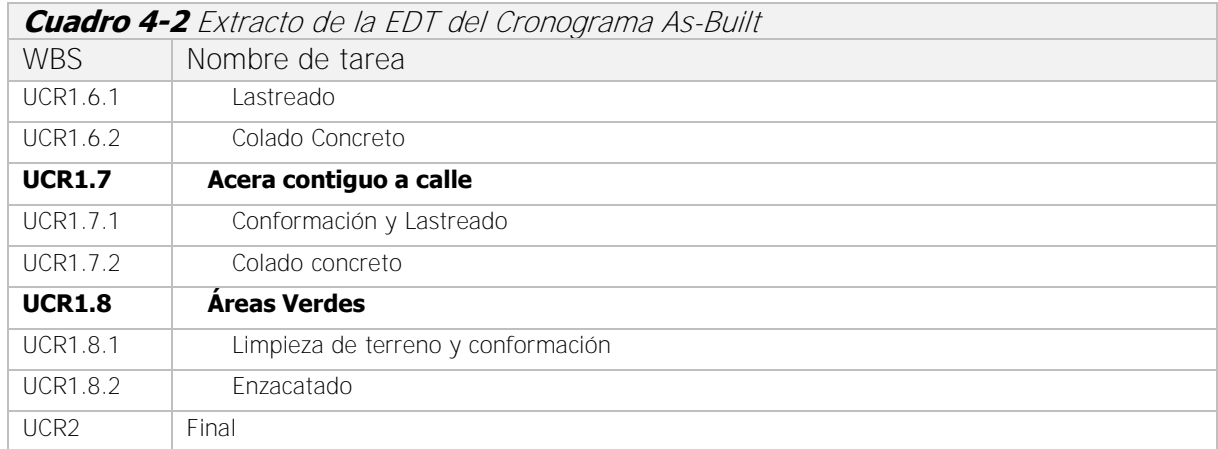

*Fuente: OEPI, 2014. Modificado por: Chonkan, 2015.* 

En el cronograma As-Built existen dos niveles adicionales (no mostrados) para los elementos de la obra gris que corresponden a la subdivisión por tipo de elemento (fundaciones, columnas, vigas, etc.), y las actividades necesarias para su construcción (armadura, formaleta, colocado, colado, etc.). En el caso de los acabados Así, una actividad de nivel 7 puede ser la colocación del acero de refuerzo en las columnas del bloque B en nivel 3. El **[Cuadro 4-3](#page-84-0)** y el **[Cuadro 4-4](#page-84-1)** muestran un ejemplo del nivel de detalle máximo encontrado en el cronograma as-built.

| <b>WBS</b>          | Task Type (4D) | Nombre de tarea                | <b>Duration</b> |
|---------------------|----------------|--------------------------------|-----------------|
| <b>UCR1.4</b>       |                | <b>Obras Gris</b>              | 140 days        |
| <b>UCR1.4.1</b>     |                | <b>Bloque A</b>                | 107 days        |
| <b>UCR1.4.1.1</b>   |                | <b>Primer Nivel</b>            | 77 days         |
| <b>UCR1.4.1.1.1</b> |                | <b>Fundaciones Principales</b> | 17 days         |
| UCR1.4.1.1.1.1      | Construct      | Preparación de Armadura        | 4 days          |
| UCR1.4.1.1.1.2      | Construct      | Colocación                     | 4 days          |
| UCR1.4.1.1.1.3      | Temporary      | Formaleta                      | 2 days          |
| UCR1.4.1.1.1.4      | Construct      | Colado                         | 2 days          |

<span id="page-84-0"></span>**Cuadro 4-3** Actividades típicas del Nivel 7 de la EDT del Cronograma As Built (Obra Gris)

*Fuente: OEPI, 2016. Adaptado por: Chonkan, 2015.* 

<span id="page-84-1"></span>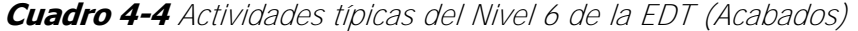

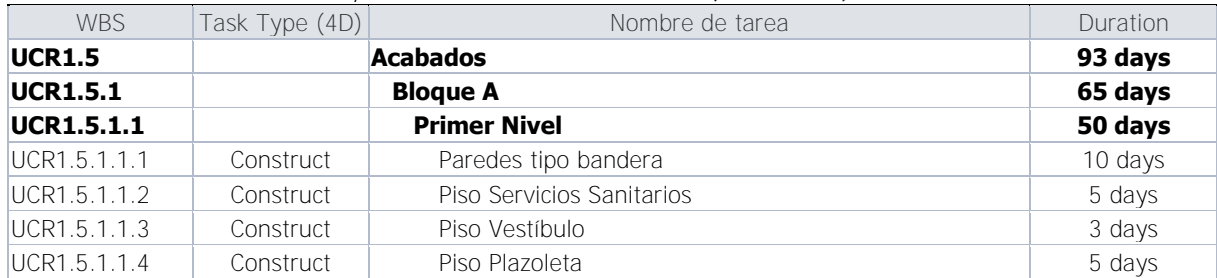

| <b>WBS</b>    | Task Type (4D) | Nombre de tarea          | Duration |
|---------------|----------------|--------------------------|----------|
| UCR1.5.1.1.5  | Construct      | Piso Escaleras           | 7 days   |
| UCR1.5.1.1.6  | Construct      | Enchapes                 | 10 days  |
| UCR1.5.1.1.7  | Construct      | Ventanería               | 5 days   |
| UCR1.5.1.1.8  | Construct      | Paredes Livianas         | 3 days   |
| UCR1.5.1.1.9  | Construct      | Pintura Primera Mano     | 5 days   |
| UCR1.5.1.1.10 | Construct      | Cielo gypsum (vestíbulo) | 5 days   |
| UCR1.5.1.1.11 | Construct      | Cielo suspendido (S.S)   | 3 days   |
| UCR1.5.1.1.12 | Construct      | Puertas                  | 10 days  |
| UCR1.5.1.1.13 | Construct      | Rodapié                  | 3 days   |
| UCR1.5.1.1.14 | Construct      | Losa sanitaria           | 3 days   |
| UCR1.5.1.1.15 | Construct      | Mueble recepción         | 1 day    |
| UCR1.5.1.1.16 | Construct      | Accesorios de baño       | 2 days   |
| UCR1.5.1.1.17 | Construct      | <b>Barandas</b>          | 5 days   |
| UCR1.5.1.1.18 | Construct      | Pintura Segunda Mano     | 5 days   |
| UCR1.5.1.1.19 | Construct      | Señalización             | 2 days   |

**Cuadro 4-4** Actividades típicas del Nivel 6 de la EDT (Acabados)

*Fuente: OEPI, 2016. Adaptado por: Chonkan, 2015.* 

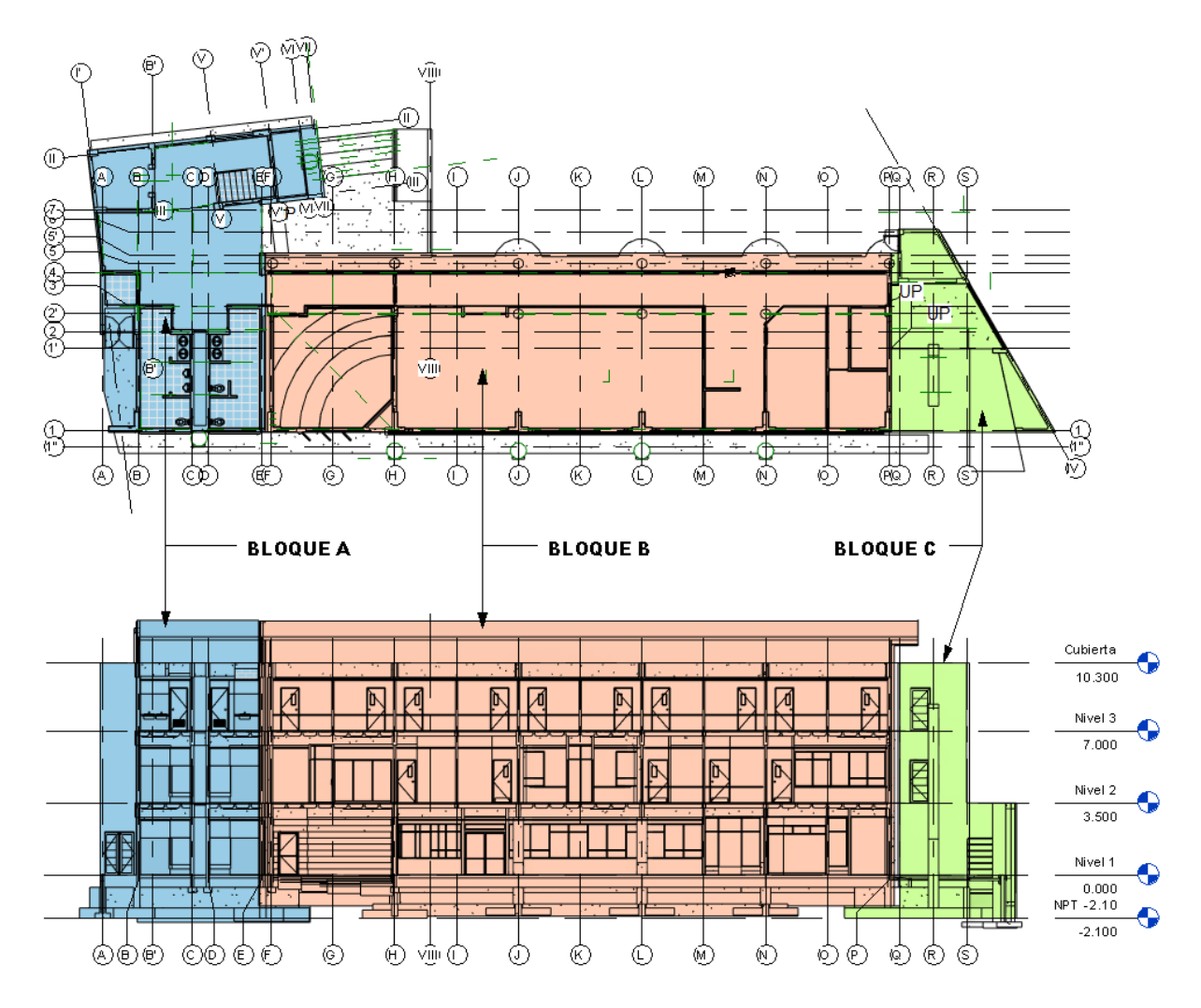

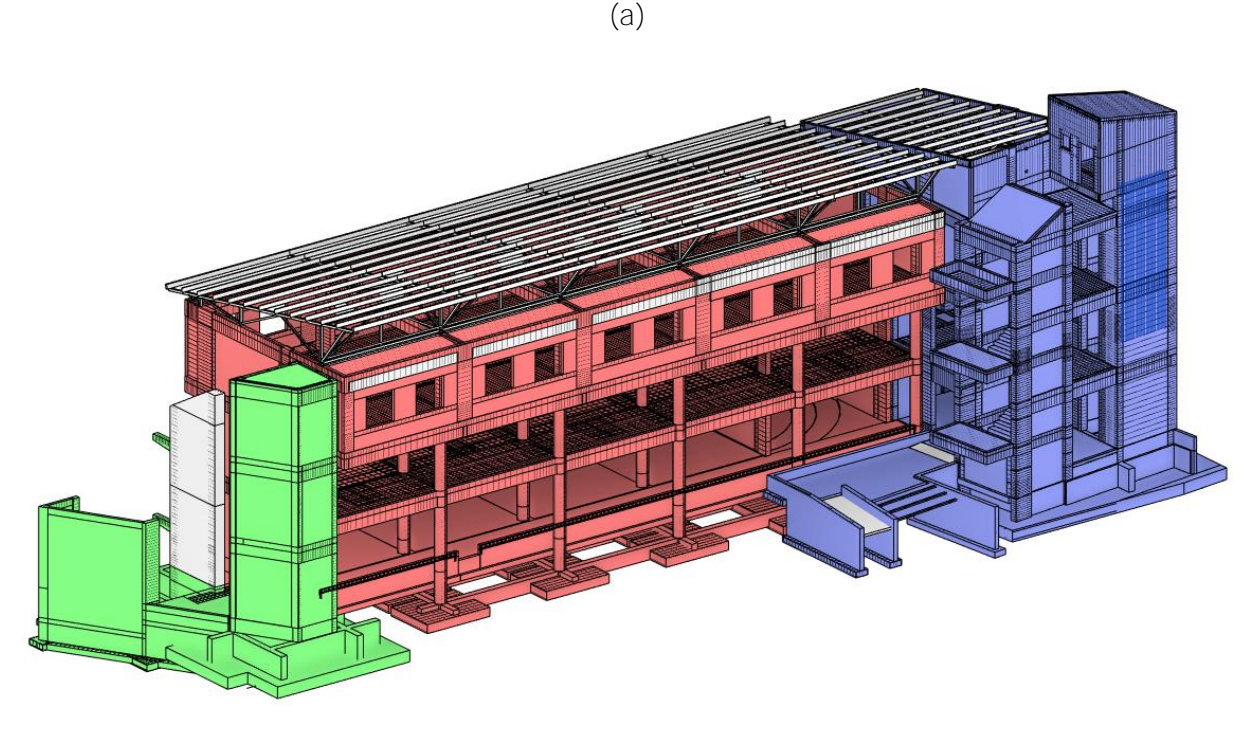

(b)

<span id="page-86-0"></span>**Figura 4-1** (a) División del Edificio por Bloques y Niveles. (b) Vista 3D *Sin Escala.* 

## 4.1.2. Duración de las Actividades

La duración de las actividades utilizada en la construcción del modelo 4D es indicada en el cronograma as built utilizado por el contratista y provisto por la OEPI. La compilación de los rendimientos de mano de obra, la determinación de cantidades y el cálculo de la mano de obra para completar cada actividad están fuera del alcance de este proyecto.

## 4.1.3. Secuenciación de Actividades

En una primera simulación se utilizan las precedencias indicadas en el cronograma as-built para evaluar si existen errores detectables por medio de la simulación 4D. Las omisiones de tareas importantes o bien áreas de oportunidad de mejora en la programación son corregidas a partir de un análisis de los elementos dentro del modelo. Para la secuenciación de actividades a partir del modelo se utilizan los métodos descritos en la Sección 3.2 para establecer las precedencias de cada actividad según su interacción con otros elementos del modelo.

## **4.2. Simulación de la Construcción**

#### 4.2.1. Importando Modelos 3D al Entorno 4D

Una vez que se selecciona un paquete de software para llevar a cabo la simulación el siguiente paso es la integración de los diferentes modelos obtenidos por todas las partes. En este caso el modelo de coordinación es ensamblado utilizando el Autodesk Navisworks 2015. Además de los modelos provenientes de Autodesk Revit 2015, dentro del Navisworks se pueden incorporar elementos en otros formatos tomando ventaja los lectores de archivos incorporados al programa. Por ejemplo, para algunos elementos temporales y de sitio no es conveniente realizar modelos detallados, se puede optar por buscar en librerías en línea de objetos creados con diferentes programas. Una grúa puede descargarse de internet en un formato propietario de Google Sketchup y ser importada sin ningún problema al entorno de Navisworks siempre y cuando se tengan claras las unidades utilizadas en todos los modelos. Otra forma de crear un modelo integrado proveniente de varios formatos es la utilización de un **formato abierto** para la recepción de archivos por parte del coordinador del modelo. En esta modalidad de trabajo por lo general se utiliza el formato IFC (*Industry Foundation Class*) para intercambiar archivos entre partes que utilizan software de diferentes fabricantes.

Cuando se importan los modelos es imprescindible verificar que las unidades sean las correctas de acuerdo con las unidades del archivo original. Si los modelos no utilizan el mismo sistema de coordenadas se debe proceder a alinearlos mediante puntos de referencia (preferiblemente ejes). En este proyecto se tomó ventaja de que todos los modelos fueron realizados por la misma persona y se utilizó el mismo sistema de coordenadas a lo largo del mismo sin ninguna dificultad. La buena práctica en un proyecto BIM indica que se debe definir un archivo al inicio del proyecto que contenga la definición del sistemas o sistemas de coordenadas común que se va a utilizar a lo largo de todo el proyecto. Esto facilita considerablemente la administración de los modelos en etapas posteriores. La responsabilidad de definir este sistema de coordenadas será del BIM Manager preferiblemente con la asistencia de un Ingeniero Topógrafo y los datos reales del proyecto.

#### 4.2.2. Utilizando los Parámetros Compartidos

Una vez que se tiene un cronograma y un modelo 3D con un nivel de detalle similar se pueden enlazar mediante la utilización de un software especializado en la creación de modelos 4D. La técnica utilizada por estos programas toma ventaja de la naturaleza paramétrica de los modelos para establecer una relación entre las actividades de un cronograma y los elementos de un modelo 3D mediante la creación de parámetros que funcionan como identificadores únicos para cada actividad. Los códigos WBS definidos por el administrador del proyecto son adjuntados a la base de datos del BIM para cada elemento. Para esto se define un tipo especial de parámetro que se conoce como "parámetro compartido<sup>4</sup>". Los parámetros compartidos por lo general no representan una característica física de algún elemento sino que más bien son utilizados por los encargados del proyecto para controlar aspectos que son recurrentes en todos los proyectos. Por ejemplo, si la empresa maneja una lista de proveedores, entonces puede incluir un parámetro denominado "proveedor" a la lista de parámetros compartidos de su empresa. El mismo podrá ser incorporado directamente en elementos de los modelos BIM durante las etapas de diseño para ser consultado en etapas futuras de manera eficaz y minimizando el tiempo perdido consultando los planos y especificaciones para ubicar la información del fabricante de una pieza sanitaria. En el caso de la programación de obra se tiene una lista de actividades que deben enlazarse a los elementos que las representan en el modelo. Independientemente del software utilizado para elaborar el cronograma de actividades, basta con tener una tabla que funcione como un índice de las actividades y sus respectivos códigos para *poder* establecer una relación única entre cada actividad del cronograma y los elementos en el modelo 3D que corresponden a dicha actividad. Los parámetros deben ser creados en software utilizado para modelar y deben ser añadidos a todos los elementos de los sub modelos que conformen el modelo agregado.

En Autodesk Revit los parámetros pueden ser editados ya sea directamente desde el cuadro de propiedades o bien mediante el uso de tablas que permiten consultar el modelo de manera estructurada. La **[Figura 4-2](#page-89-0)** muestra el cuadro de propiedades de una de las vigas de fundación de la edificación. Además de las propiedades del material, el nivel de referencia y el tipo de elemento se muestran los parámetros compartidos **ACTIVIDAD, UCR-NAV, COLADA, BLOQUE y NIVEL**. El parámetro **UCR-NAV** corresponde al código WBS utilizado por el contratista en el cronograma as-built (que es el que se utilizará para realizar la simulación inicial de la construcción).

j

<sup>4</sup> Este término se conoce como *Shared Parameter* cuando se utiliza el software de Autodesk. En otros paquetes de software puede ser llamado simplemente parámetro o bien puede utilizar otro nombre. En todos los casos lo que importa es que permite el intercambio de información entre proyectos.

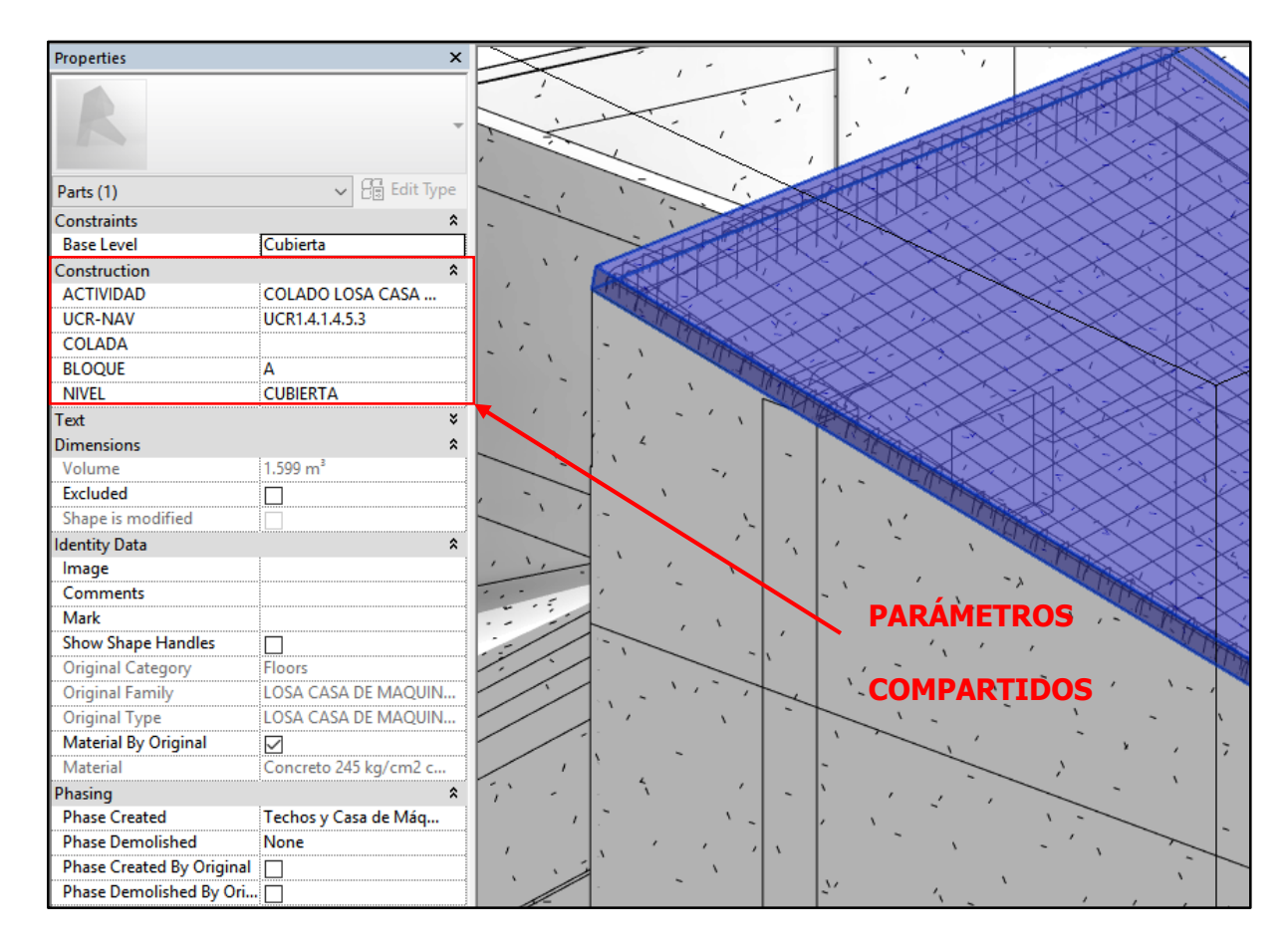

<span id="page-89-0"></span>**Figura 4-2** Localización de los parámetros compartidos en Autodesk Revit 2015. *Fuente: Chonkan, 2015.* 

El parámetro **ACTIVIDAD** corresponde a la descripción utilizada en la programación de obra. El parámetro **BLOQUE** permite, por ejemplo, generar vistas como las de la **[Figura](#page-86-0)  [4-1](#page-86-0)**, donde se han aplicado diferentes propiedades visuales (como color) a los elementos dependiente del BLOQUE donde se ubiquen. Se pueden crear tantos parámetros como sea necesario. Esto permite que se puedan evaluar diferentes cronogramas utilizando un mismo modelo y simplemente creando diferentes parámetros que correspondan a la WBS de cada cronograma. La tarea de asociar los objetos del modelo 3D con su correspondiente actividad consume gran cantidad de tiempo y es un proceso complejo. Para mantener el orden se toma ventaja de la funcionalidad de filtros de vista de Autodesk Revit. Gracias al uso del parámetro compartido UCR-NAV se pueden realizar una especie de *take-off*, que básicamente consiste en ir "quitando" (ocultando) de una vista los elementos cuyo parámetro UCR-NAV tiene un valor diferente de cero. Los objetos cuyo que tienen el código WBS asignado en Revit serán visibles en otra vista, por el contrario, oculta los objetos con URC-NAV =  $null$ .

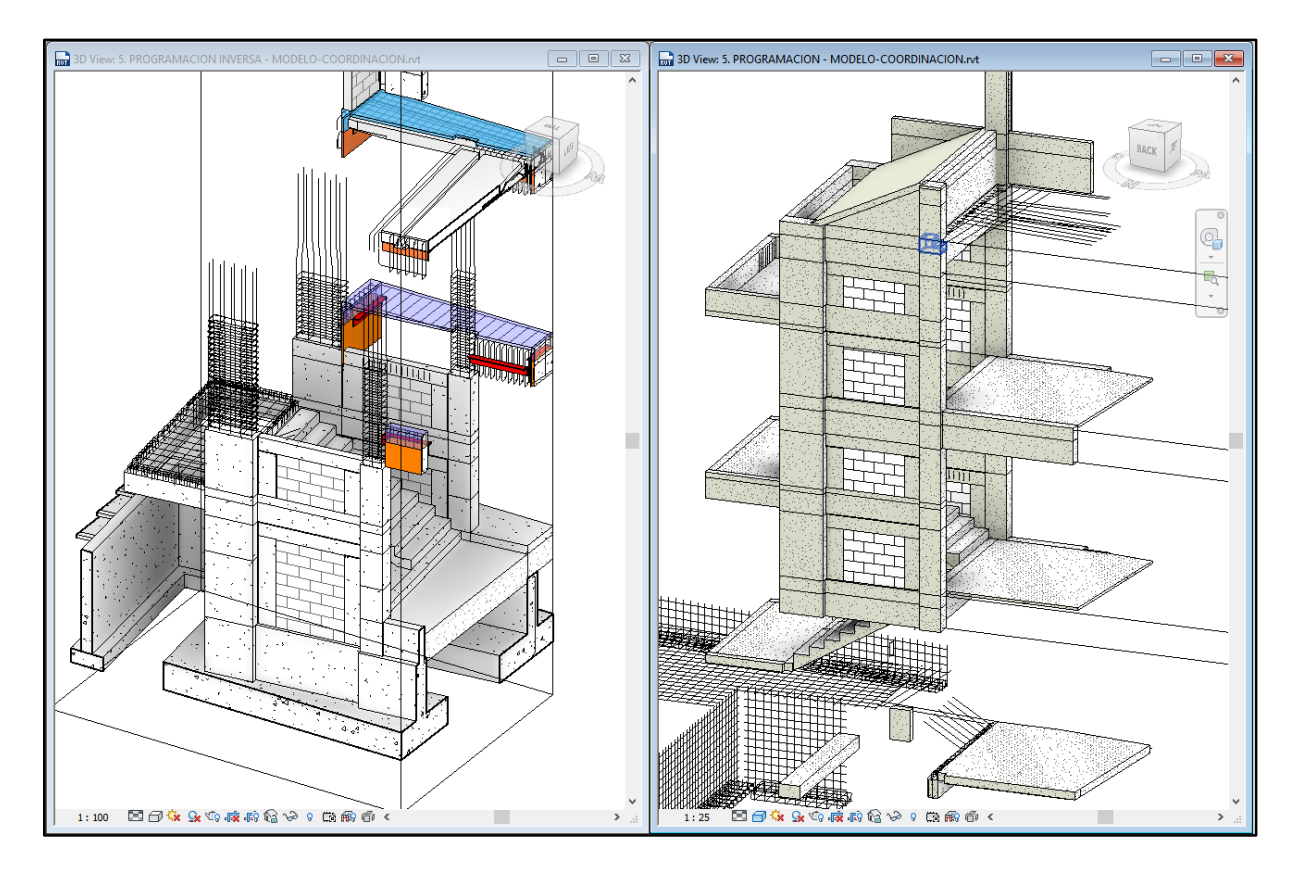

<span id="page-90-0"></span>**Figura 4-3** Ejemplo del Método Take Off para elementos con WBS asignado. *Fuente: Chonkan, 2016.* 

 La **[Figura 4-3](#page-90-0)** es una captura de pantalla del espacio de trabajo creado en Autodesk Revit para realizar el Take Off de los elementos cuyo parámetro UCR-NAV no es nulo. El lado izquierdo muestra los elementos que ya forman parte del modelo 4D, mientras que el lado derecho muestra los elementos del modelo que aún no han sido incluidos. Este método es utilizado principalmente en el contexto de la creación de presupuestos cuando se requiere cuantificar a partir de modelos (una funcionalidad integrada en Autodesk Navisworks) y permite identificar omisiones de manera sencilla.

#### 4.2.3. Incorporación del Cronograma de Obra

Dentro del entorno de Autodesk Navisworks -así como en los demás programas de simulación 4D, es posible importar un cronograma de actividades en formato tabular desde varios tipos de archivo de software propietarios y además desde archivos .CSV (Comma Separated Values), que pueden ser generados en gran cantidad de aplicaciones. La manera en el que se enlazan los elementos del modelo 3D con las actividades es mediante la utilización de parámetro compartido tanto por los objetos como por las actividades. La herramienta llamada Timeliner tiene una estructura similar a la utilizada por los programas dedicados a la administración de proyectos. La **[Figura 4-4](#page-91-0)** muestra los principales componentes de la interfaz de usuario del Timeliner. La columna name muestra la lista de actividades ordenadas según la EDT establecida en el cronograma. Para cada actividad se pueden importar los parámetros relacionados a la variable de tiempo (inicio, fin, inicio tardío,..., etc.) y además definir su comportamiento en la simulación (*Task Type)*. El tipo de tarea modifica la visibilidad de los objetos cuando se corre la simulación. Así, cuando los elementos son construidos (Task type: Construct) estos inician ocultos en la simulación y "aparecen" en el momento que corresponde al inicio de la actividad a la cual están ligados; cuando las actividades son de demolición los elementos "desaparecen" de la simulación en el momento que la actividad correspondiente llega a su fin construidos *(Task type: Demolish)*. Por último, los elementos temporales solo existen dentro de la simulación durante un intervalo de tiempo comprendido entre el inicio y el fin de la actividad a la cual están ligados, tal es el caso de las grúas, puntales y demás tipos de obra falsa (Task type: Temporary).

| $\times$<br><b>TimeLiner</b>                                                                                                    |                            |                 |                   |                    |           |                        |
|----------------------------------------------------------------------------------------------------|----------------------------|-----------------|-------------------|--------------------|-----------|------------------------|
| <b>Data Sources</b><br>Configure<br>Simulate<br><b>Tasks</b>                                                                      |                            |                 |                   |                    |           |                        |
| क्ष•<br>品Attach-<br>젊<br>晟<br>⊞・<br>컒<br>骨<br>람<br><b>Exact Task</b><br>目。<br>ا⊷<br>属<br>扈<br>₽î<br>層<br>द्ध∙<br>U<br>Zoom:<br>S, |                            |                 |                   |                    |           |                        |
| Active                                                                                                    | Name                       | Status          | Planned Start     | Planned End        | Task Type | Attached               |
| ✔                                                                                                    | □ New Data Source (Root)   | =               | 8/5/2013 9:00 AM  | 2/10/2014 11:00 AM |           |                        |
| ▿                                                                                                    | E ESCUELA DE MATEMAT       | $\equiv$        | 8/5/2013 9:00 AM  | 2/10/2014 11:00 AM |           |                        |
| ✔                                                                                                    | <b>INICIO</b>              | Ξ               | 8/5/2013 9:00 AM  | 8/5/2013 9:00 AM   | Construct | <b>Bu</b> Sets->UCR1.1 |
| ✓                                                                                                    | □ Movimiento de Tierras    | ▀               | 8/5/2013 9:00 AM  | 8/14/2013 5:00 PM  | Construct | Sets->UCR1.2           |
| ✔                                                                                                    | Limpieza Lote              | $\equiv$        | 8/5/2013 9:00 AM  | 8/5/2013 7:00 PM   | Temporary | Sets->UCR1.2.1         |
| ▿                                                                                                    | Trazo y topografía         |                 | 8/5/2013 9:00 AM  | 8/7/2013 7:00 PM   | Temporary | Sets->UCR1.2.2         |
| $\blacktriangledown$                                                                                                    | Corte y bote               |                 | 8/6/2013 9:00 AM  | 8/7/2013 7:00 PM   | Temporary | Sets->UCR1.2.3         |
| ✔                                                                                                    | Sustitución                |                 | 8/8/2013 9:00 AM  | 8/14/2013 5:00 PM  | Construct | Sets->UCR1.2.4         |
| √                                                                                                    | $\Box$ Obras Provisionales |                 | 8/5/2013 9:00 AM  | 8/19/2013 1:00 PM  |           |                        |
| ⊻                                                                                                    | Energia Provisional        | e i             | 8/5/2013 9:00 AM  | 8/5/2013 9:00 AM   | Construct |                        |
| $\checkmark$                                                                                                    | Aqua provisional           | $\equiv$        | 8/5/2013 9:00 AM  | 8/5/2013 9:00 AM   | Construct |                        |
| √                                                                                                    | Colocación de contened     | Ξ               | 8/5/2013 9:00 AM  | 8/6/2013 7:00 PM   | Construct | Sets->UCR1.3.3         |
| $\blacktriangledown$                                                                                                    | Baños                      | e e             | 8/7/2013 9:00 AM  | 8/8/2013 7:00 PM   | Construct |                        |
| $\blacktriangledown$                                                                                                    | Cerramiento provisional    | $\equiv$        | 8/9/2013 9:00 AM  | 8/13/2013 5:00 PM  | Construct | Sets->UCR1.3.5         |
| $\checkmark$                                                                                                    | Bodega Armadores           | Ξ               | 8/7/2013 9:00 AM  | 8/8/2013 7:00 PM   | Construct |                        |
| ✔                                                                                                    | Vestidores y comedor       | $\equiv$        | 8/13/2013 5:00 PM | 8/15/2013 5:00 PM  | Construct |                        |
| ✔                                                                                                    | Patio de vigas prefabric   | ÷               | 8/15/2013 5:00 PM | 8/17/2013 1:00 PM  | Construct |                        |
| √                                                                                                    | Centro de acopio           | $\equiv$        | 8/17/2013 1:00 PM | 8/19/2013 1:00 PM  | Construct | Sets->UCR1.3.9         |
| ✔                                                                                                    | Trazo General              | $\equiv$        | 8/8/2013 9:00 AM  | 8/9/2013 7:00 PM   | Construct |                        |
| √                                                                                                    | $\Box$ Obras Gris          |                 | 8/5/2013 9:00 AM  | 1/8/2014 1:00 PM   |           |                        |
| $\overline{\blacktriangledown}$                                                                                                   | $\blacksquare$ Bloque A    | $\qquad \qquad$ | 8/5/2013 9:00 AM  | 12/2/2013 5:00 PM  |           |                        |
|                                                                                                    |                            |                 |                   |                    |           |                        |
|                                                                                                    |                            |                 |                   |                    |           | $\rightarrow$          |
|                                                                                                    |                            |                 |                   |                    |           |                        |

<span id="page-91-0"></span>**Figura 4-4** Vista de las Tareas Importadas al Timeliner de Navisworks.

El parámetro correspondiente a la EDT se conoce como *Synchronization ID* y fue importado desde un campo de texto en Microsoft Project. El mismo permanece oculto y su única función es la de permitir al *Timeliner* adjuntar objetos a cada actividad para ubicarlos en el modelo y aplicar los comportamientos definidos en el tipo de tarea a los objetos 3D. La última columna de la **[Figura 4-4](#page-91-0)** se utiliza para establecer la relación entre las actividades del cronograma y los objetos del modelo. No todas las tareas del cronograma tienen objetos adjuntos, esto se debe a que algunas de las actividades en el cronograma no forman parte del alcance del modelado en este proyecto. Debido al gran número de actividades y al hecho de que puede haber más de un objeto en modelo asociado a cada actividad, el software de simulación utilizado pone a disposición del usuario la herramienta de sets de selección (Selection Sets). Un Set de Selección es un grupo de objetos que son seleccionados de manera paramétrica dentro de Autodesk Navisworks mediante una consulta a la base de datos del modelo. El resultado de la búsqueda se guarda como un Set de Selección dentro el archivo de la simulación, permitiendo al usuario encontrar y manipular objetos dentro del modelo de manera rápida. Así, el set **Set->UCR.1.2.4** contiene a todos los elementos del modelo cuyo parámetro UCR-NAV (definido previamente en Revit) es igual a UCR.1.2.4. Para proyectos pequeños los sets de búsqueda o sets de selección pueden ser creados de manera manual para cada grupo de objetos estudiado.

La **[Figura 4-5](#page-93-0)** ilustra el método utilizado para enlazar los Sets de Selección a las actividades del cronograma una vez que el último ha sido importado al modelo 4D. En la parte inferior derecha se aprecia la descripción del algoritmo utilizado por Autodesk Navisworks para llevar a cabo la tarea. Alternativamente, los objetos pueden ser asociados a las actividades de manera manual. Esto resulta conveniente en para actividades que muy pocos objetos asociados en el modelo y pueden ser seleccionados sin tener que utilizar los parámetros compartidos. Además permite asociar objetos que por diversas razones no admiten el uso de dichos parámetros.

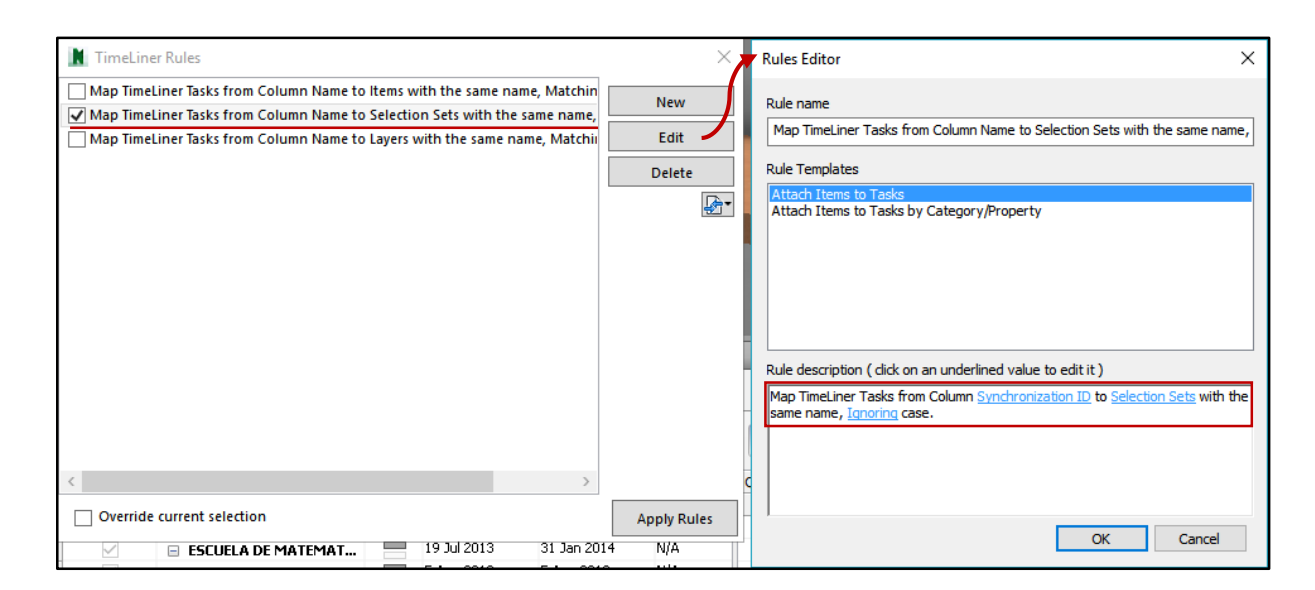

<span id="page-93-0"></span>**Figura 4-5** Método para enlazar Sets de Selección a Actividades en el Cronograma.

Una vez que todos los elementos del modelo que son de interés para el contratista han sido enlazados a su actividad correspondiente en el cronograma se puede iniciar con el proceso de simulación. Las fechas de inicio y de fin corresponden a las definidas en el archivo de MS Project. La **[Figura 4-6](#page-94-0)** es una captura de pantalla en un momento específico de la simulación de la construcción dentro del entorno de Navisworks. A la izquierda se muestra una lista de los sets de selección extraídos de la WBS del cronograma original. Al centro se muestra una "fotografía" del estado actual del modelo para una fecha especificada en la simulación. Los elementos resaltados en verde representan tareas activas y que además son del tipo *construct* (definido anteriormente). En este ejemplo se trata del colado de las columnas del Nivel 2, en el Bloque B. En la parte inferior de la imagen se muestra el módulo del Timeliner descrito anteriormente, pero esta vez incluyendo el Diagrama de Gantt correspondiente a las actividades del cronograma importado. Cuando se está simulando la construcción solamente se muestran las actividades activas en para cada fecha en esta sección. Para cada actividad se muestra el porcentaje de avance calculado en función de la duración total de la tarea y del tiempo transcurrido desde que inició la misma. Utilizando los controles ubicados en la parte superior del Timeliner se puede detener, retroceder y avanzar la simulación en incrementos de un día para estudiar el modelo cuando este presenta diferentes grados de avance. Los sets de búsqueda que se muestran en la **[Figura 4-6](#page-94-0)** fueron importados desde Microsfot Excel mediante un script que convierte una tabla en formato .CSV en un archivo .XML que puede

ser leído directamente por Autodesk Navisworks con el objetivo de automatizar el proceso. En proyectos pequeños este paso no es necesario, pero en proyectos grandes la utilización de este tipo de atajos puede ser hacer una gran diferencia.

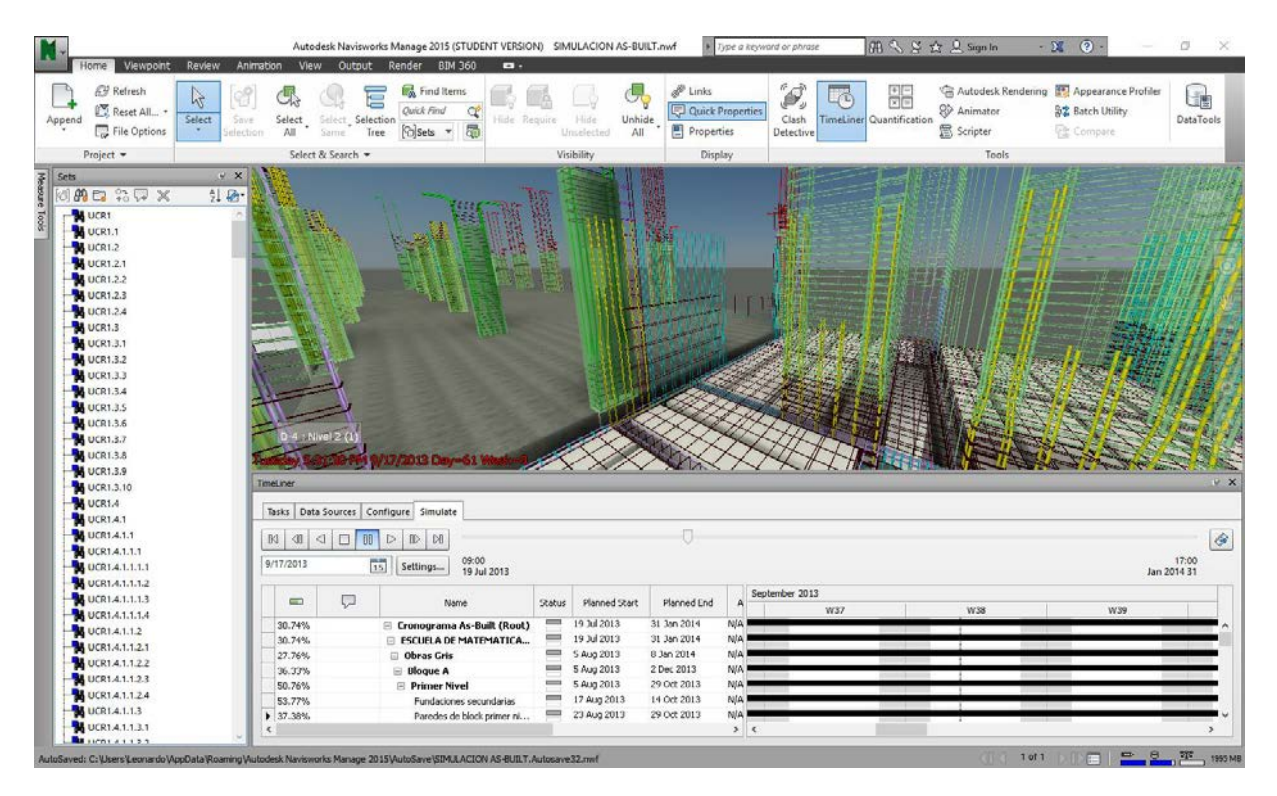

<span id="page-94-0"></span>**Figura 4-6** Captura de Pantalla de la Interfaz de Usuario de la Simulación 4D.

## **4.3. Análisis del Cronograma**

A continuación se presentan algunas de las áreas donde se identificó una oportunidad de mejora como beneficio directo de la utilización de modelos para simular el cronograma as-built en un entorno 4D. Esta lista no pretende ser exhaustiva y se basa en un análisis subjetivo de la secuenciación de actividades del cronograma estudiado con el propósito de mejorarlo en términos de nivel de detalle y secuenciación lógica de actividades, dependiendo del caso. En primera instancia se logró identificar algunos entregables y/o actividades que no fueron incluidos de manera explícita en el cronograma as-built. Esto no quiere decir que la programación original sea defectuosa, pero si confirma la necesidad de refinar el cronograma durante la ejecución del proyecto y la ventaja de utilizar el modelo 4D para realizar esta tarea con mayor anticipación, reduciendo así los riesgos relacionados a la omisión de actividades importantes.

#### 4.3.1. Entrepisos del Muro M-5

El Muro M-5, que se ubica en el Bloque C, tiene un entrepiso en cada nivel, además de una losa de techo de concreto reforzado. La programación original no incluye ninguno de estos elementos y esto se puede identificar de manera visual en la simulación. Está claro que un estudio de los planos de la edificación junto con el cronograma utilizado permite realizar la misma tarea, pero al utilizar el modelo 4D es más fácil conocer el grado de avance de actividades que puedan presentar dependencias o relación con los elementos omitidos. La **[Figura 4-7](#page-96-0)** muestra el avance planeado para la zona donde se ubica el Muro M-5 para el día 57 de la construcción. Obsérvese como el colado del primer entrepiso del Bloque B (central) se está llevando a cabo mientras que el muro M-5 se encuentra colado hasta NPT + 3.25 m. El entrepiso si fue considerado durante la creación del modelo y en la imagen se puede apreciar el acero de refuerzo que corresponde a las vigas del entrepiso del Muro M-5. La **[Figura 4-8](#page-96-1)** muestra la misma zona, pero en el día 64 de la simulación. Nótese que en este caso ya se inició con el colado del muro M-5 en el segundo Nivel (Desde NPT+ 3.50 m hasta NPT + 6.75 m) pero queda un vacío que corresponde al entrepiso omitido. Una solución al problema puede ser asignar los elementos excluidos a las actividades del Bloque B. Otra solución puede ser la creación de actividades adicionales dentro del Bloque C. En este caso, como la ruta crítica está compuesta principalmente por las actividades del Bloque B y el Bloque A (que son los bloques que soportan la estructura de techos principal), es recomendable crear las actividades correspondientes al entrepiso omitido de manera que no interfieran con la ruta crítica de los bloques A y B.

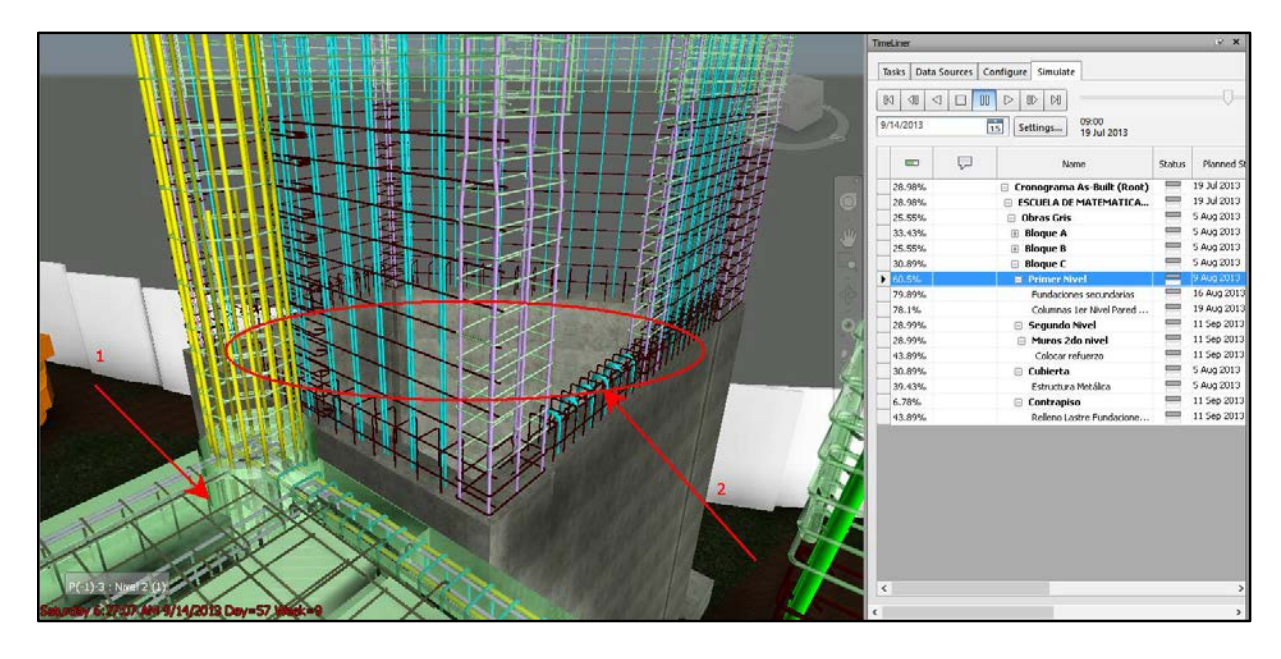

**Figura 4-7** Vista de la zona del Muro M-5 en la Simulación Inicial. Día 57.

<span id="page-96-0"></span>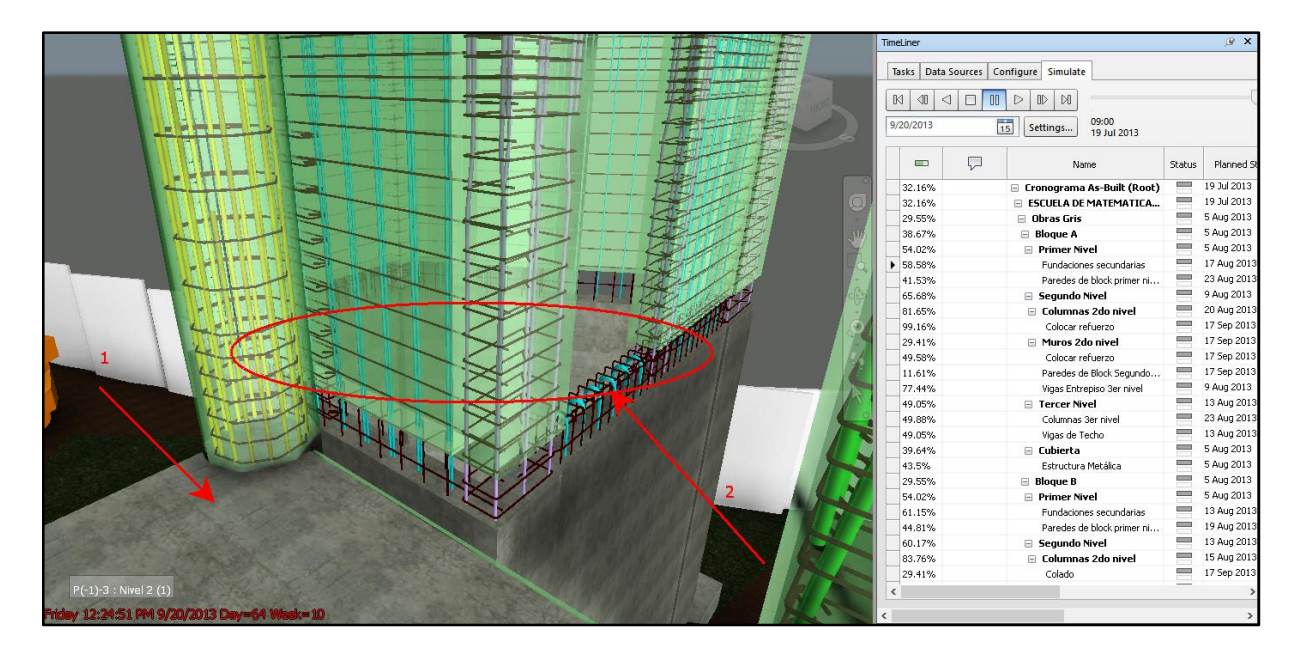

**Figura 4-8** Vista de la zona del Muro M-5 en la Simulación Inicial. Día 64.

<span id="page-96-1"></span> Para incluir el entrepiso en la simulación primero se deben crear las nuevas actividades en el cronograma para generar el código WBS que será adjuntado a los elementos dentro del modelo 3D para que la simulación los muestre en la fecha indicada. Las precedencias de las nuevas actividades son extraídas directamente del modelo 4D. Así, para iniciar con el colado de los Muros del Bloque C en el segundo nivel, primero se debe haber completado la colada del primer entrepiso del Muro M-5 y además colocado la formaleta correspondiente (no mostrada en el modelo). Las actividades del primer entrepiso son similares a las de los Bloques A y B, pero con una diferencia: el colado de los muros se hace de manera monolítica con las vigas que soportan el entrepiso. El sistema de apoyo es el de angulares metálicos discutidos en el capítulo anterior. Para los niveles 1 y 2 es necesario entonces añadir la colocación del acero de refuerzo de las vigas del entrepiso del nivel superior inmediato. Para los niveles 2 y 3 se añade la colación de soportes, viguetas, bloques, refuerzo y el colado del entrepiso del muro M-5. Además se incluyeron las actividades correspondientes a la losa de techo del Muro M-5.

 La **[Figura 4-9](#page-98-0)** muestra capturas de pantalla de la simulación del cronograma modificado en la zona correspondiente al muro M-5, para los días 57, 59 y 64. La nueva programación incluye los cambios mencionados en el párrafo anterior y la simulación permite su validación. El plazo de entrega del proyecto no se ve afectado puesto que las actividades incluidas no forman parte de la ruta crítica del cronograma original.

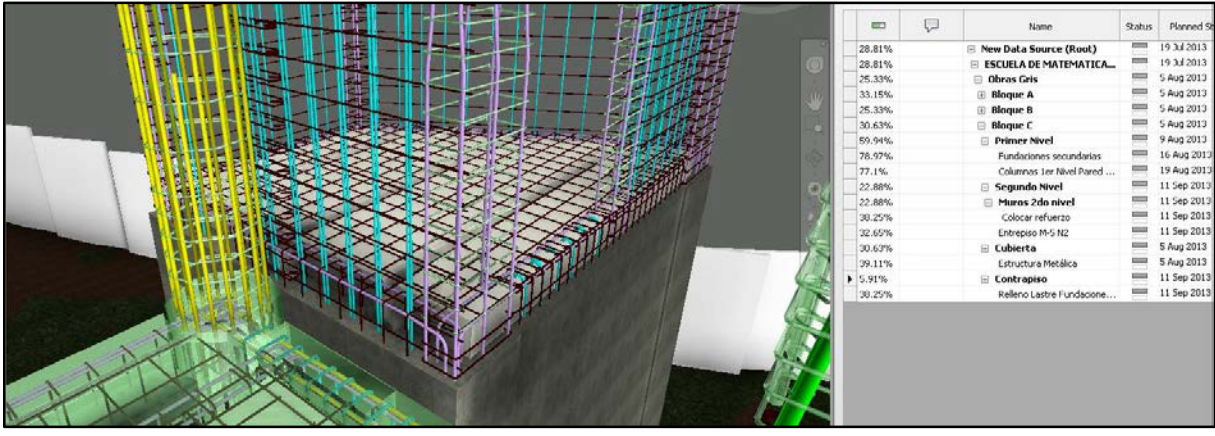

**a)** Entrepiso Muro M-5 Nivel 2. Día 57.

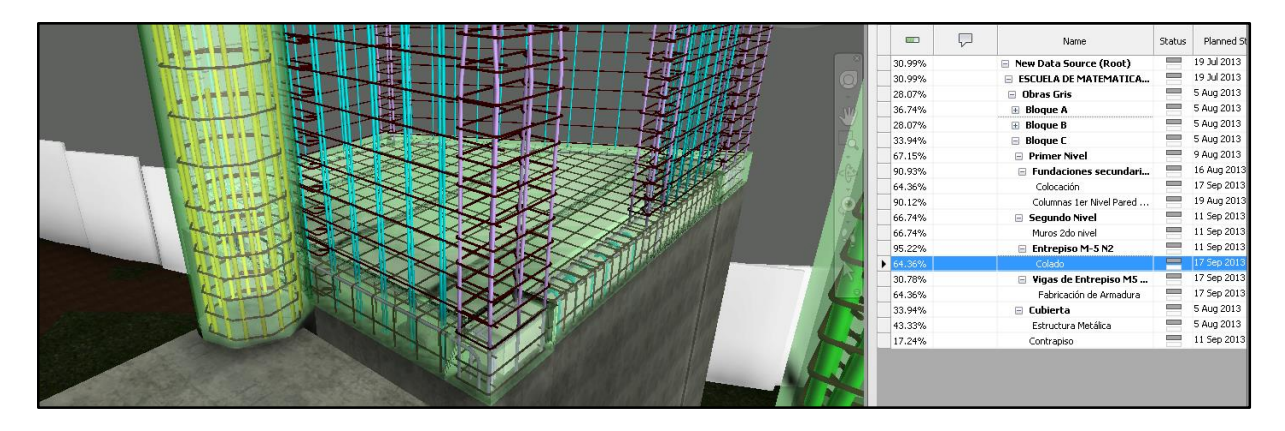

**b)** Entrepiso Muro M-5 Nivel 2. Día 61.

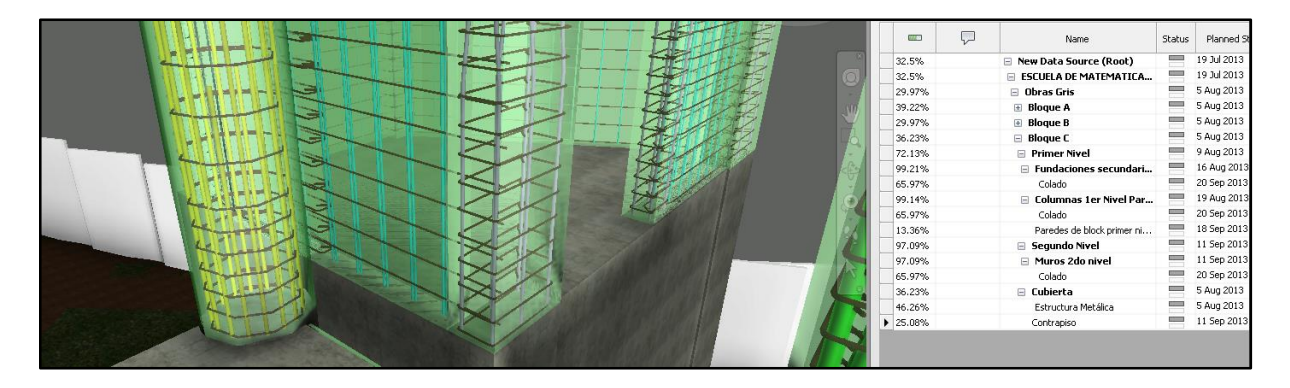

<span id="page-98-0"></span>**c)** Entrepiso Muro M-5 Nivel 2. Día 64.

**Figura 4-9** Simulación del Cronograma Modificado. Bloque C. Muro M-5. Nivel 2.

#### 4.3.2. Escaleras del Bloque A

En la Sección [3.4](#page-74-1) se analizaron los paños de mampostería que se ubican en el Eje II desde el punto de vista del mejoramiento de la constructibilidad. En esta sección se retoma el análisis pero ahora se incorporan los otros elementos de las escaleras para determinar una secuenciación de actividades a partir del modelo. La construcción de las escaleras de concreto reforzado del Bloque A está referenciada solamente por dos actividades en el cronograma original (as built): Escaleras Nivel 1 y Escaleras Nivel 2. Al igual que en el caso anterior, las escaleras no forman parte de la ruta crítica del proyecto, pero su construcción debe ser planificada durante la ejecución del proyecto para completar la fase de obra gris del Bloque A. Entre cada nivel se tienen dos paños de mampostería que deben ser construidos –y eventualmente programados, de manera independiente. Existe un riesgo de que las tareas pasen a ser parte de la ruta crítica sí no se conoce su duración real en el momento adecuado. La utilización del modelo 4D permite tener un mayor entendimiento de las actividades y la cantidad de trabajo necesaria para minimizar el riesgo de afectación al plazo de entrega del proyecto.

La **[Figura 4-10](#page-100-0)** muestra el paño de mampostería en la zona del ducto de las escaleras con las mejoras de constructibilidad implementadas. El "ducto" de la escaleras está compuesto por marcos de concreto reforzado que forman parte de la estructura principal, estos están rellenos de paños de mampostería que a la vez están confinados por mochetas y vigas corona. Las mochetas se ubican en ambos lados del paño y son de concreto reforzado. Las mismas están desligadas de las columnas principales mediante la colocación de una junta flexible en la interfaz de contacto. Desde el punto de vista de secuenciación esto permite que las columnas principales sean coladas primero, seguido de la colocación de bloques y finalmente el colado de las vigas corona y las mochetas (en el cronograma estudiado las mochetas son referenciadas como "columnas de mampostería", mientras que en los planos y especificaciones se usa el término mocheta en todos los casos).

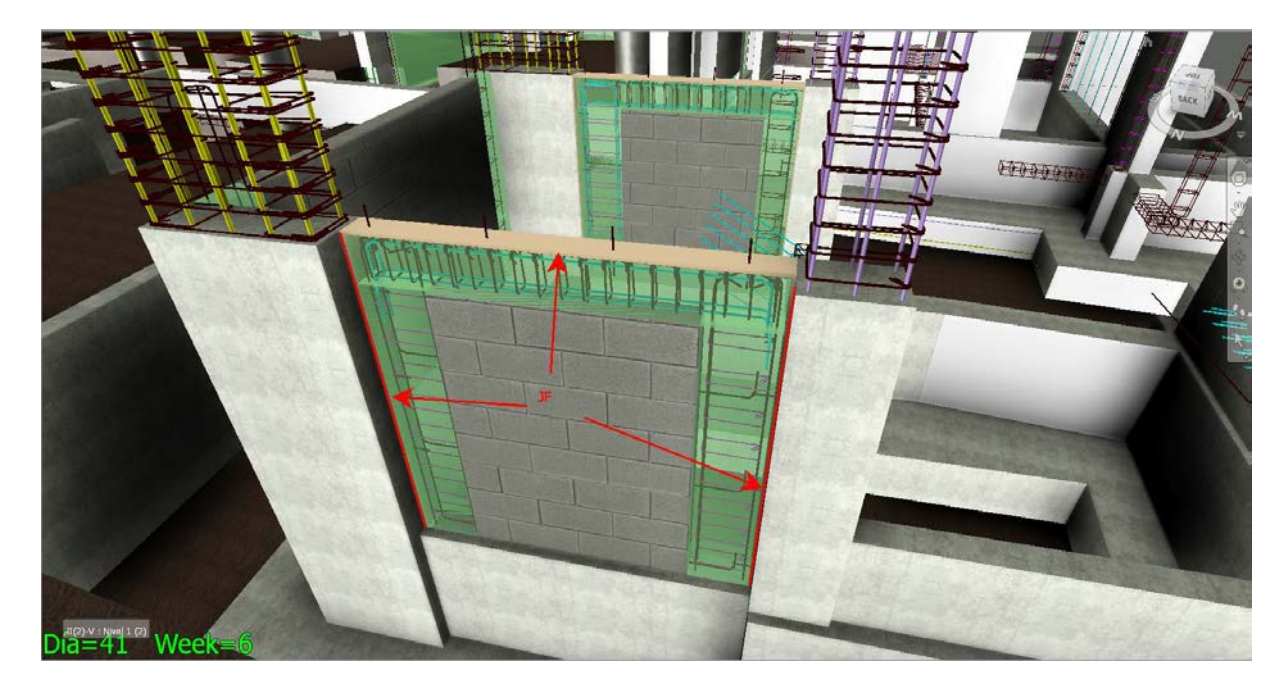

**a)** Zona de Escaleras del Bloque A. Día 41.

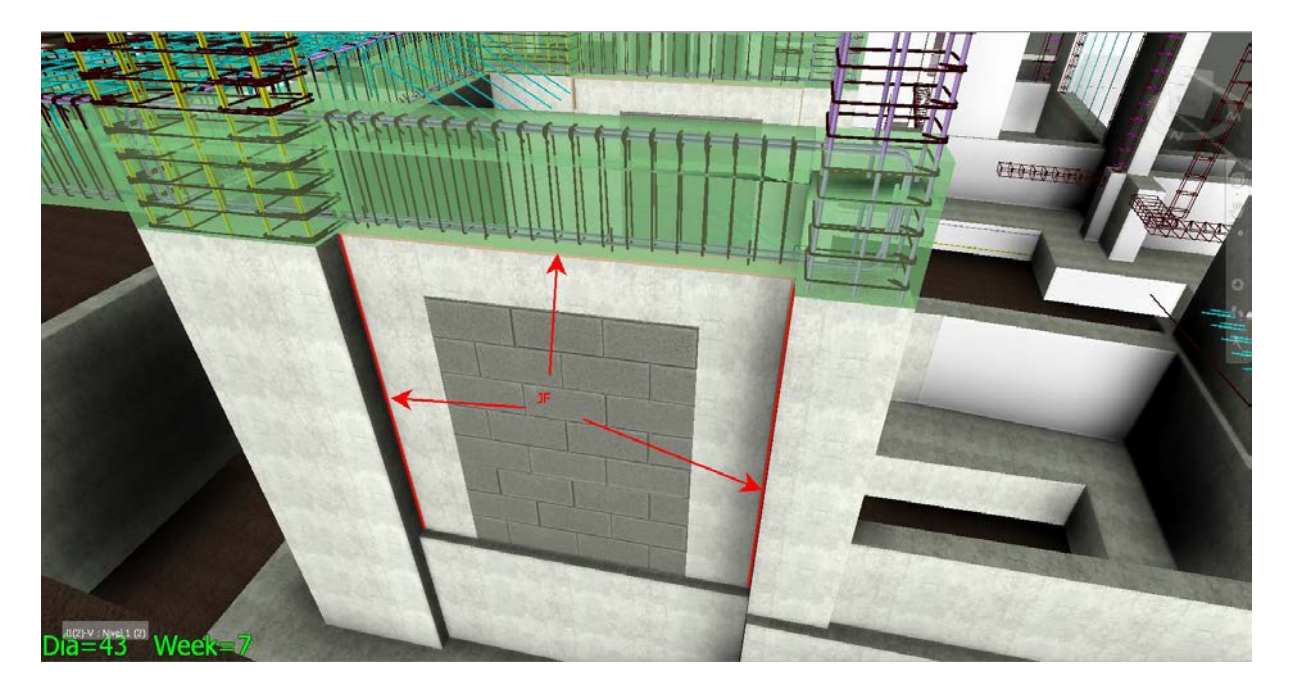

<span id="page-100-0"></span>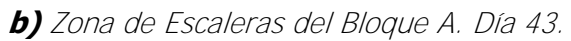

**Figura 4-10** Vista de la Simulación Modificada en la Zona de Escaleras.

El **[Cuadro 4-5](#page-101-0)** muestra la lista de actividades para la construcción de las escaleras en el bloque A entre los niveles 1 y 2. El desglose se llevó a cabo a partir de un análisis del modelo

3D. La secuenciación de las actividades se realizó de manera que la construcción del ducto se haga paralelamente al resto del Bloque A. Para no afectar los códigos WBS originales (recordemos que estos fueron asignados manualmente a cada elemento), todas las actividades nuevas se crearon como sub tareas del entregable correspondiente a las escaleras del Bloque A.

| <b>WBS</b>          | TaskType         | Nombre de tarea                   | Duration   |
|---------------------|------------------|-----------------------------------|------------|
| <b>UCR1.4.1.7</b>   | <b>Construct</b> | <b>Escaleras</b>                  | 72 days    |
| UCR1.4.1.7.1        | Construct        | <b>Ducto Esclaera Nivel 1</b>     | 21 days    |
| UCR1.4.1.7.1.1      | <b>Construct</b> | <b>Columnas Principales 1</b>     | 8 days     |
| UCR1.4.1.7.1.1.1    | Construct        | Colocación de Armadura            | 1 day      |
| UCR1.4.1.7.1.1.2    | Construct        | Formaleta                         | 1 day      |
| UCR1.4.1.7.1.1.3    | Construct        | Dovelas                           | $0.5$ days |
| UCR1.4.1.7.1.1.4    | Construct        | Colado Concreto                   | 1 day      |
| UCR1.4.1.7.1.2      | <b>Construct</b> | Paño de Mampostería Inferior      | 7 days     |
| UCR1.4.1.7.1.2.1    | Construct        | Colocación Refuerzo Vertical      | $0.5$ days |
| UCR1.4.1.7.1.2.2    | Construct        | Colocación de Bloques             | $0.5$ days |
| UCR1.4.1.7.1.2.3    | Construct        | Refuerzo Viga Corona              | 0.5 days   |
| UCR1.4.1.7.1.2.4    | Construct        | Colado Mochetas y Viga Corona     | 1 day      |
| UCR1.4.1.7.1.3      | Construct        | <b>Descanso Escaleras</b>         | 5.5 days   |
| UCR1.4.1.7.1.3.1    | Construct        | Refuerzo de Vigas + Gradas        | $0.5$ days |
| UCR1.4.1.7.1.3.2    | Construct        | Formaleta                         | 0.5 days   |
| UCR1.4.1.7.1.3.3    | Construct        | Colado                            | 1 day      |
| UCR1.4.1.7.1.3.4    | <b>Construct</b> | <b>Columnas Principales 2</b>     | 3.5 days   |
| UCR1.4.1.7.1.3.4.1  | Construct        | Colocación de Armadura            | 1 day      |
| UCR1.4.1.7.1.3.4.2  | Construct        | Formaleta                         | 1 day      |
| UCR1.4.1.7.1.3.4.3  | Construct        | Dovelas                           | 0.5 days   |
| UCR1.4.1.7.1.3.4.4  | Construct        | Colado Concreto                   | 1 day      |
| UCR1.4.1.7.1.4      | <b>Construct</b> | Paño de Mampostería Superior      | $2.5$ days |
| UCR1.4.1.7.1.4.1    | Construct        | Colocación Refuerzo Vertical      | $0.5$ days |
| UCR1.4.1.7.1.4.2    | Construct        | Colocación de Bloques             | 0.5 days   |
| UCR1.4.1.7.1.4.3    | Construct        | Refuerzo Viga Corona              | 0.5 days   |
| UCR1.4.1.7.1.4.4    | Construct        | Colado Mochetas y Viga Corona     | 1 day      |
| UCR1.4.1.7.1.5      | <b>Construct</b> | <b>Vigas Nivel 2</b>              | 3 days     |
| UCR1.4.1.7.1.5.1    | Construct        | Armadura                          | 1 day      |
| UCR1.4.1.7.1.5.2    | Construct        | Formaleta                         | 1 day      |
| UCR1.4.1.7.1.5.3    | Construct        | Colado                            | 1 day      |
| <b>UCR1.4.1.7.2</b> | <b>Construct</b> | <b>Descansos y Gradas Nivel 1</b> | 8 days     |
| UCR1.4.1.7.2.1      | Construct        | Fondos                            | 1 day      |
| UCR1.4.1.7.2.2      | Construct        | Refuerzo                          | 1 day      |
| UCR1.4.1.7.2.3      | Construct        | Formaleta                         | 1 day      |
| UCR1.4.1.7.2.4      | Construct        | Colado                            | 5 days     |

<span id="page-101-0"></span>**Cuadro 4-5** Actividades para completar el ducto de escaleras. Nivel 1.

*Fuente: OEPI, 2016. Adaptado por: Chonkan, 2015.* 

Las primeras actividades del ducto son la colocación del acero de refuerzo de las columnas principales y del primer paño de mampostería. Estas deben ser completadas antes de que finalice el colado de las fundaciones principales del Bloque A y marcan el inicio de la construcción de las escaleras. El resto de las actividades, con algunas excepciones, se programaron para comenzar tan pronto termine su predecesor. Las excepciones corresponden las interacciones con el resto del Bloque A. La relación entre las actividades necesarias para completar el ducto de escaleras y el resto de los elementos de la edificación debe de estudiarse con detenimiento para lograr una programación exitosa.

En la **[Figura 4-11](#page-102-0)** se muestra la zona donde las vigas del Nivel 2 del ducto se unen con las vigas del entrepiso prefabricadas del Bloque A, específicamente en el Eje II. Las viguetas están apoyadas sobre los perfiles metálicos analizados en el capítulo anterior. En este punto de la simulación se acaba de colar la viga corona del segundo paño de mampostería del ducto y se ha instalado la junta flexible sobre las dovelas previamente embebidas en la viga corona. Nótese como las vigas prefabricadas ya están instaladas para el resto del nivel y además se colocó el refuerzo superior que es continuo en el Eje II. El cronograma se ajustó para que el colado de cada entrepiso inicie hasta que las vigas principales de las escaleras estén terminadas.

<span id="page-102-0"></span>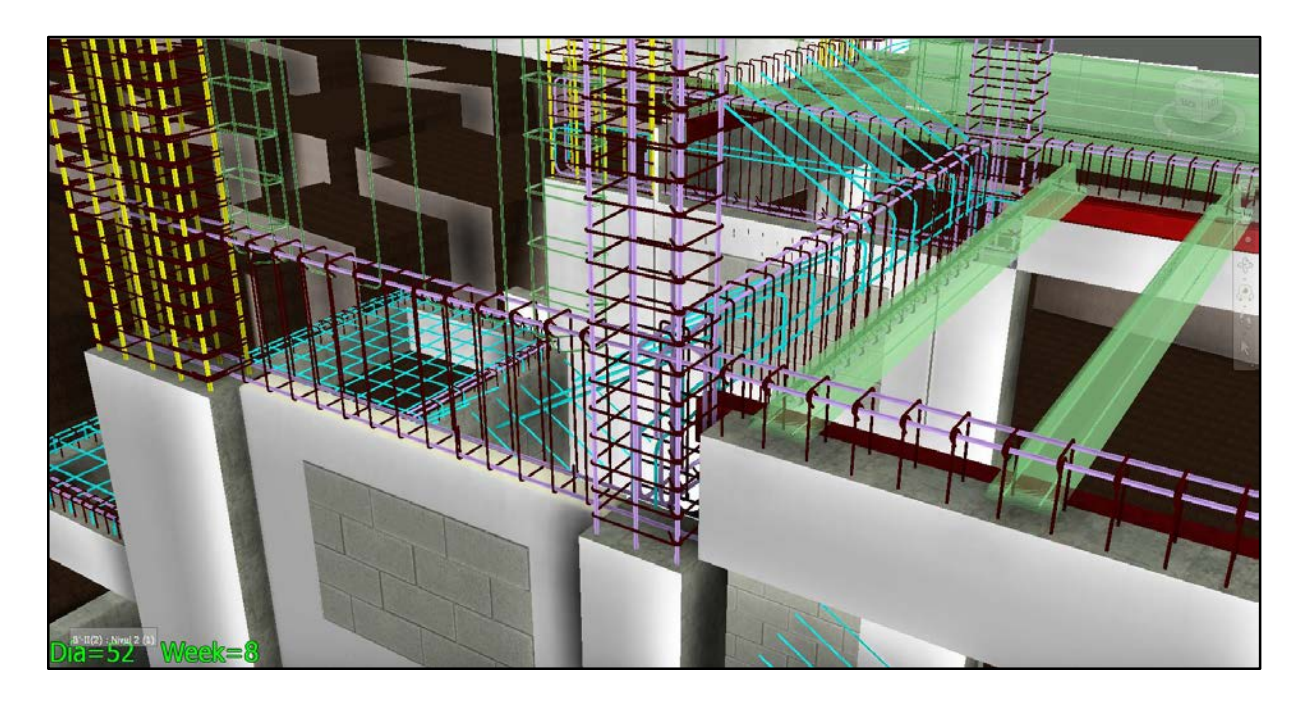

**Figura 4-11** Entrepiso Zona de Escaleras. Nivel 2. Día 52.

Finalmente, para las gradas de las escaleras se tiene que las mismas deben ser construidas **después** de las paredes del ducto y la parte inferior de las vigas de los descansos en cada nivel. Además, las vigas del entrepiso que recibe las gradas también deben estar terminada y con la resistencia adecuada. En la **[Figura 4-12](#page-103-0)** se aprecia como el colado de las gradas incluye el colado el entrepiso en la zona inmediata a las escaleras. El colado de las losas de los descansos es un paso intermedio entre las gradas que salen de un nivel y las que llegan al otro. En cada caso las gradas y los descansos son el precursor directo de la colocación de los enchapes en la etapa de acabados (para las gradas), ligando así el fin de la construcción de las escalares con el cronograma original.

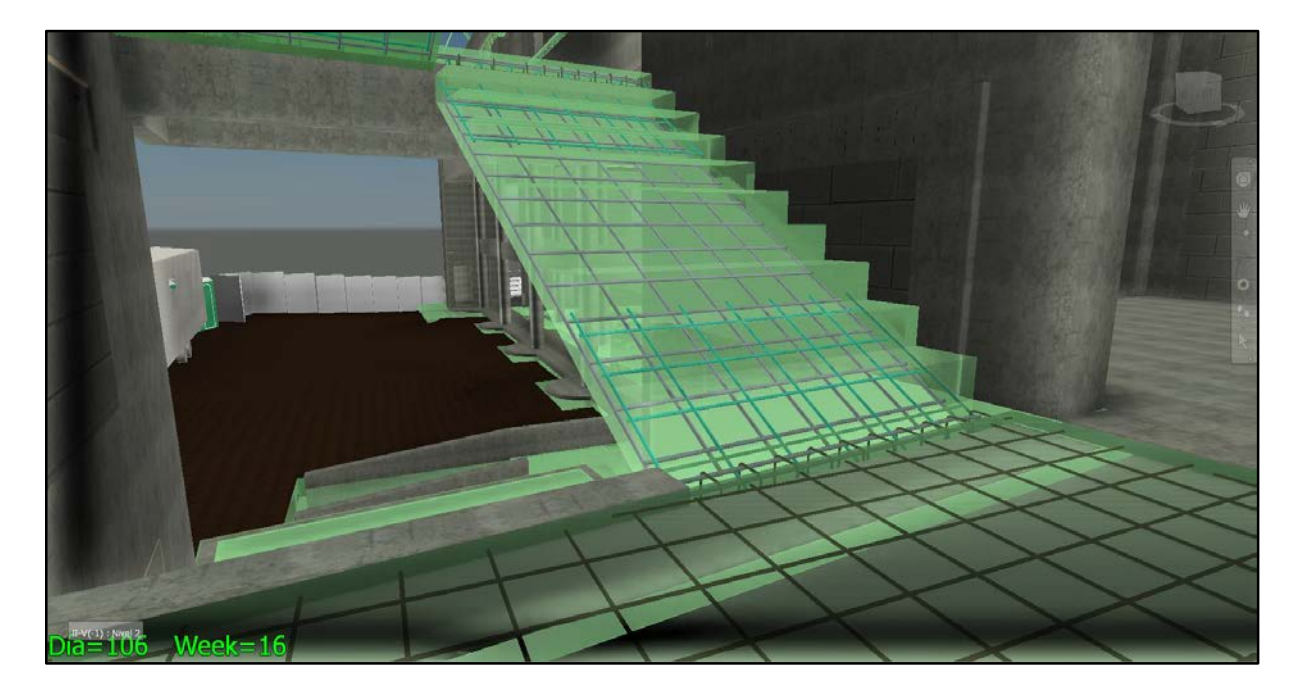

**Figura 4-12** Entrepiso Zona de Escaleras. Nivel 2. Día 106.

## <span id="page-103-0"></span>4.3.3. Paredes de Mampostería 1 er Nivel

A través de la simulación del cronograma as-built se logró detectar que las actividades relacionadas a la construcción de las paredes de mampostería del primer nivel en los Bloques A y B tienen una fecha de inicio errónea. La **[Figura 4-13](#page-104-0)** muestra el estado de la simulación en el día 17. Nótese como la colocación del refuerzo de las fundaciones secundarias ha iniciado prematuramente. Del análisis del modelo se desprende que para que se pueda iniciar con las fundaciones secundarias se tienen que haber completado las fundaciones principales y además colocado los rellenos de lastre hasta el nivel de las fundaciones secundarias. Además, al revisar la programación para los elementos del Bloque C se descubre que en este caso la colocación del refuerzo de las fundaciones secundarias (tarea que marca el inicio de la construcción de las paredes de bloques de mampostería) sí está programada como sucesor del relleno de lastre. El error en este caso se trata de una omisión pero sólo en partes del proyecto.

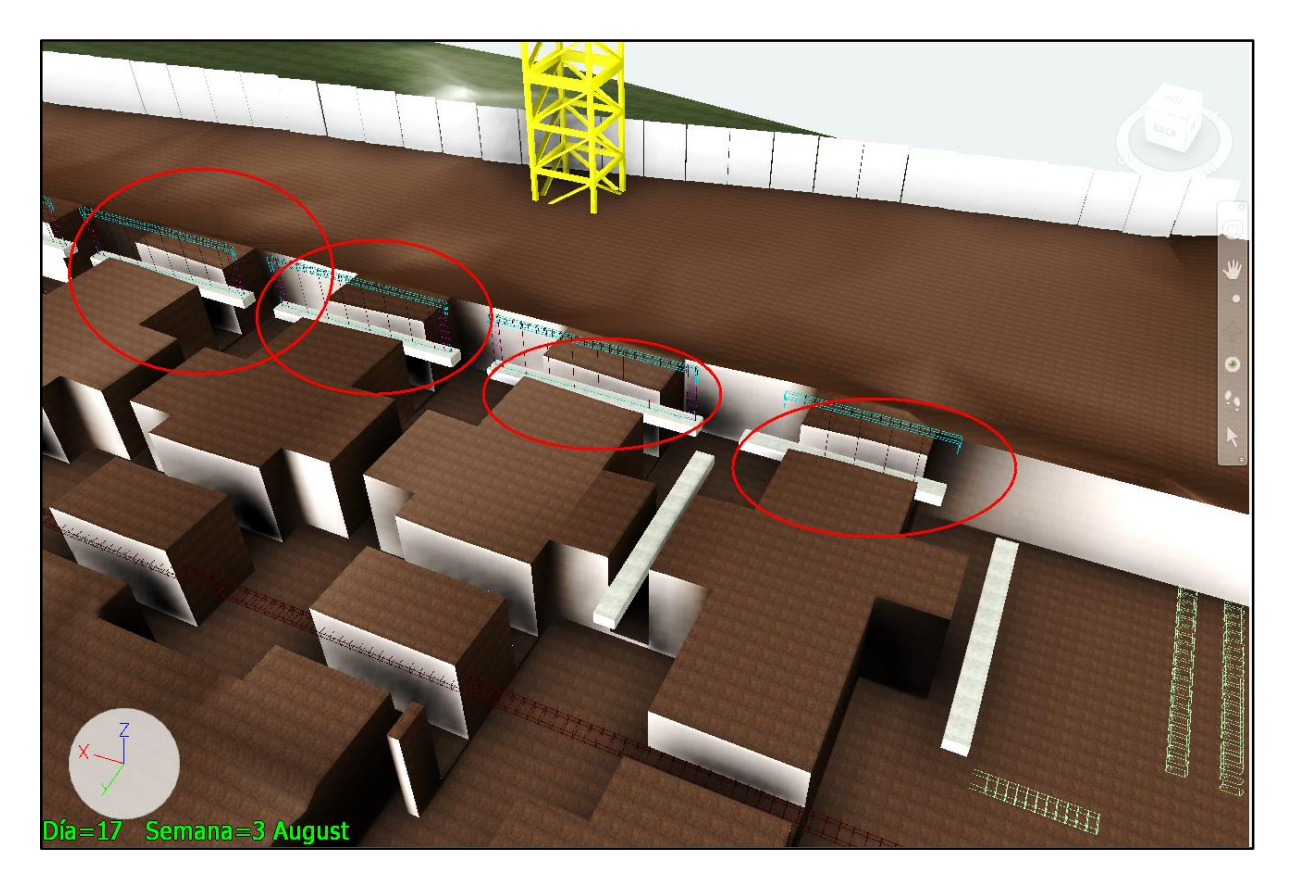

**Figura 4-13** Simulación de Cronograma Original. Día 17. Zona del Bloque B.

<span id="page-104-0"></span>Una vez detectado el problema en la simulación es necesario revisar el cronograma en el software con que fue creado. Navisworks no maneja la información de precedencias de las actividades<sup>5</sup> y las últimas deben ser corregidas en MS Project para volver a ser importadas a Navisworks. La evaluación resulta relativamente sencilla ya que al hacer clic en cualquier objeto del modelo 4D se puede conocer de inmediato a cual actividad está asociado, pero con la ventaja de que las precedencias son evaluadas en el contexto del modelo y este es un ambiente mucho menos abstracto que el de la programación de obra pura (como en MS

j

<sup>&</sup>lt;sup>5</sup> Este software en particular solo controla la "aparición de los objetos en el tiempo".

Project). Las actividades de relleno de lastre hasta el nivel de las fundaciones secundarias están contenidas en el entregable de la construcción del Contrapiso en cada Bloque. La colocación del refuerzo de las fundaciones secundarias no tiene relación con relleno de lastre en el cronograma original y por lo tanto inicia inmediatamente después de que la armadura ha sido preparada, mucho antes de que se haya colocado el relleno y los sellos que lo soportan. La **[Figura 4-14](#page-105-0)** muestra la simulación del cronograma modificado con las correcciones en la secuenciación aplicadas, en el día 29. Fue necesario incluir la tarea del relleno de lastre para fundaciones secundarias en el Bloque B y en el Bloque A. Para los Bloques B y C esta actividad puede iniciar tan pronto como se terminen las fundaciones principales, mientras que para el Bloque A se debe tomó en cuenta la colocación de las tuberías hidráulicas en la programación, como se muestra en la figura.

<span id="page-105-0"></span>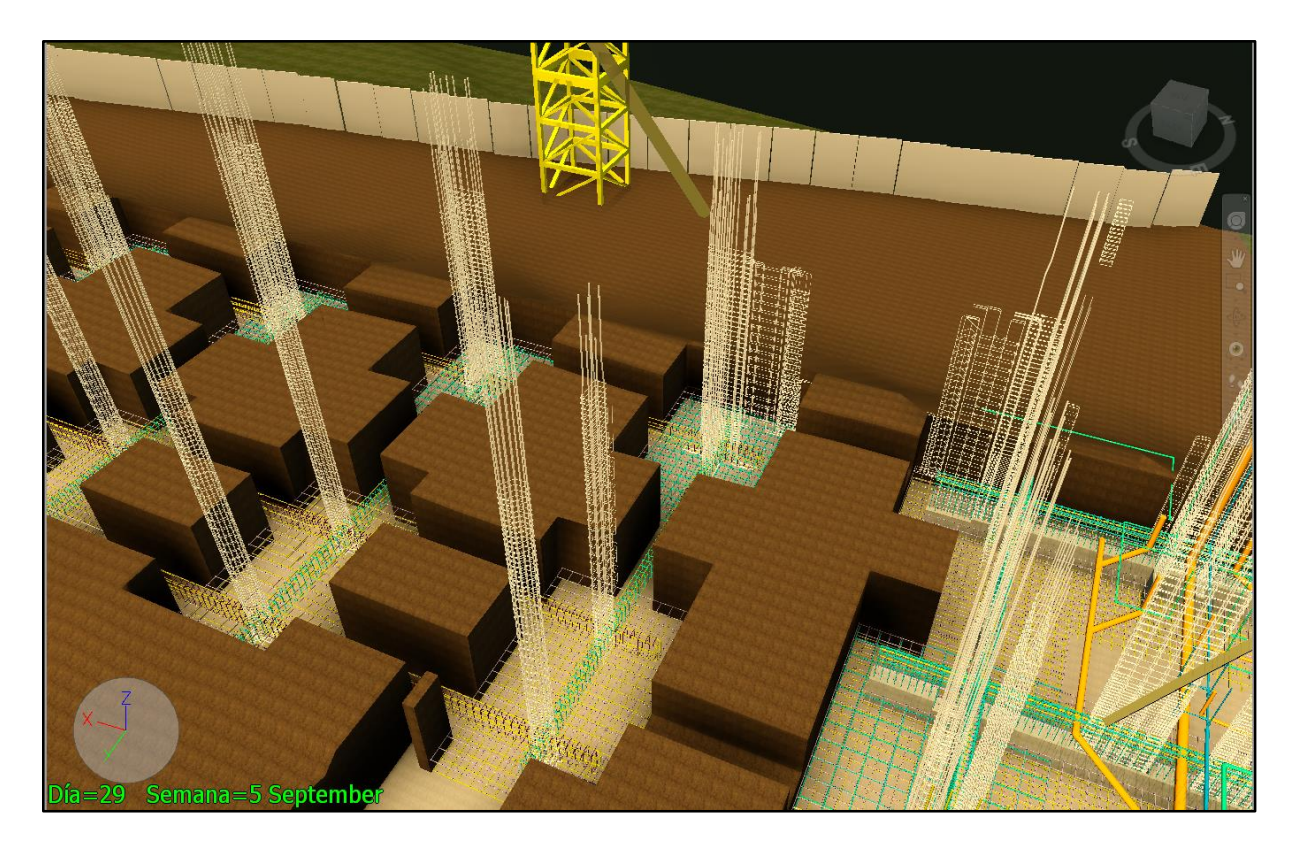

**Figura 4-14** Simulación de Cronograma Modificado. Día 29. Zona del Bloque B y A.

Finalmente, la [Figura 4-15](#page-106-0) muestra el estado de la simulación modificada en el día 35. En este punto se puede apreciar la correcta colocación del refuerzo de las fundaciones secundarias del Bloque B una vez que se colocado el relleno de lastre correspondiente<sup>6</sup>.

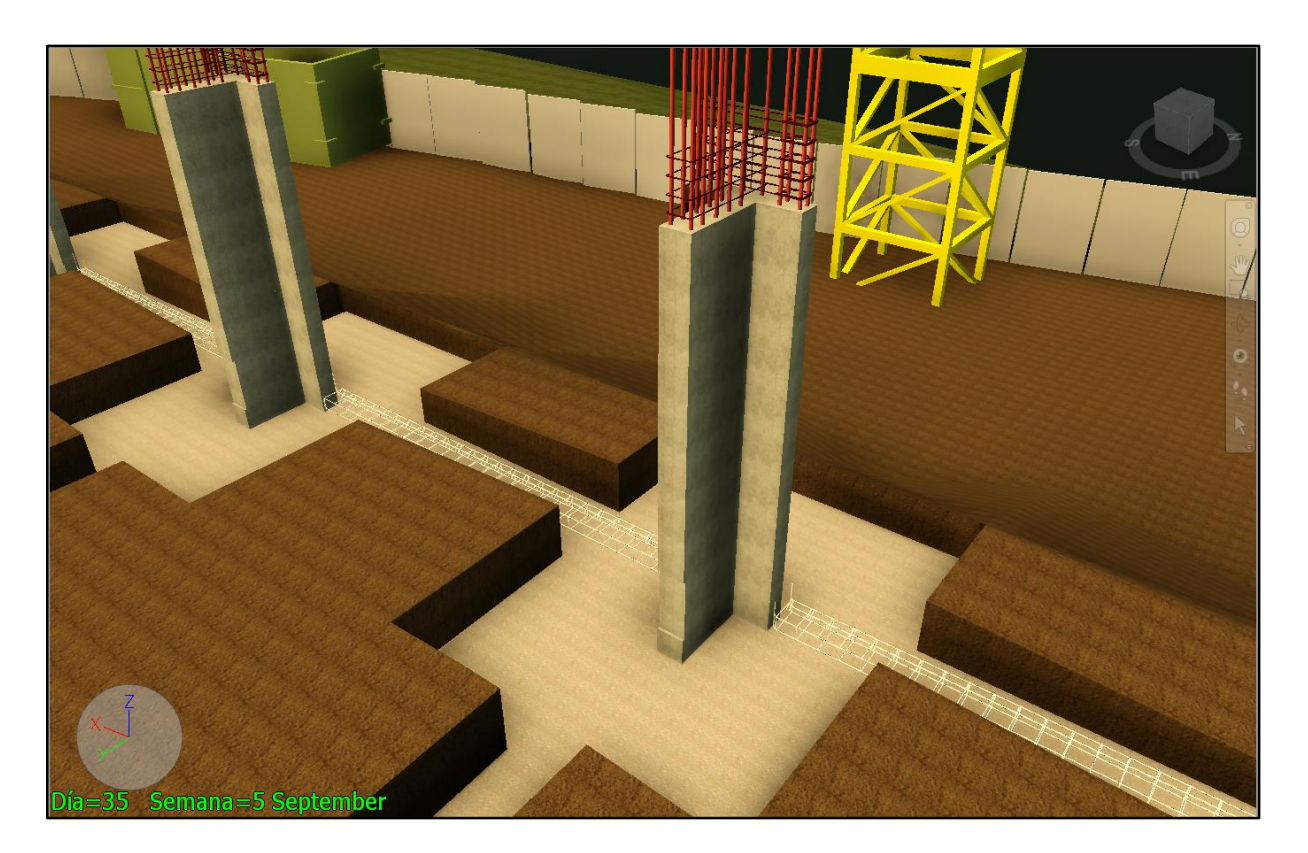

**Figura 4-15** Simulación de Cronograma Modificado. Día 29. Zona del Bloque B.

<span id="page-106-0"></span>j

<sup>6</sup> **Nota:** En el **Anexo II** se ofrece un cuadro comparativo entre el cronograma original provisto por el contratista y el cronograma modificado como producto de la realización de este trabajo.
# **5. Conclusiones y Recomendaciones**

### **5.1. Modelado de la Edificación**

A partir de la documentación disponible como producto de la licitación y construcción de un edificio universitario se elaboró un modelo de la información del edificio que además tomó en cuenta la dimensión temporal del mismo (4D BIM). Con base en el modelo se llevaron a cabo análisis de constructibilidad y además se elaboró una simulación del cronograma de obra utilizado en la construcción para identificar áreas de oportunidad de mejora.

El nivel de detalle es un factor determinante en la duración de la etapa de modelado. La cantidad de trabajo requerida para completar los modelos utilizados en análisis fue de aproximadamente mil horas. Al momento de plantear la propuesta para la elaboración de este proyecto no se conocía con exactitud la cantidad de trabajo necesaria y por lo tanto la fase de modelado se extendió mucho más de lo planeado. La actividad que requirió de mayor tiempo fue el modelado del acero de refuerzo en el modelo de obra gris. Los objetos correspondientes al acero de refuerzo constituyen un 79 % del modelo de obra gris y un 66 % del total de objetos del proyecto. Al igual que los demás elementos, las varillas de refuerzo fueron modeladas utilizando el software Autodesk Revit 2015. El uso de programas más especializados para modelar acero de refuerzo (como Tekla Structures o similares) es recomendado en este caso, pero para este proyecto se tomó la decisión de aprovechar la interoperabilidad nativa de los programas escogidos, específicamente entre Autodesk Revit y Autodesk Navisworks.

En general, no se recomienda la creación de un modelo a partir de planos y detalles típicos elaborados en un ambiente de trabajo que no es colaborativo. Al contrario, los planos deberían ser generados a partir de un modelo integrado que fue concebido como tal. Para estos efectos, se recomienda la utilización de un contrato al inicio del proyecto donde se definan claramente los responsables de cada submodelo y el nivel de detalle que deben tener los mismos en cada fase del proyecto. Para establecer el alcance del modelado, será necesario definir los usos del modelo integrado en cada etapa durante las primeras reuniones de coordinación.

Se recomienda que la integración de los submodelos esté a cargo de un BIM Manager y que este cuente con canales de comunicación adecuados con cada una de las partes durante todo el proceso. Además, se debe ser realista y reconocer cuando sean necesarios los servicios de modelado externos. El uso de guías de implementación BIM es recomendado en todos los casos.

La integración de los modelos no representó mayor problema en este proyecto en particular, pero en un proyecto real este es un tema de especial atención. Cuando los participantes de un proyecto utilicen software de diferentes fabricantes se deberán especificar los tipos de archivo necesarios para que se dé una integración correcta de los datos en un entorno de datos comunes. En estos casos la figura del *BIM Manager* será la responsable de determinar los tipos de archivo necesarios de acuerdo con los objetivos del proyecto, tomando en cuenta los programas disponibles en las oficinas de diseño y planificación. Por lo general se recomienda utilizar formatos de archivo abiertos como el .ifc. Los principales programas de autoría BIM soportan este tipo de archivo ya que facilitan el intercambio de datos entre diferentes disciplinas.

### **5.2. Mejoramiento de la Constructibilidad**

La utilización del modelo integrado en el análisis de utilización de sitio permitió identificar un problema que había sido encontrado durante la construcción pero no en el diseño. Una entrevista con uno de los ingenieros que participaron en el proyecto confirmó la existencia de ambas problemáticas durante la construcción, ejemplificando así el valor agregado del BIM en el mejoramiento de la constructibilidad de un diseño. Afortunadamente el problema más grave (el de la Placa P1) se dio en uno de los terrenos de la Universidad de Costa Rica y no fue necesario un proceso de conciliación ni la modificación del diseño. El análisis de la visibilidad de la grúa basado en un modelo 4D permite evaluar aspectos de seguridad y determinar la ubicación óptima para el almacenamiento temporal de materiales y maquinarias en diferentes etapas de proceso constructivo. Cuando se tengan modelos integrados de terreno, fases y estructuras se recomienda realizar siempre este análisis para mejorar la seguridad en sitio.

Gracias al modelado 3D se pudieron evaluar secciones típicas de los diferentes sistemas para determinar sus implicaciones de constructibilidad. Dada la naturaleza paramétrica del BIM se pueden hacer "consultas" a la base de datos del modelo para conocer, por ejemplo, el número de viguetas a instalar, el número de bloques de tipo ESCOSA POLIBLOCK E660 requeridos y la longitud de cada uno de los elementos. Además a cada elemento se le pueden

asignar instrucciones de colocación de manera textual o bien adjuntando planos de taller y esquemas. El análisis de los apoyos de las viguetas de entrepiso que se presentó en la Sección [3.2](#page-64-0) no implica que se deban instalar en la totalidad del proyecto. La principal ventaja de un modelo con alto nivel de detalle en este caso es que se puede determinar los puntos específicos donde se requiere un sistema de apoyo alternativo, como el caso de los muros y columnas donde las viguetas interfieran con el refuerzo vertical del elemento. Se hace la aclaración de que los sistemas propuestos se basan en un análisis de interferencias espaciales y su implementación debe ser revisada por un ingeniero estructural responsable. En todo caso se recomienda realizar este tipo de análisis de durante la etapa de diseño y no durante la construcción de la edificación.

 En la sección [3.3](#page-70-0) se estudió la interacción entre un modelo de tuberías y uno de obra gris para determinar la ubicación exacta de las tuberías, facilitando así la prefabricación de los elementos de concreto reforzado que las reciben. Los resultados en este apartado se limitan a identificar los elementos que deberán tener previstas. La razón por la cual no se profundizó en este tema es la existencia de un trabajo de graduación similar que fue completado durante la realización de este proyecto (Vargas, 2015).

El uso del BIM permitió evaluar la modulación de un paño de mampostería para determinar las dimensiones de los elementos de borde que minimicen el desperdicio de materiales y favorezcan la secuencia de instalación. Se aclara que los elementos de borde mostrados en el análisis no fueron dimensionados por resistencia. En la práctica se recomienda, de ser posible, modular el tamaño de los paños de mampostería en la etapa de diseño. En un ejemplo como el que aquí se estudió lo apropiado es que un ingeniero estructural responsable sea el encargado de detallar las mochetas colocadas para que tengan la resistencia (y otras propiedades estructurales) adecuada. Los cambios aquí propuestos solamente ejemplifican como el BIM puede asistir en el mejoramiento de la constructibilidad disminuyendo el corte de las unidades de mampostería y facilitando la secuencia de instalación, pero no son una recomendación que se deba utilizar sin tomar en cuenta aspectos de costo e integridad estructural, por esta razón el diámetro de las varillas de refuerzo mostradas en el análisis no se especifica de manera explícita.

## **5.3. Programación de Obra**

El uso de parámetros compartidos debe ser estudiado en las etapas iniciales del proyecto. Preferiblemente previo a la fase de modelado. En las primeras reuniones BIM se recomienda definir los parámetros de interés que deberán utilizarse en las tareas de coordinación, cuantificación, simulación y también los tipos de archivo necesarios de acuerdo con los requerimientos del proyecto y el software disponible en las oficinas de las diferentes partes.

El nivel de detalle y nivel de información requerido en un modelo depende de la fase en que se encuentre el mismo. Se considera que por no tener un nivel de detalle adecuado la EDT utilizada en el desglose de oferta no es útil para realizar el análisis de programación de obra.

 El software de simulación 4D no tiene la capacidad, por si solo, de informar al usuario de omisiones en la simulación. En este sentido el BIM –y ninguna otra herramienta, pueden sustituir el buen criterio del usuario. La simulación de la construcción es un proceso iterativo. De acuerdo con el principio de atención selectiva, es muy poco probable detectar errores donde no se estén buscando. Por esta razón es altamente recomendado llevar un control de los objetos modelados, los que han sido programados, y tener siempre muy claro lo que se está revisando en cada iteración de la simulación. Para estos efectos el software utilizado facilita al usuario ciertas herramientas como el método *take off* descrito en la sección [4.2.2](#page-87-0) y la tabla que se muestra en la **[Figura 4-4](#page-91-0)**. La primera permite identificar los objetos del modelo que no está en el cronograma y la segunda permite identificar los objetos del cronograma que no están en el modelo (doble control cruzado).

La simulación de la construcción resulta útil para identificar omisiones en el cronograma como las descritas en la Sección [4.3.1,](#page-95-0) pero se debe tener en mente que si un objeto no forma del modelo y tampoco del cronograma, entonces no resulta evidente su omisión. Esta omisión fue detectada utilizando el método take off mencionado anteriormente. Se recomienda implementar un proceso similar (sistemático, puede ser de otro tipo) cuando se estén asignando los objetos a las actividades del cronograma.

La utilización del BIM resulta de utilidad cuando se requiere pasar de una EDT abstracta de alto nivel a una que refleje con mayor detalle las interacciones entre las diferentes actividades de la construcción en secciones de especial interés para el contratista general. El nivel de experiencia necesario para realizar una programación de obra disminuye debido a que

la secuencia de actividades puede ser inferida a partir del modelo 3D y a la vez validada mediante la simulación de la construcción. Sin embargo, los modelos BIM serán utilizables en la medida que sus alcances estén alineados con los objetivos de la implementación de una estrategia BIM en un proyecto determinado.

El método de descomposición descrito en el PMBOK puede ser asistido por el modelo 3D-4D para determinar los diferentes componentes de cada entregable del proyecto, como se ilustró en la elaboración de la EDT para las escaleras del Bloque A (Sección [4.3.2\)](#page-99-0). Donde así se requiera, el modelo podrá ser refinado con estos propósitos. Como recomendación, si el grado de dificultad de una actividad es relativamente bajo (como impermeabilizar una losa o enzacatar los zonas verdes), resulta conveniente incluir esta información en el modelo 4D de manera textual y concentrar los esfuerzos en actividades que requieran de más planificación.

 La simulación de la construcción permite evaluar la secuenciación de actividades en un nivel mucho menos abstracto que el del cronograma. Esto constituye una de las principales ventajas del BIM en la programación de obra y representa en gran parte lo que se desea resaltar con la realización de este proyecto. La aplicación de este concepto queda ilustrada con el análisis presentado para las fundaciones secundarias de las paredes de mampostería en los Bloques A y B (Sección [4.3.3\)](#page-103-0). Aunque las actividades estaban bien representadas tanto en el cronograma como en el modelo, su secuencia lógica no resulta evidente en el cronograma por sí solo.

El entorno de Microsoft Project y un juego de planos pueden no ser suficientes para entender la complejidad de un proyecto que consta de miles de actividades. Con el modelo, por el otro lado, se puede tener una idea muy clara de las precedencias reales y de las limitaciones de espacio que puedan surgir durante la construcción de las fundaciones (aspecto que había sido programado erróneamente). En este sentido el uso del 4D BIM ofrece una "mirada al futuro" del proyecto con un nivel de detalle antes inaccesible para profesionales que tal vez no tengan suficiente experiencia o que, por la complejidad del proyecto, deseen validar la programación de obra para disminuir el riesgo de errores u omisiones.

## **6. Trabajos Citados**

- Banks, J. (2 de Mayo de 2014). The convergence of 25,000 years of Art History leads to BIM. Recuperado el 10 de Mayo de 2014, de Shoegnome: http://www.shoegnome.com/2014/05/02/important-bim-diagram-2014/
- Becerik-Gerber, B., & Kensek, K. (2010). Building Information Modeling in Architecture, Engineering and Construction: Emergent Research Directions and Trends [Versión Electrónica]. Journal of Professional Issues in Engineering Eduaction and Practice. ASCE.
- Building Smart Alliance. (9 de Mayo de 2014). About Building Smart. Obtenido de Building Smart: http://www.buildingsmart.org/
- Bullain, V., & Downey, J. (2011). The Importanceof Planning in implementing a Collaborative Bim Excution Plan [Versión Electrónica]. Journal of Building Information Modeling, 23-24.
- Burger., R. (2014, June 30). Crossing the Atlantic? An in-depth guide to BIM in the US vs the UK. Retrieved from Construction Code: http://constructioncode.blogspot.co.uk/2014/06/crossing-atlantic-in-depth-guide-tobim.html
- Butler, S. (2015, Mayo 25). What's New in Revit 2016 for Contractors? Retrieved from Beyond Design: http://beyonddesign.typepad.com/posts/2015/05/whats-new-in-revit-2016 for-contractors.html
- Cámara Costarricence de la Construcción. (Enero de 2014). Informe Económico del Sector Construcción [Versión Electrónica].
- Cámara Costarricence de la Construcción. (2015). Armonía entre residencia y comercio. Revista Construcción - Grandes Obras 2015, pág. 18.
- Cámara Costarricense de la Construcción. (2012). Discípula de la Construcción modelada, Concurrente y Actualizada. Construcción No. 160, págs. 14-17.
- Gelisen, G., & Griffis, F. H. (Abril de 2014). Productividad Automatizada Basada en el Itinerario Animado (APBSA): Una Simulación Basada en un Enfoque del Análisis de Compensación Tiempo-Costo. Journal of Construction Engineering and Management. ASCE.
- González, L. M. (2015). Modelado de un edificio habitacional utilizando la herramienta BIM para la cuantificación de elementos de construcción. San José, Costa Rica.: Escuela de Ingeniería Civil de la Universidad de Costa Rica.
- Hammond, D. M. (2008). The BIM Balancing Act. Journal of Building Information Modeling, 16-21.
- Hijazi, W., Akass, S., Eng, P., & Zayed, T. (2009). Constructability Assessment Using BIM/4D CAD Simulation Model. AACE International Transactions, BIM.04.1 -BIM.04.14.
- Hyounseok , M., Hyeonseung, K., Vineet R, K., & Leenseok, K. (2013). BIM-based Construction Scheduling Method Using Optimization Theory for Reducing Activity Overlaps [Versión Electrónica]. Journal of Computing in Civil Engineering.
- Jun, D. H. (2010). Multi-Objective Optimization for Resource Driven Scheduling in Construction Projects. Tesis de Doctorado. Estados Unidos: University of Illinois.
- Jung, W., & Lee, G. (2015). The Status of BIM Adoption on Six Continents. International Journal of Civil, Environmental, Structural, Construction and Architectural Engineering. Vol:9. No:5., 497-501.
- Luth, G. P., Schorer, A., & Turkan, Y. (2014). Lessos from Using BIM to Increase Design-Construction Integration [Versión Electrónica]. Practical Periodical on Structural Design and Construction, 19, 103-110.
- Maria Lemus, E. E. (1985). Evaluación y Análisis del Rendimiento de la Mano de Obra en la Construcción de Edificios de Uno a Cuatro Pisos. Cartago.
- MecSoft S.A. (6 de Mayo de 2014). Curso Revit Architecture 2014, Intermedio (24 horas). Obtenido de Cursos Autodesk: http://www.mecsoftcr.com/services.html
- Mero, A., M. Tauriainen, A. K., Lemström, J. P., & Saari, A. (2012). The development of constructability using BIM as an intensifying technology. En Gudnason, & Scherer,

eWork and eBusiness in Architecture, Engineering and Construction. London: Taylor & Francis Group.

- Mitchell, D. (2012). 5D: Creating cost certainty and better buildings. En G. &. Scherer, eWork and eBusiness in Architecture, Engineering and Construction. London: Taylor & Francis Group.
- NBS. (01 de November de 2014). *BIM Levels explained*. Obtenido de NBS Knowledge : https://www.thenbs.com/knowledge/bim-levels-explained
- OEPI. (Agosto de 2011). LICITACIÓN PÚBLICA NO. 2011LN-000018-UADQ, ESCUELA DE MATEMÁTICA-FINCA NO. 2. Especificaciones Generales, Especificaciones Técnicas. Costa Rica: Oficina Ejecutora del Programa de Inversiones.
- PMI. (2001). Practice Standard for Work Breakdown Structures. Newtown Square: Project Management Institute, Inc.
- PMI. (2013). A Guide to the Project Management Body of Knowledge (PMBOK® quide). -- Fifth edition. Newtown Square, Pennsylvania: Project Management Institute, Inc.
- RS Means. (2015). Building Construction Data Book 2015. RS Means.
- Ruivo, A. (16 de Septiembre de 2013). Say "NO!" to Hollywood BIM: An Advanced Integration of the BIM Process at a Builder. Obtenido de AECBytes: Building the Future: http://www.aecbytes.com/buildingthefuture/2013/BIM\_MotaEngil.html
- Taylor, S., & Bailey, C. (2012). BIM in the USA. Construction Journal, 21.
- Vargas, A. J. (2015). Implementación del Modelado de Información de la Edificación (BIM) para detectar diferencias entre diseños de profesionales y facilitar el proceso constructivo. San José: Escuela de Ingeniería Civil, Universidad de Costa Rica.
- Wang, X. (2012). The New BIM Player China. Journal of Building Information Modeling, 27-28.
- Whitman, J. B. (4 de May de 2014). Construction Site Utilization Planning Best Practices. Auburn, Alabama, United States of America.
- Williams, J. (2008). Implementing BIM to Drive Fabrication. Journal of Building Information Modeling, 38-41.

Yi-Jao, C., Chung-Wei, F., Yu-Ren, W., & Hsueh-Ming, W. (2011). Using BIM Model and Genetic Algorithms to Optimize the Crew Assignment for Construction Project Planning. International Journal of Technology, 179-188.

# **7. Anexos**

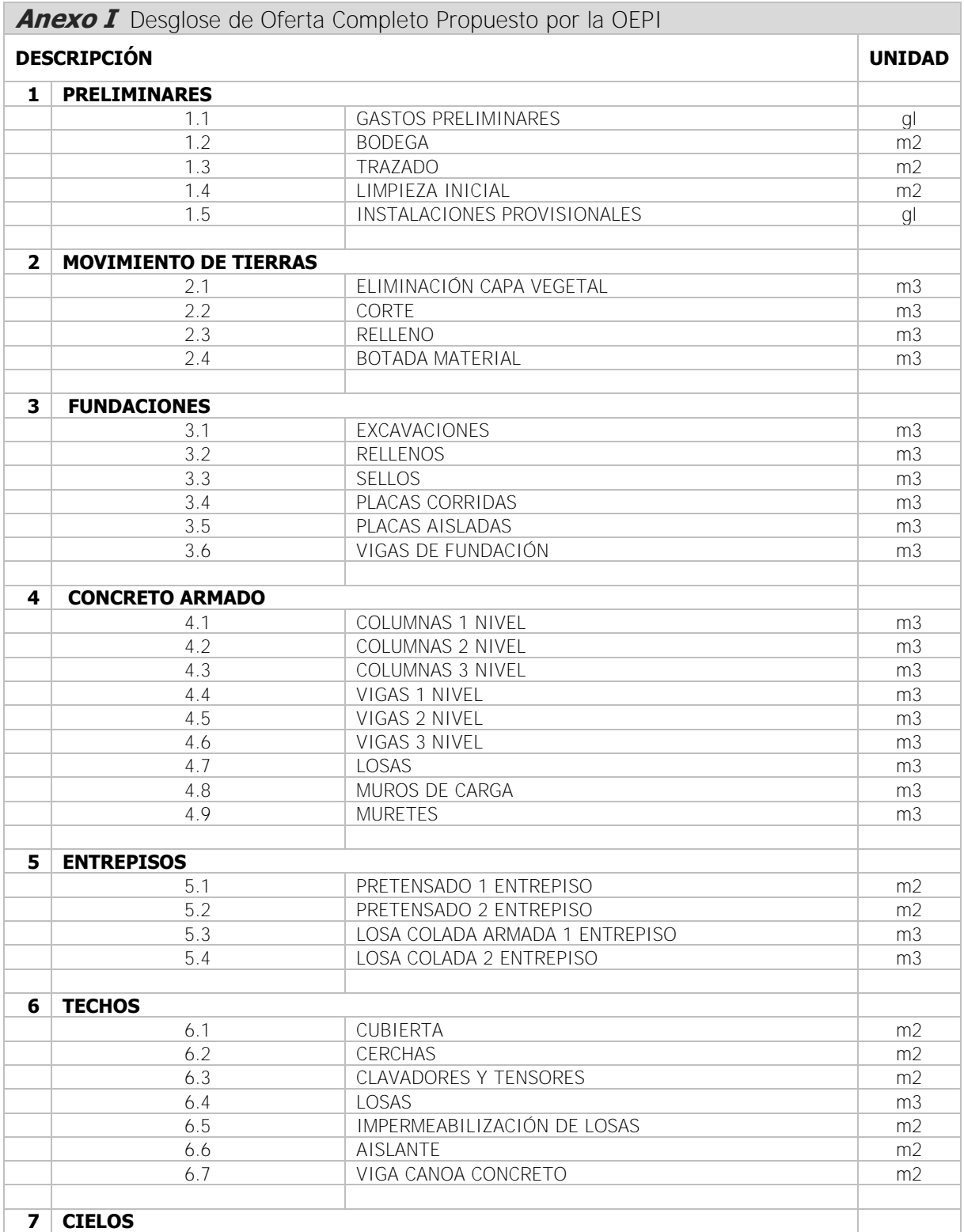

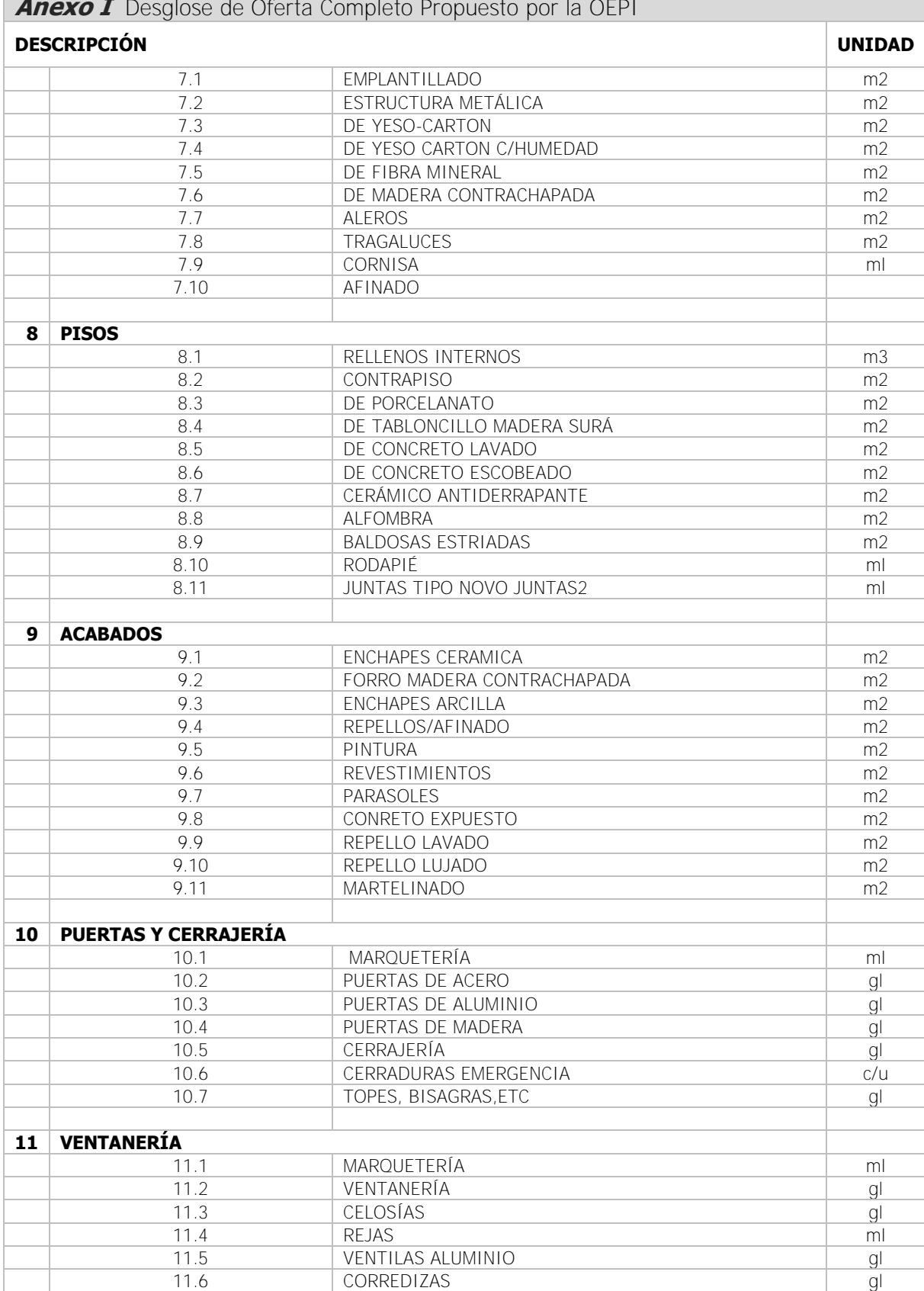

**Anexo I** Desglose de Oferta Completo Propuesto por la OEPI

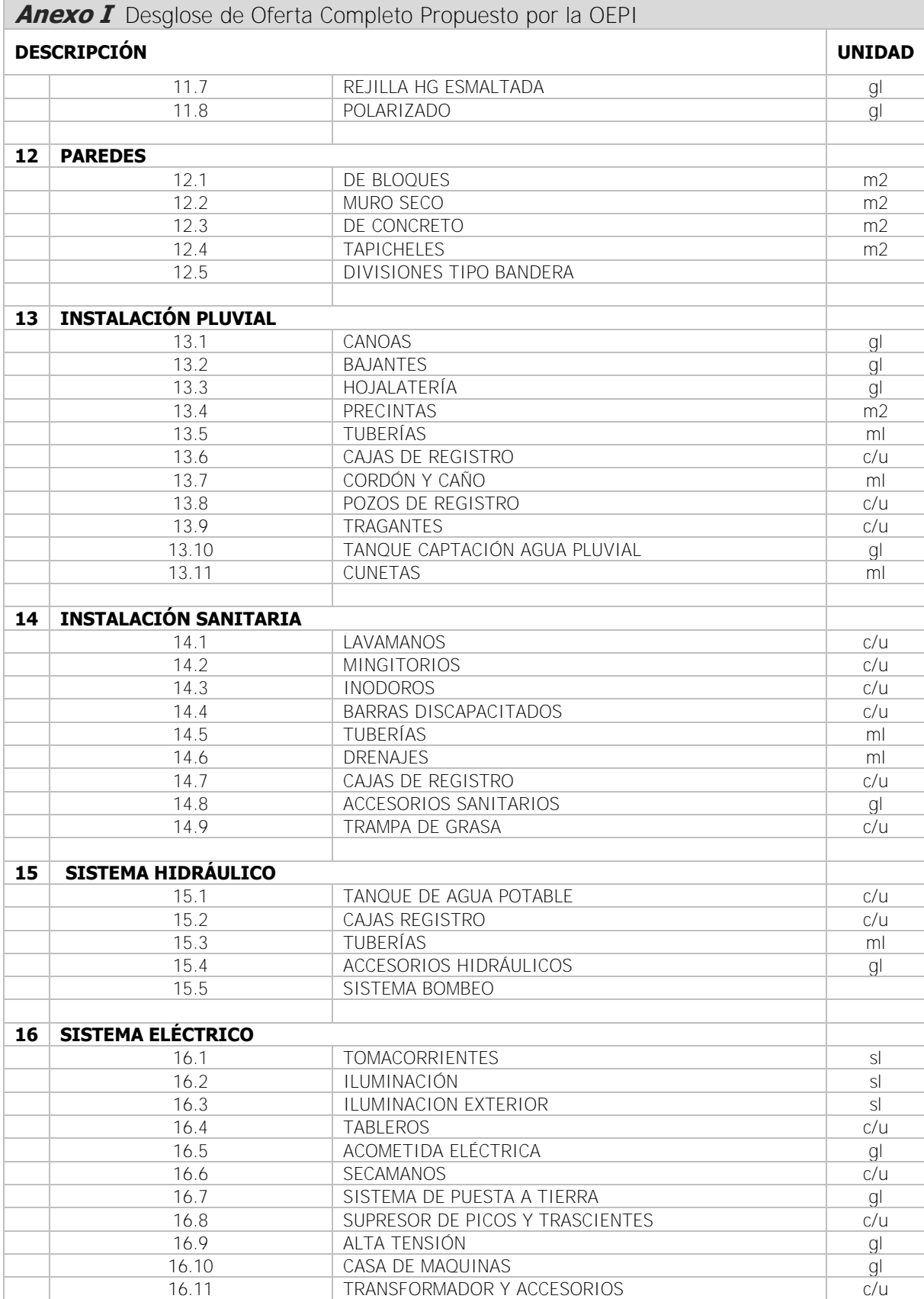

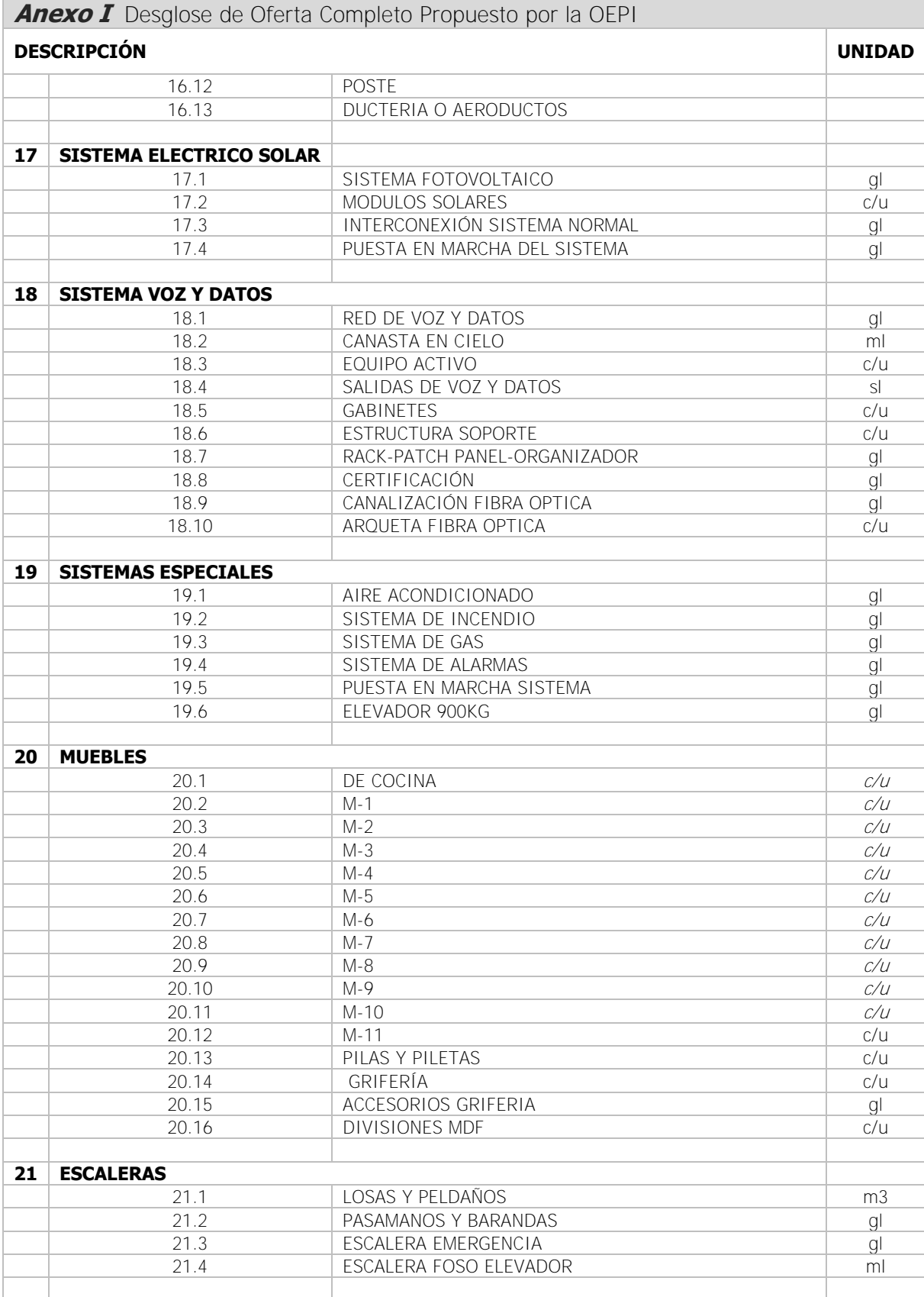

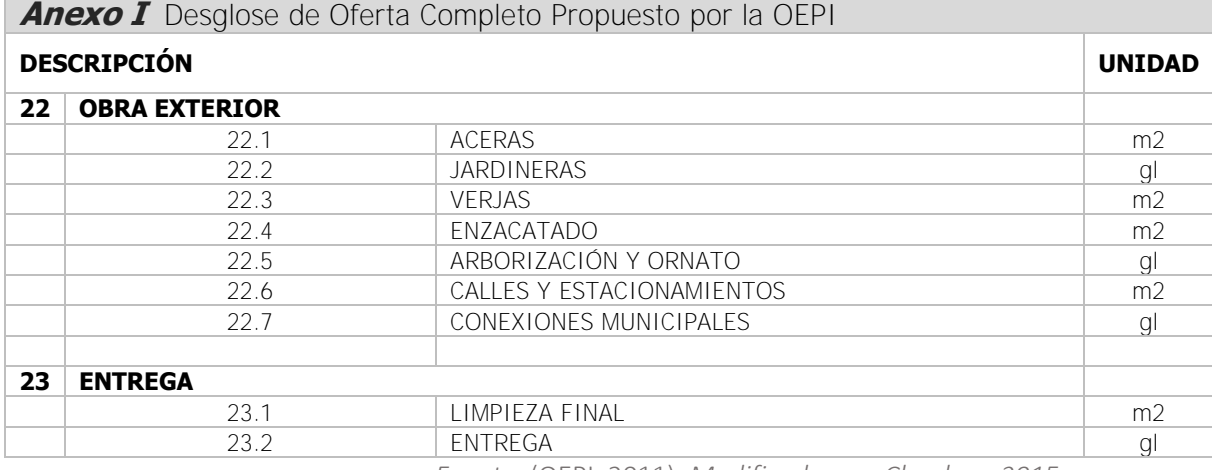

*Fuente:* (OEPI, 2011)*. Modificado por: Chonkan, 2015.* 

÷.

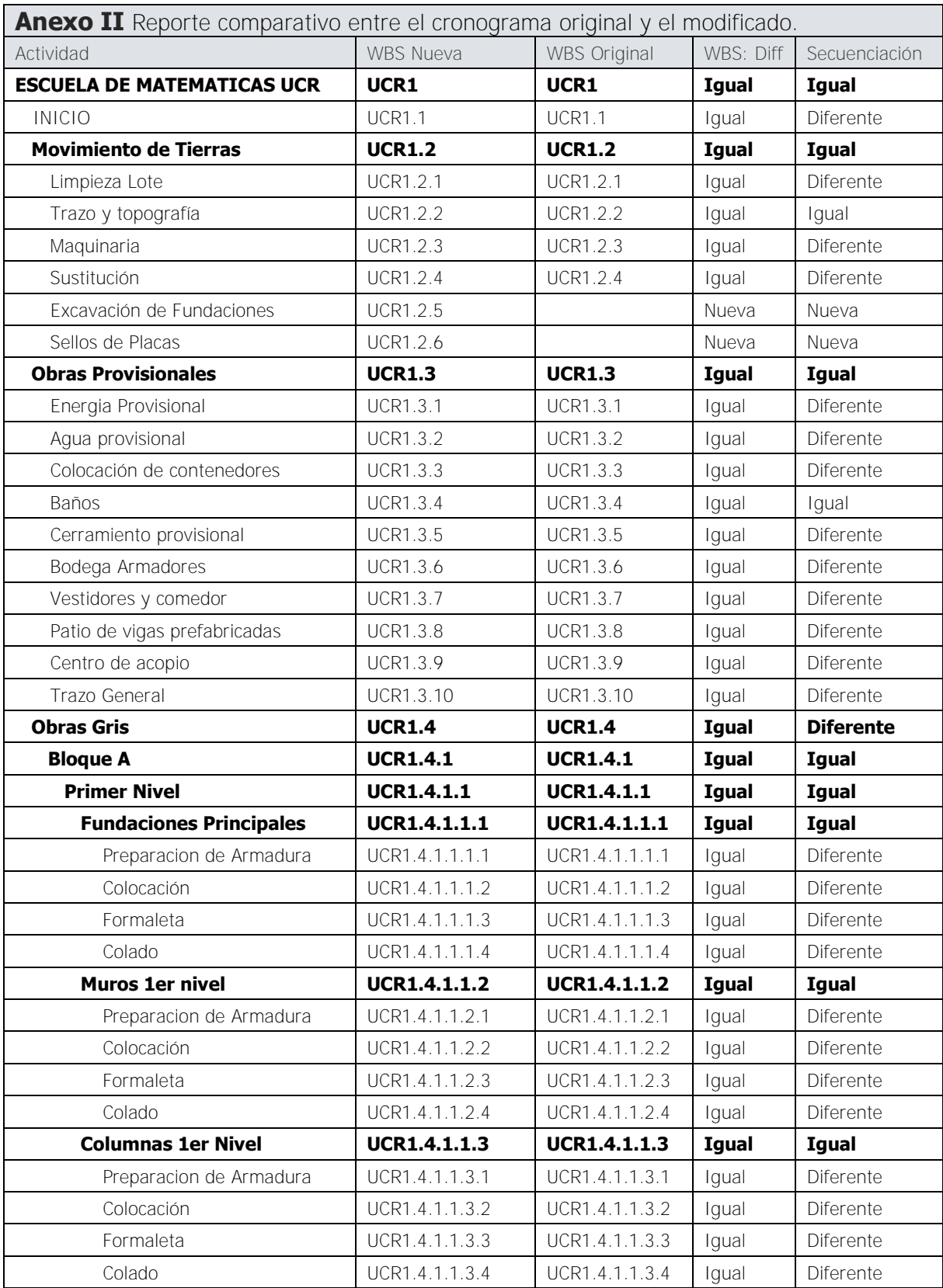

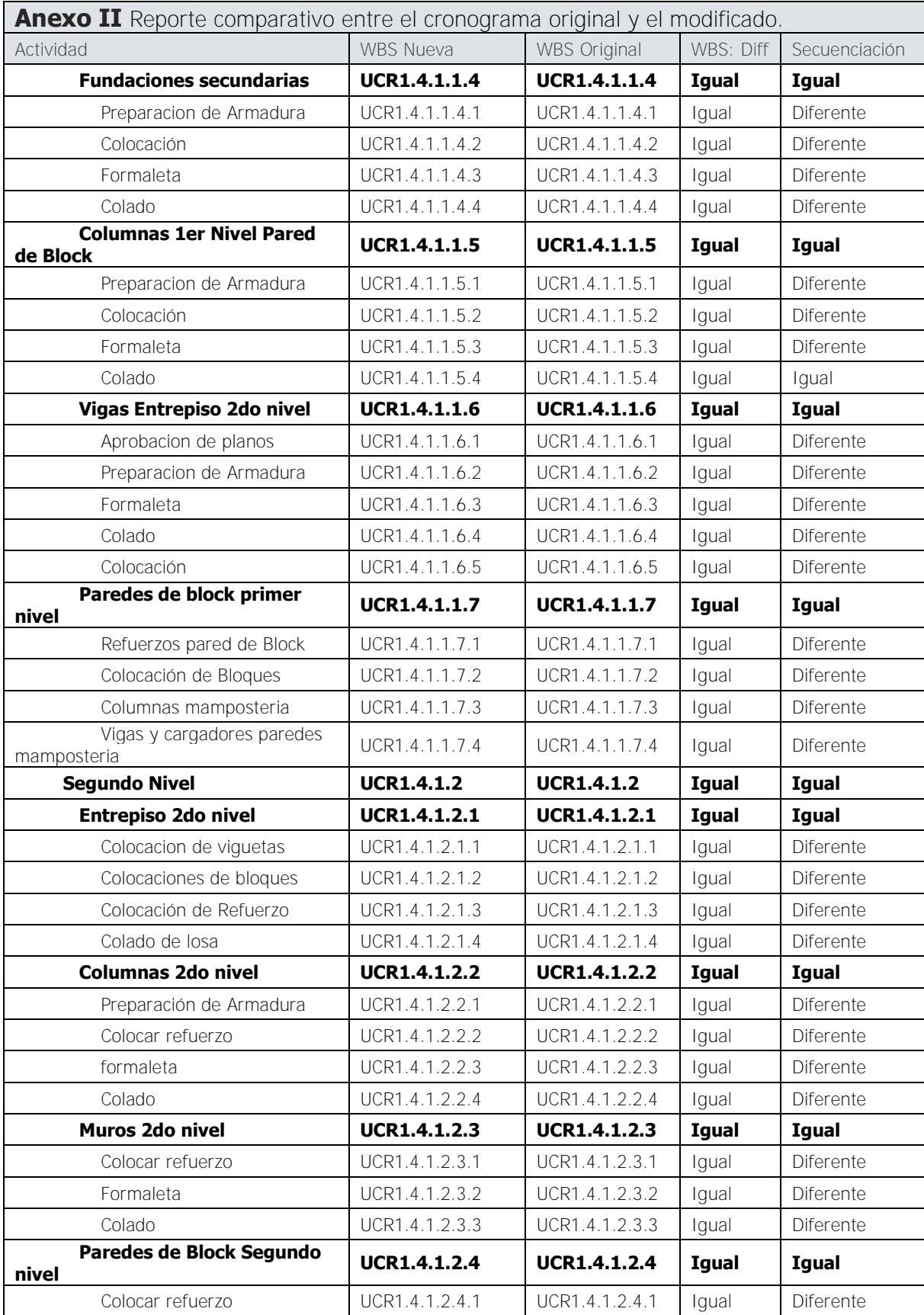

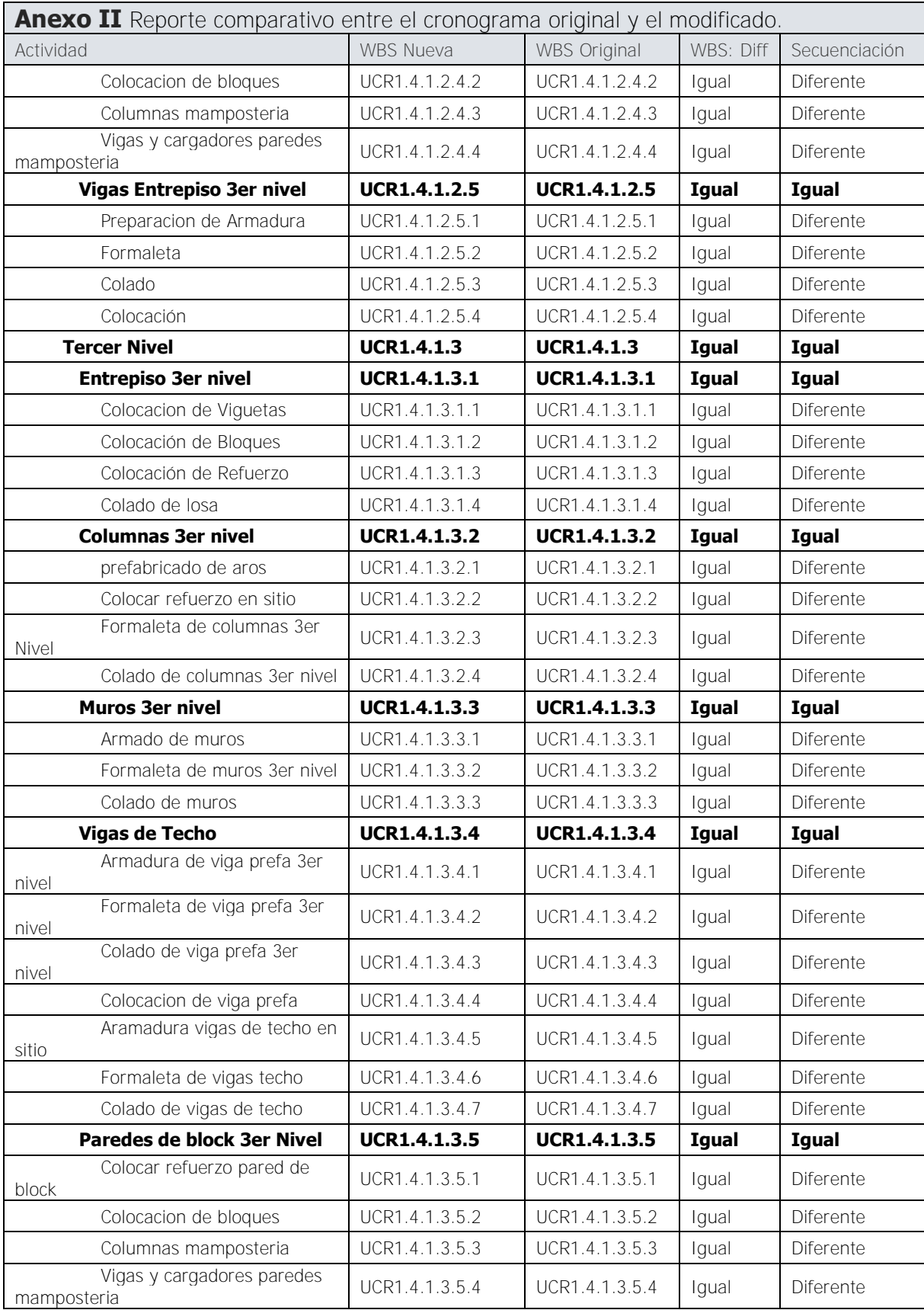

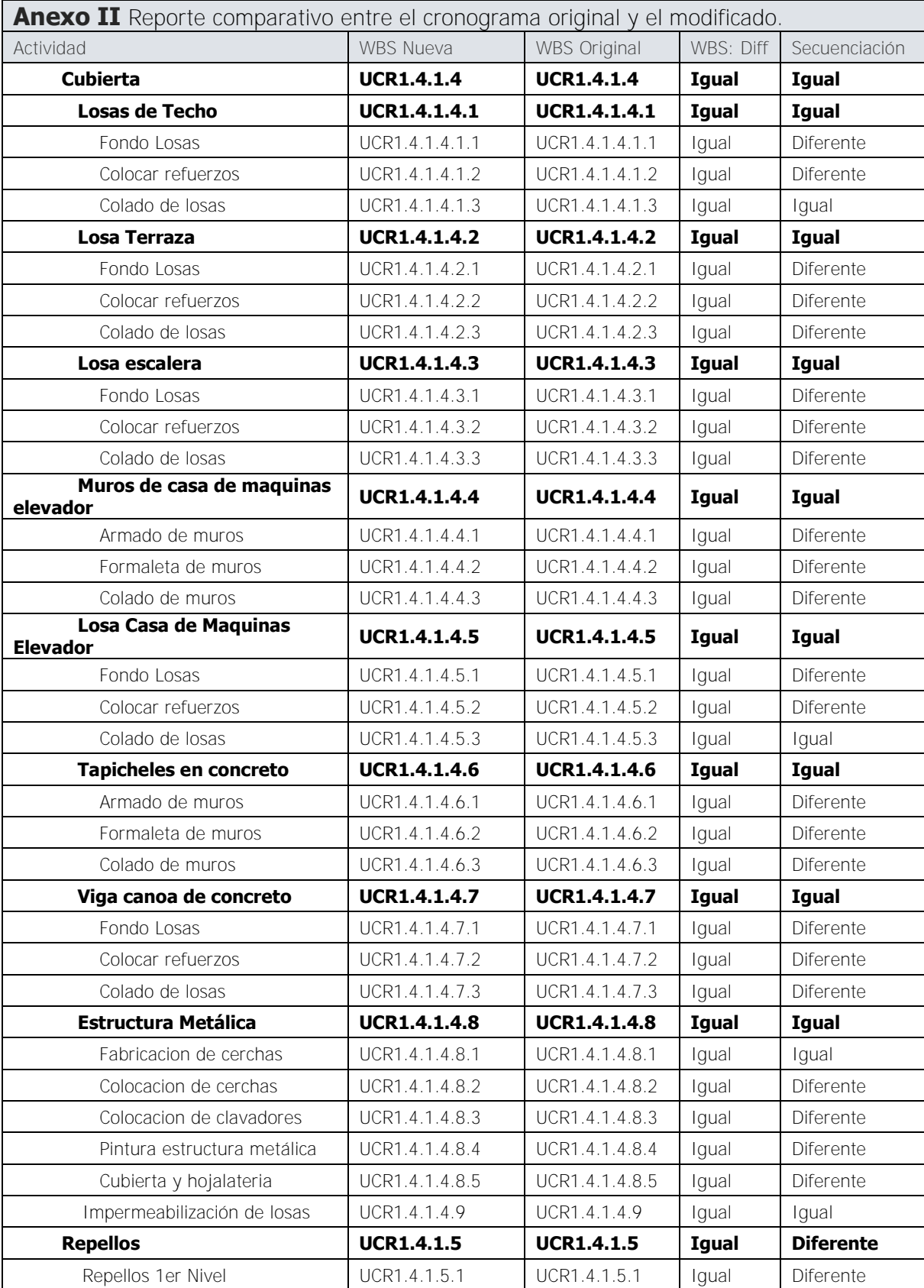

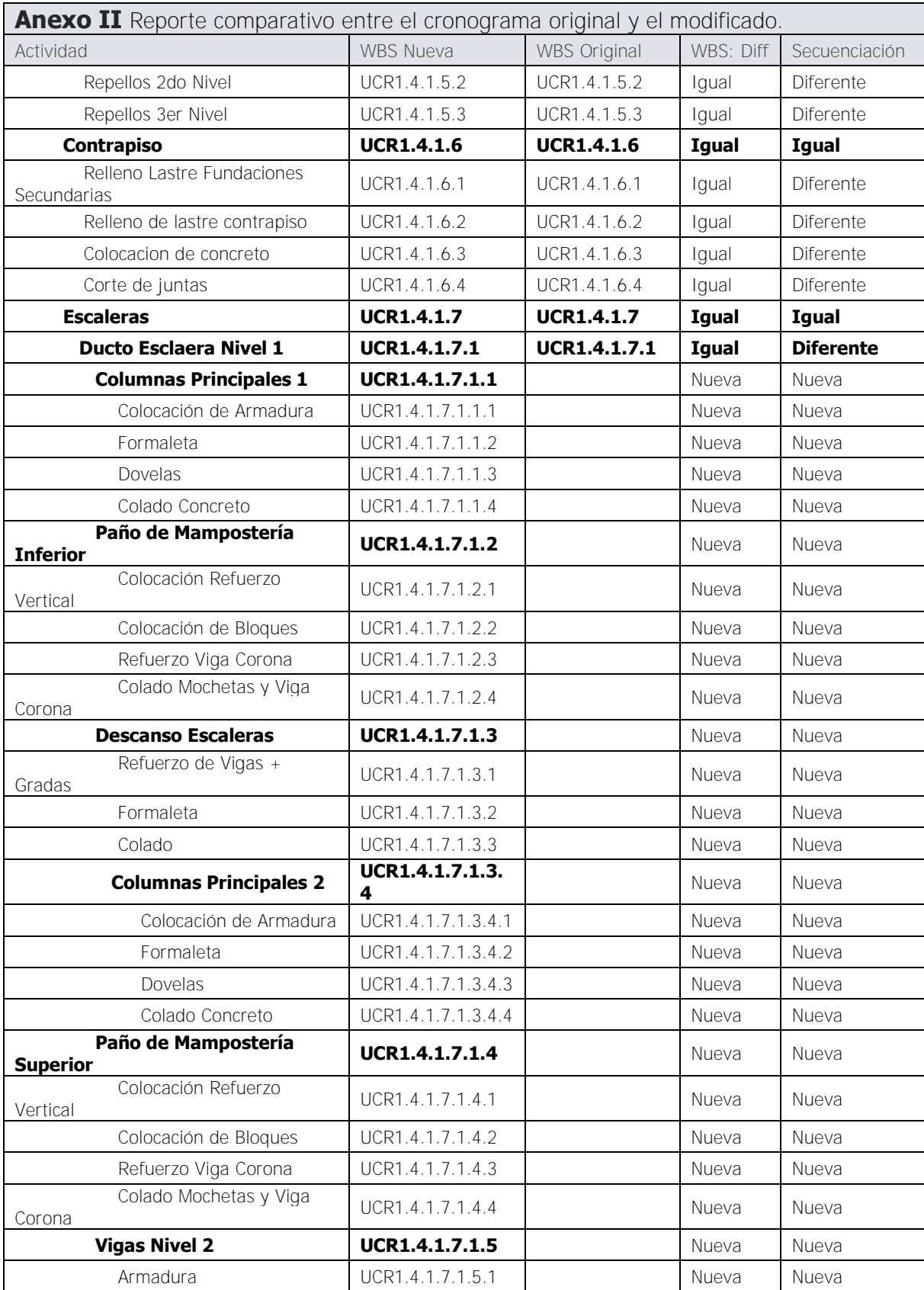

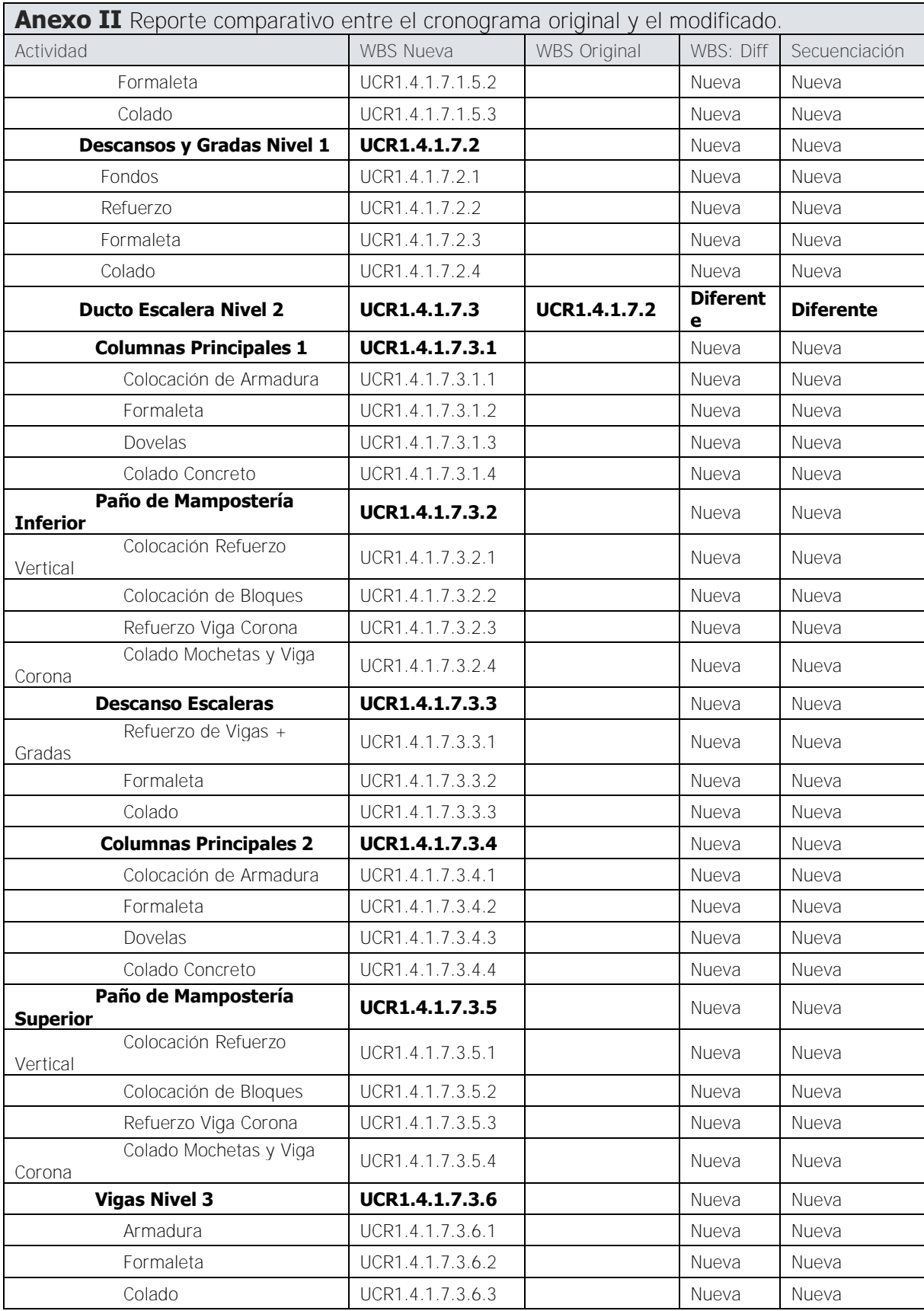

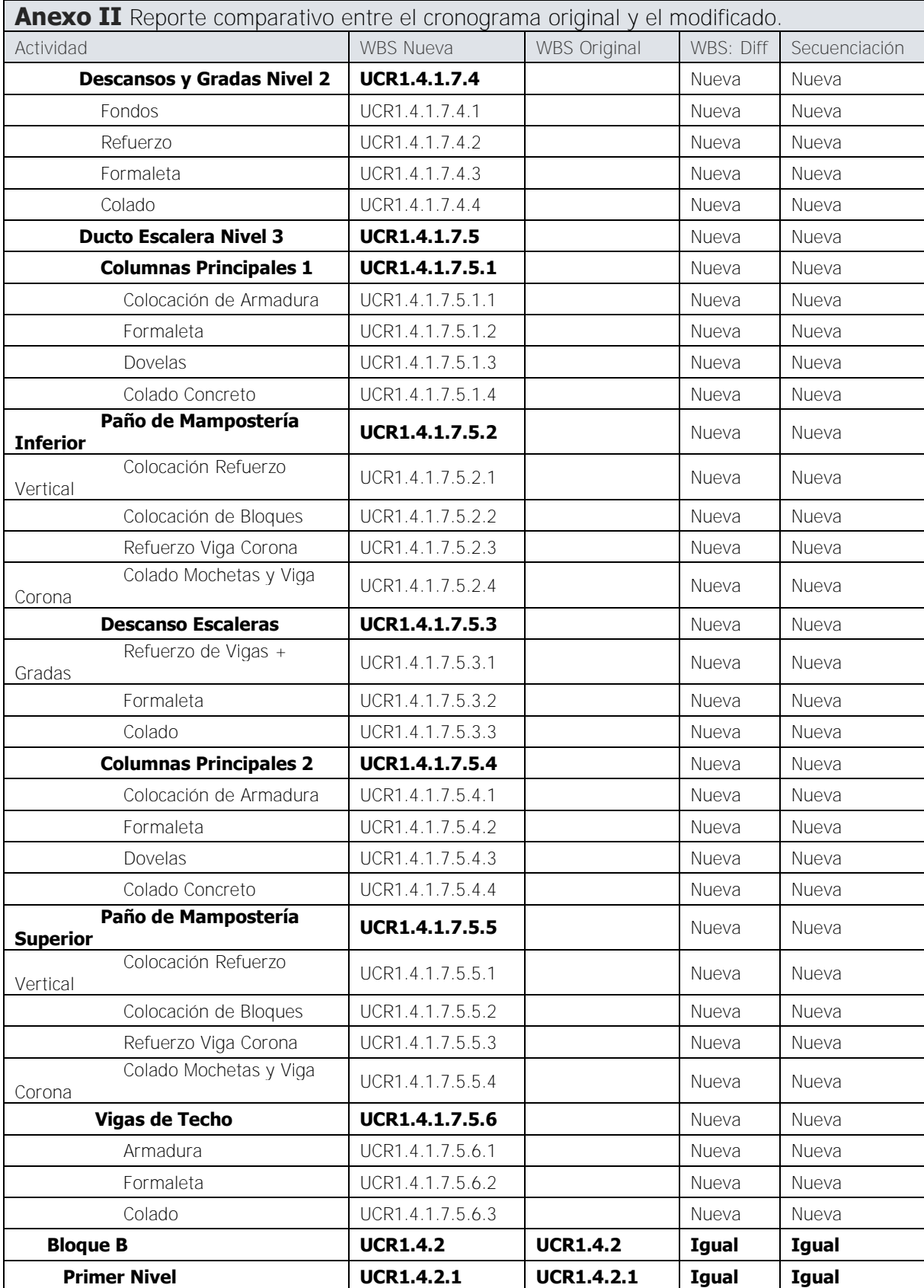

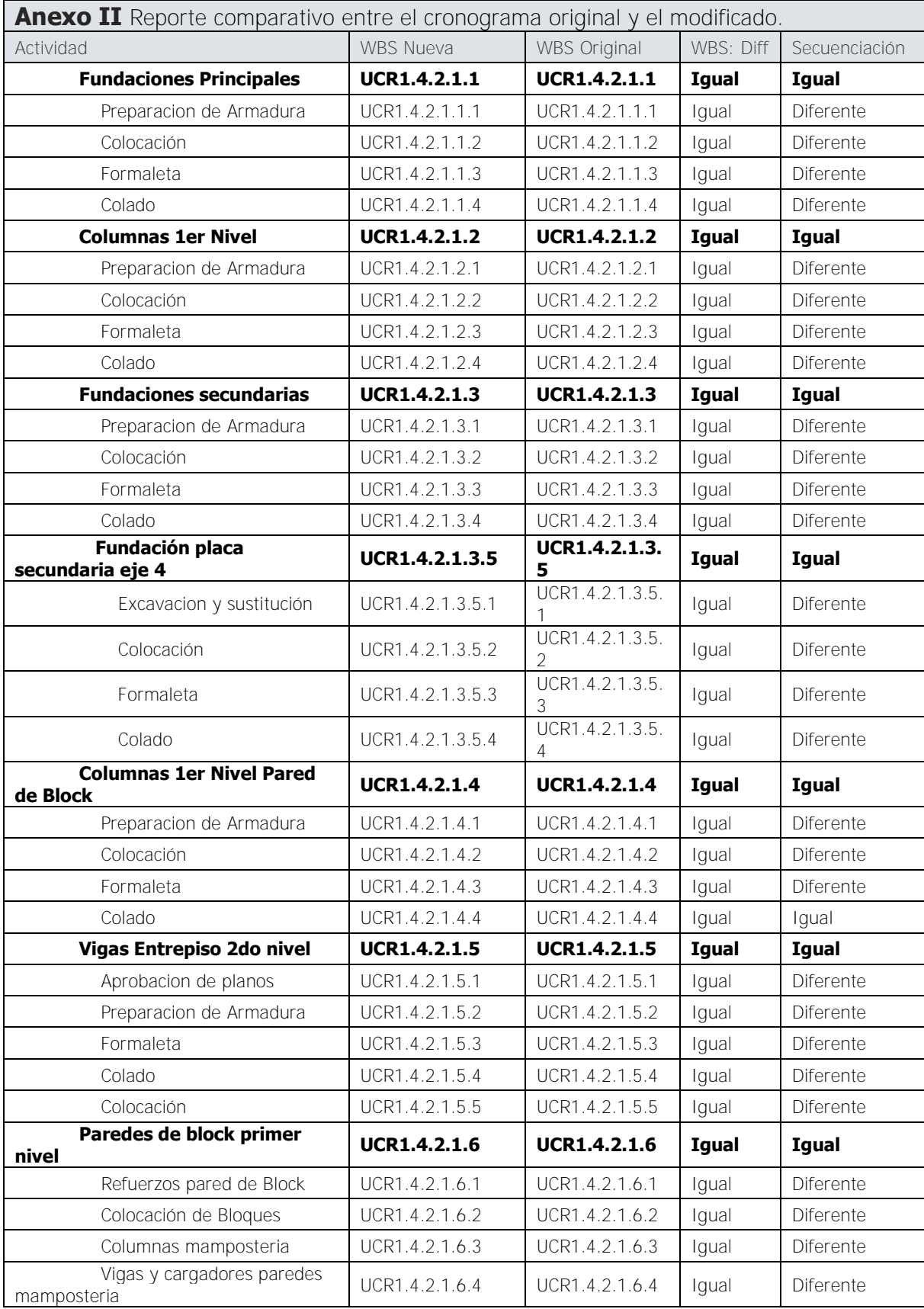

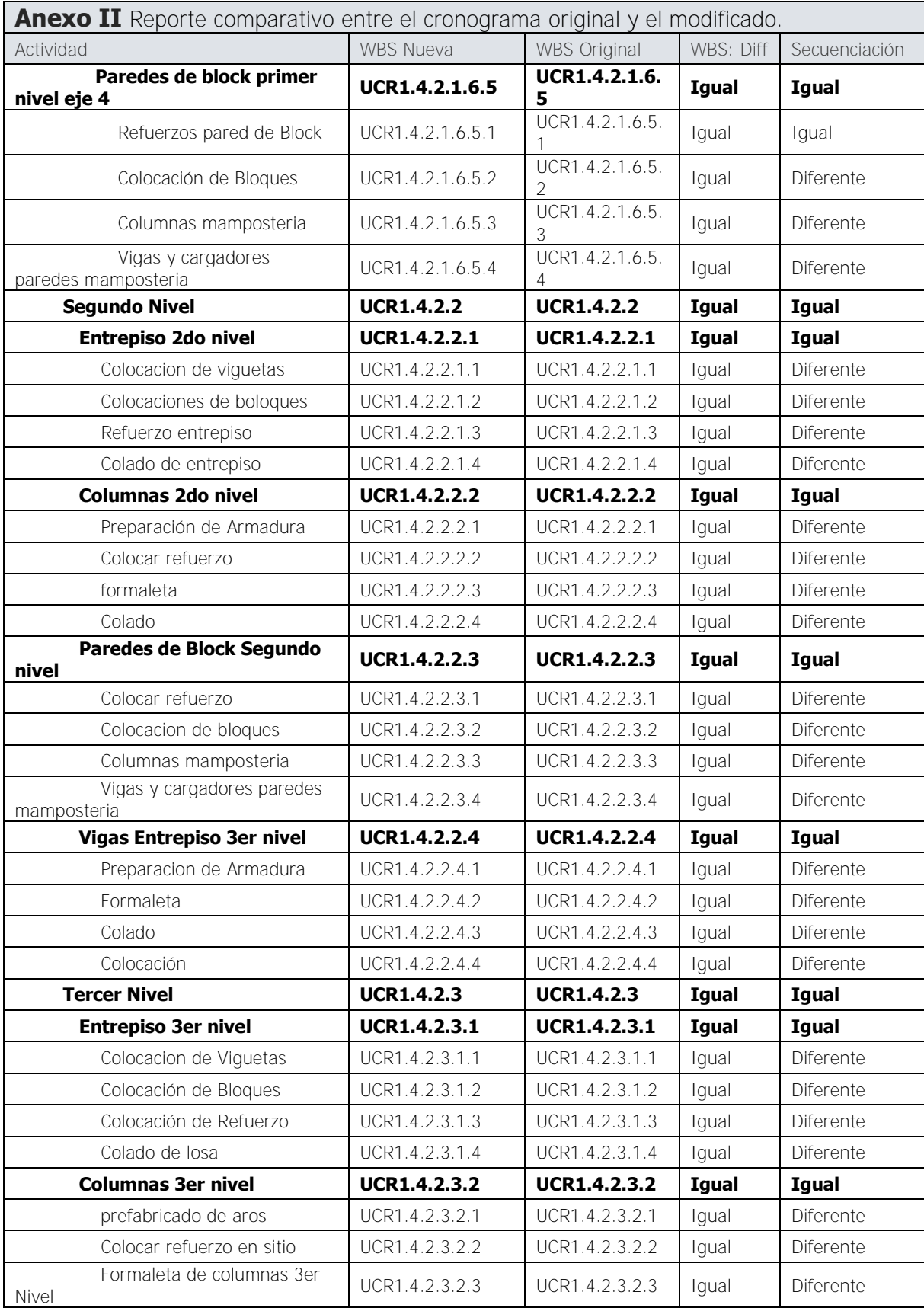

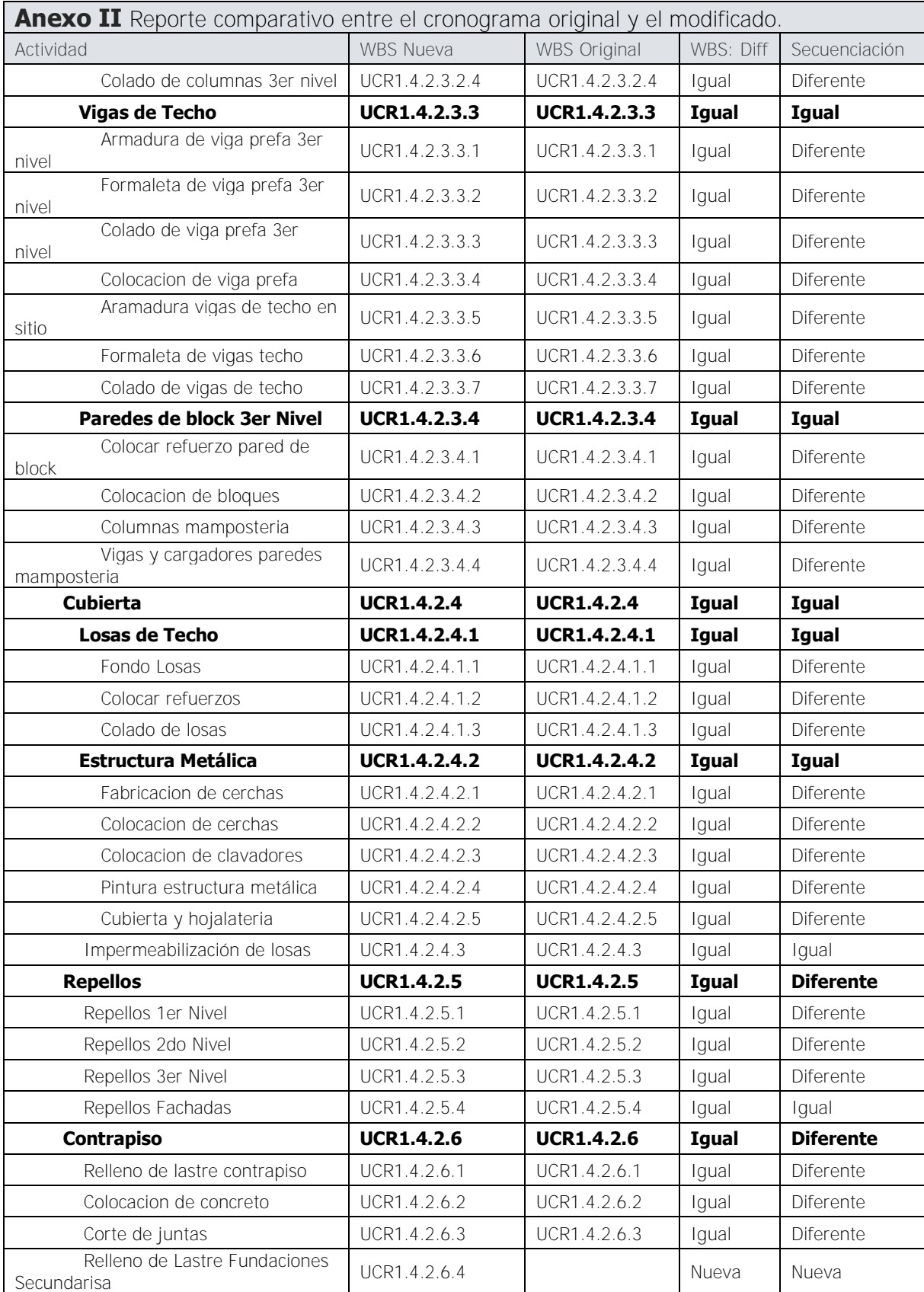

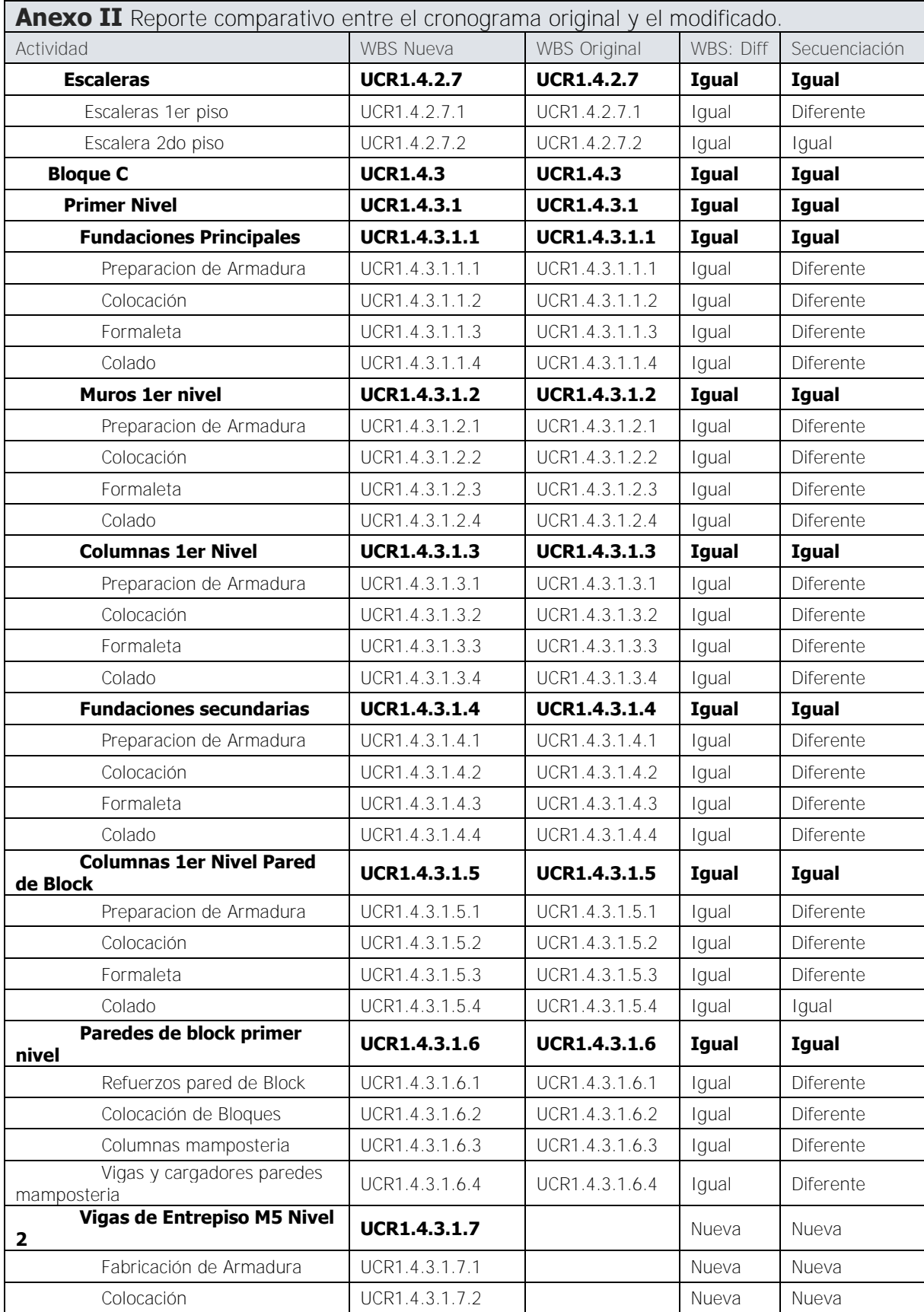

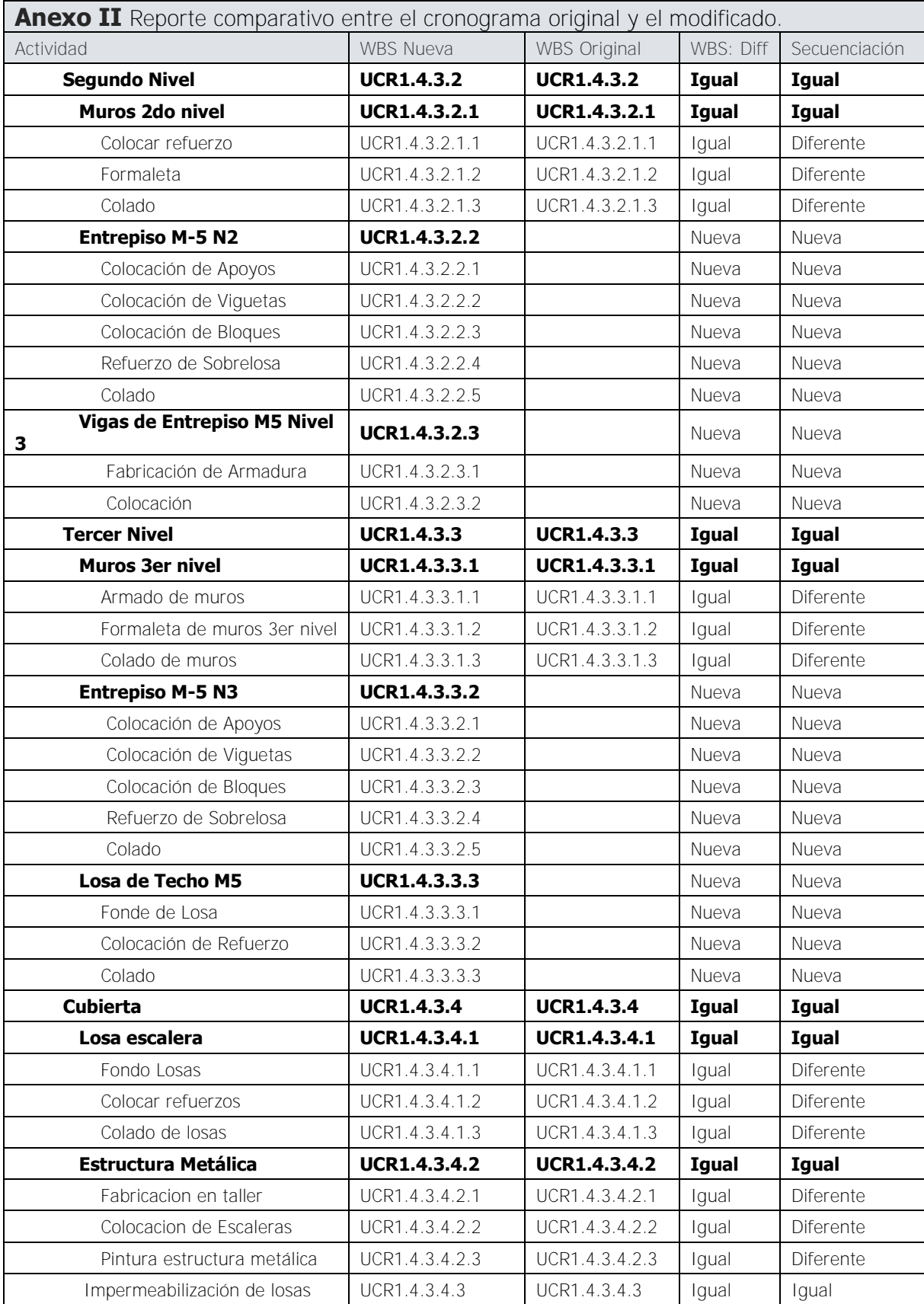

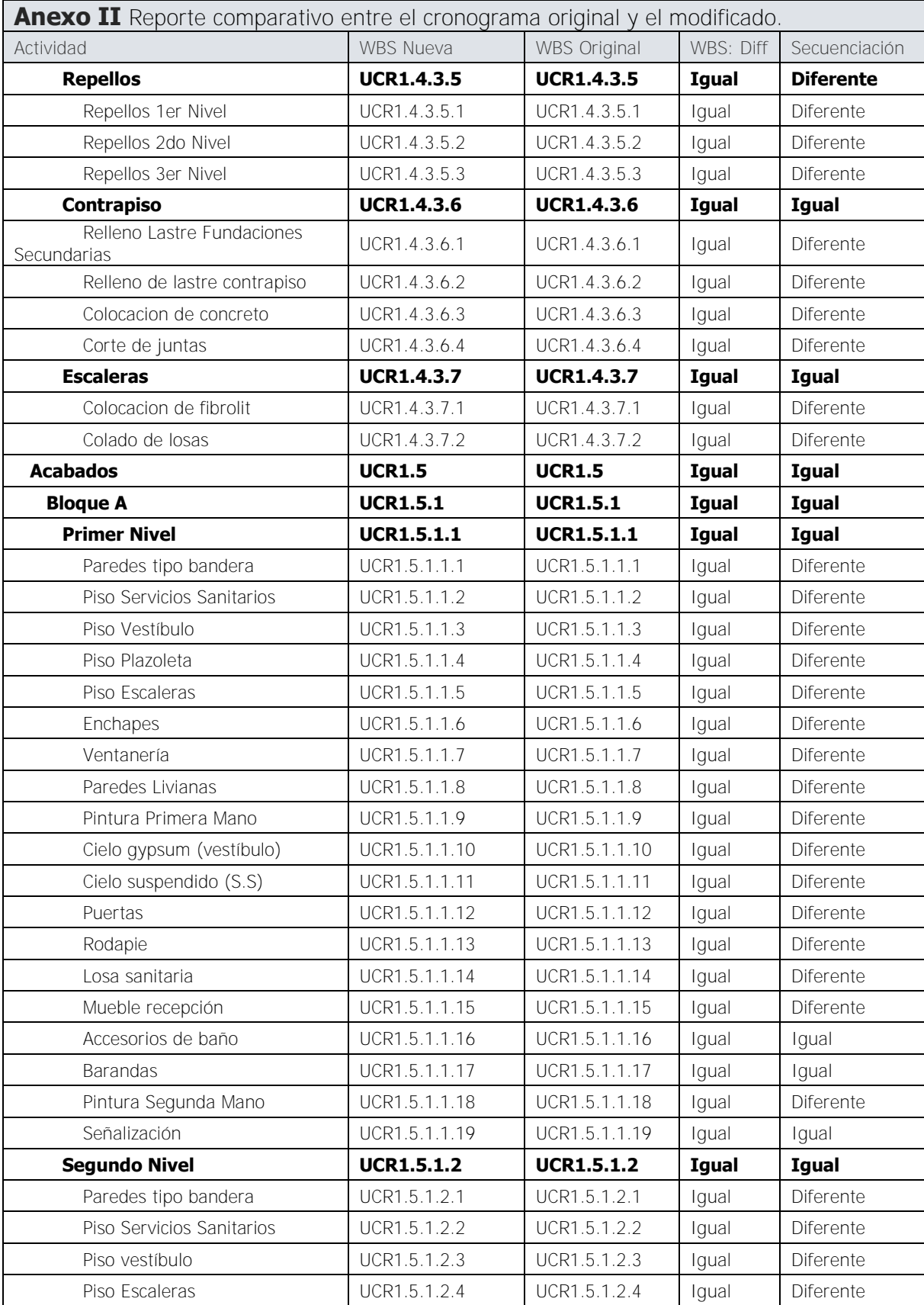

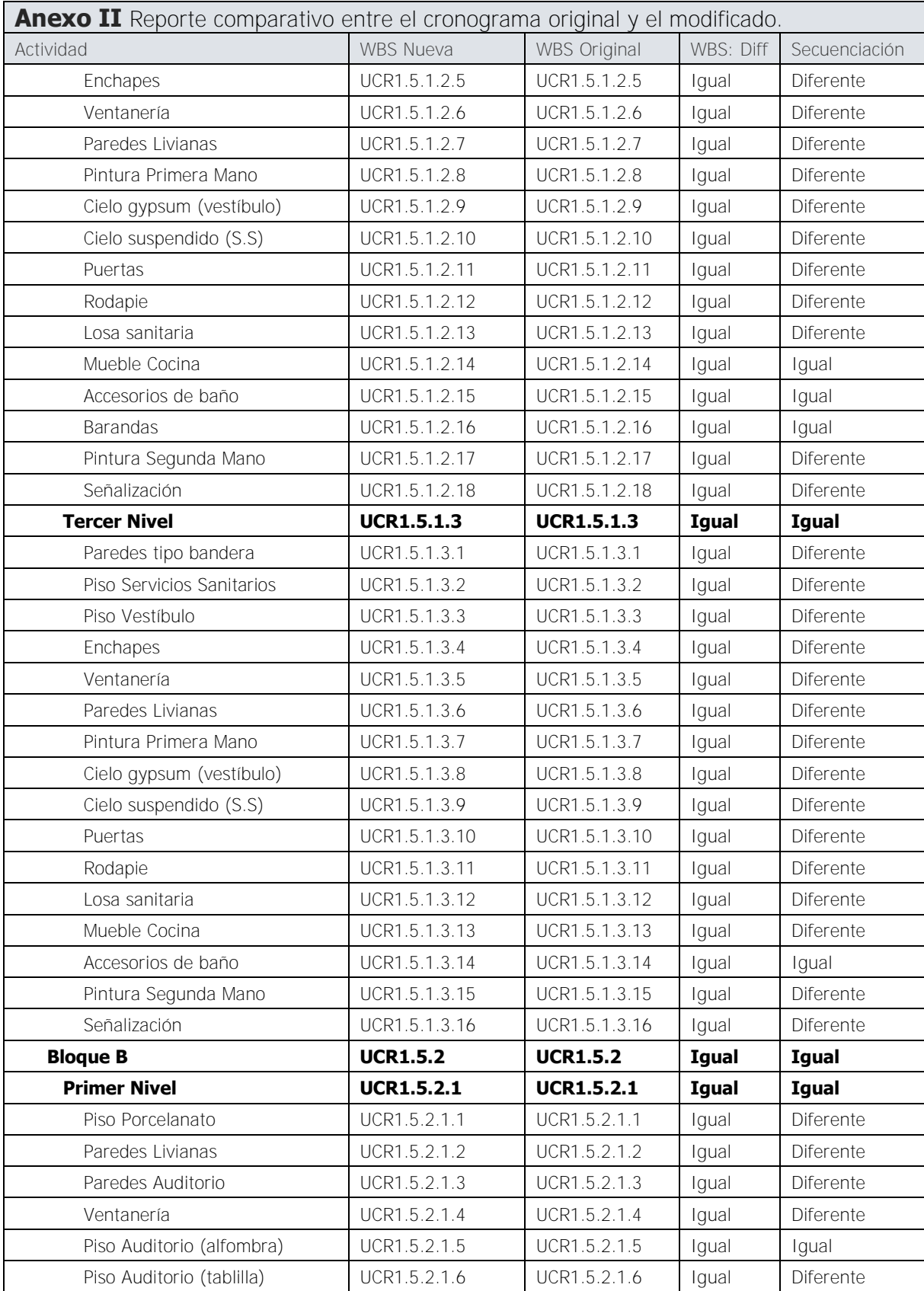

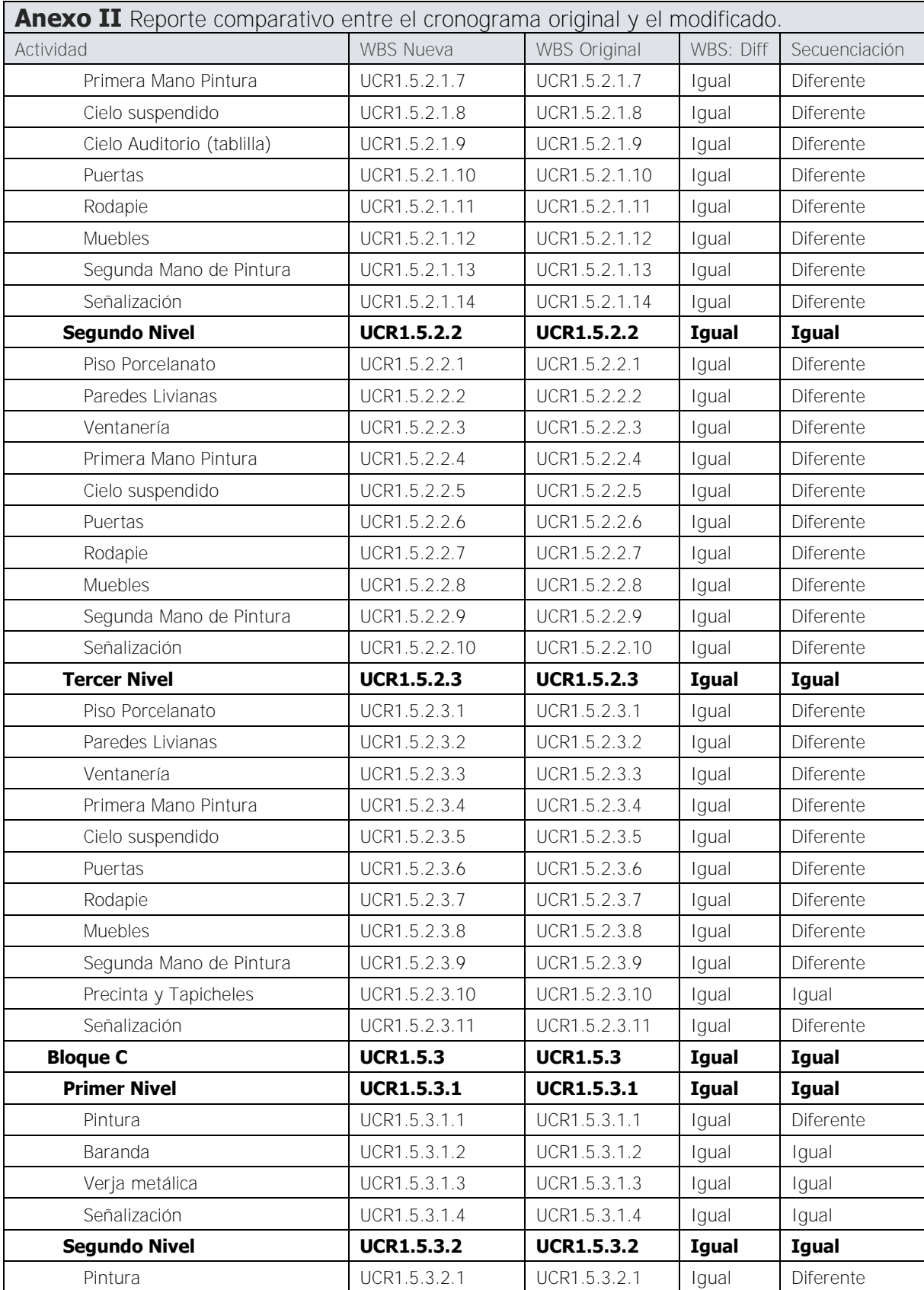

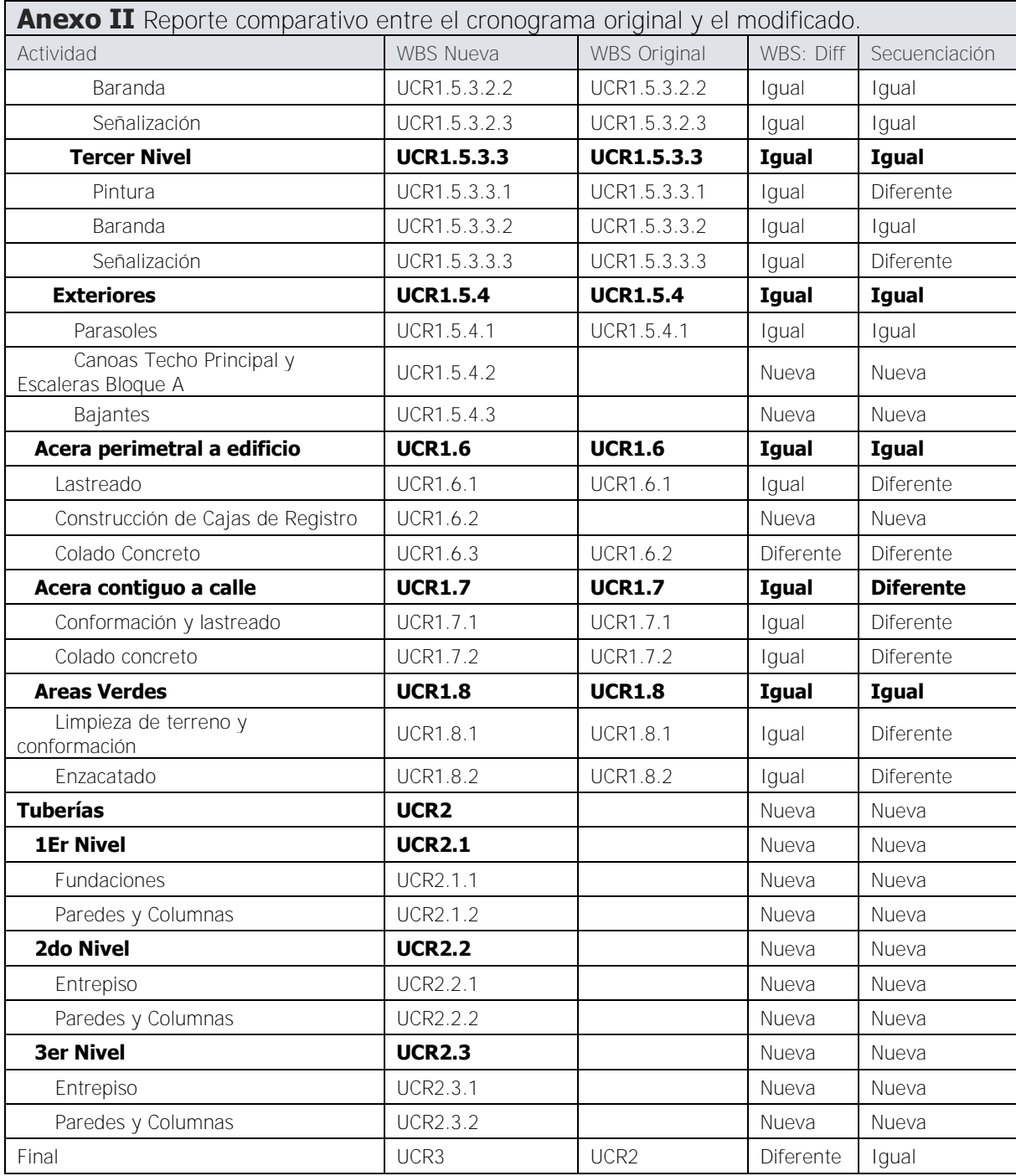

Fuente: OEPI, 2013. Modificado por: Chonkan, 2016.